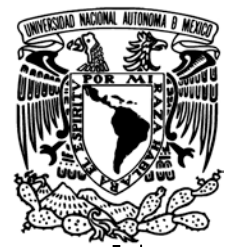

# **FACULTAD DE INGENIERÍA**

# **BASE DE DATOS CON INTERFAZ WEB PARA EL DEPARTAMENTO DE MULTIMEDIOS Y APLICACIONES INTERACTIVAS DEL MUSEO UNIVERSUM**

# **T E S I S**

**QUE PARA OBTENER EL TÍTULO DE INGENIERO EN COMPUTACIÓN**

# **P R E S E N T A**

# **ANGIE AGUILAR DOMÍNGUEZ**

**DIRECTOR: DRA. ANA MARÍA VÁZQUEZ VARGAS**

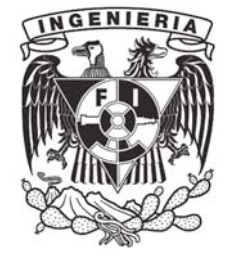

 **CIUDAD UNIVERSITARIA, MÉXICO, D.F. 2009**

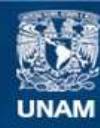

Universidad Nacional Autónoma de México

**UNAM – Dirección General de Bibliotecas Tesis Digitales Restricciones de uso**

#### **DERECHOS RESERVADOS © PROHIBIDA SU REPRODUCCIÓN TOTAL O PARCIAL**

Todo el material contenido en esta tesis esta protegido por la Ley Federal del Derecho de Autor (LFDA) de los Estados Unidos Mexicanos (México).

**Biblioteca Central** 

Dirección General de Bibliotecas de la UNAM

El uso de imágenes, fragmentos de videos, y demás material que sea objeto de protección de los derechos de autor, será exclusivamente para fines educativos e informativos y deberá citar la fuente donde la obtuvo mencionando el autor o autores. Cualquier uso distinto como el lucro, reproducción, edición o modificación, será perseguido y sancionado por el respectivo titular de los Derechos de Autor.

# **Dedicatoria**

Quiero dedicar este trabajo de tesis a la memoria de mi mamá Isabel Domínguez Fuentes quien siempre estuvo para mí de las maneras menos esperadas y no siempre comprendidas y quién siempre me amó a pesar de las diferencias.

A mi familia: mi mamá, mi papá, mi hermana, porque siempre me han apoyado y amado, por todo este tiempo de vida juntos.

# **Agradecimientos**

A Dios.

A mi familia.

Por todo el apoyo recibido a lo largo de mi vida. A mi papá Narciso Aguilar Flores, por inculcarme la disciplina del estudio, por todo el apoyo, cariño y confianza depositados en mí. A mi mamá Isabel Domínguez Fuentes, por inculcarme que el esfuerzo y la perseverancia deben estar siempre presentes para lograr mis metas, por su cariño. A Katya, mi hermana, por ser mi compañera y cómplice devida.

A la Universidad.

Por toda la formación recibida en el plano académico, por las enseñanzas de vida. Por la familia que aquí he adquirido: los amigos, conocidos y profesores.

A mis amigos.

A Mauricio, Rocío, Isabel, Ricardo, Mónica, Francisco, Jorge y todos aquellos con quienes compartí esta etapa de mi vida. A Victor. Mon coeur: ich liebe.

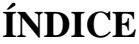

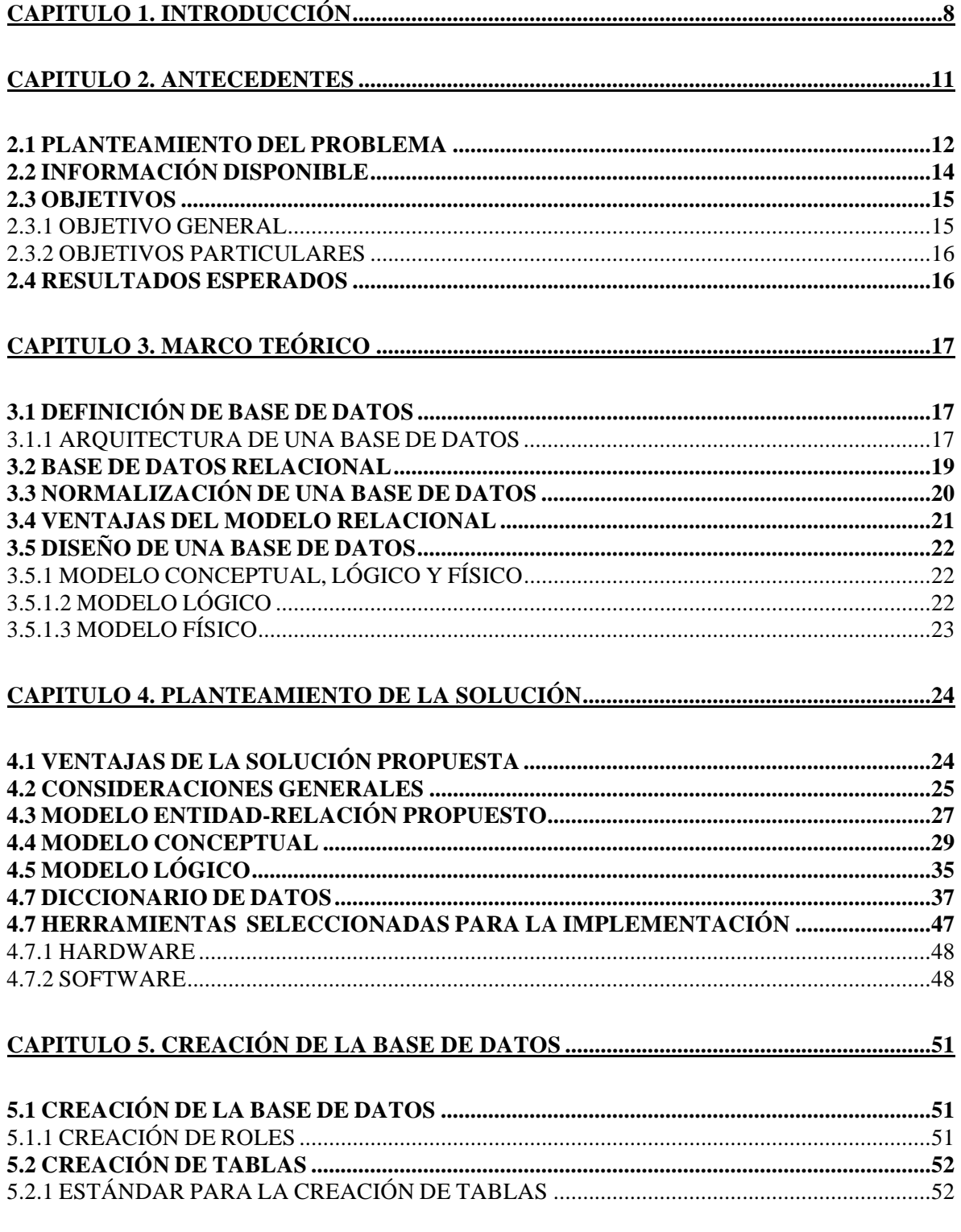

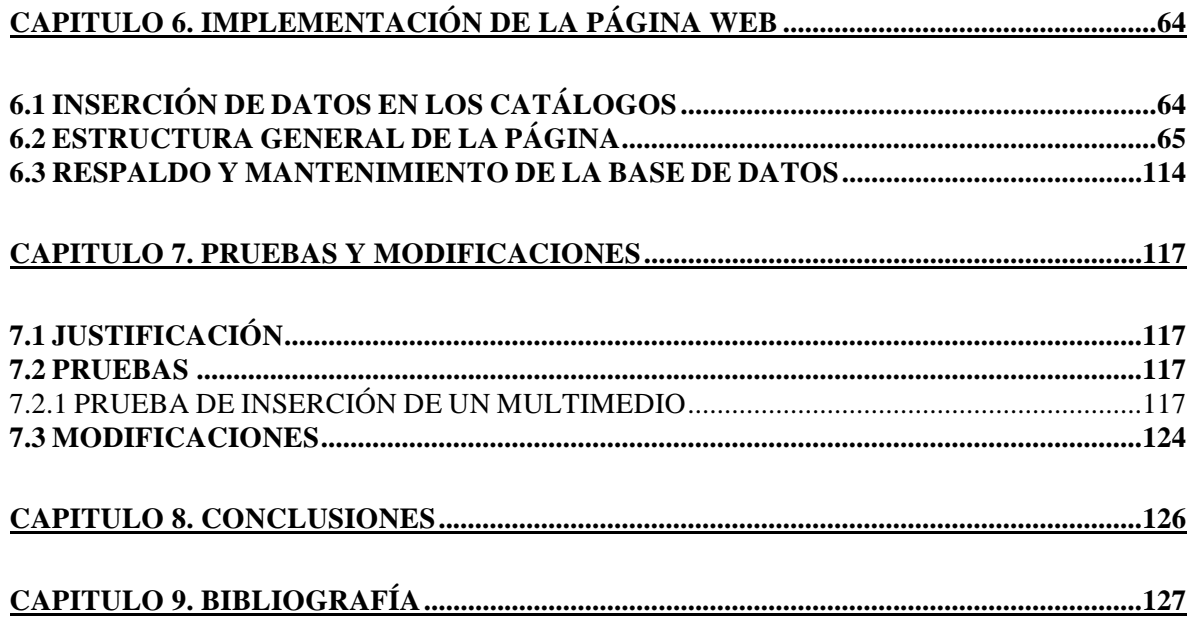

# **Capitulo 1. INTRODUCCIÓN**

Cuando se dispone de cierta cantidad de información (datos ordenados con significado e importancia) almacenada o por almacenar, pero esta no se encuentra organizada, su acceso y manipulación presenta diversas dificultades: es tardado buscar lo que se necesita, incluir nueva información a los registros existentes requiere más tiempo del necesario, para eliminar información que ya no es necesaria primero hay que encontrarla, es probable que se cuente con datos repetidos ya que no hay manera de saber si se cuenta con dos registros idénticos, no existe una versión actualizada de la información, puede presentarse pérdida de información al no tener un control adecuado de ella y algunas otras complicaciones pueden llegar a darse en el camino de manipular la información.

A partir de las necesidades anteriores, surgen diversas formas de manejo de información, para optimizar el proceso de almacenamiento y manejo. Así, el manejo de la información puede ser realizado mediante un sistema manual, o bien puede emplearse la ayuda de una computadora la cual se puede emplear como almacén de datos, teniéndose un sistema automatizado del manejo de la información. De la misma manera el manejo de la información puede ser centralizado, no en cuanto a cómputo si no en relación al número de personas que tienen acceso a la información, recayendo en una sola persona toda la responsabilidad del manejo del sistema, o bien puede ser descentralizado, repartiendo tareas y responsabilidades a diversas personas.

A corto plazo, la utilización de un sistema manual de manejo de la información permite tener el control total a una sola persona o grupo pequeño de personas, teniendo en cuenta que el sistema no es grande, sin embargo, cuando el sistema comienza a crecer y un mayor número de personas se ven involucradas en el manejo de la información, se comienzan a ocasionar conflictos y pérdidas de información, tiempo y dinero. Es por ello que surge la automatización y descentralización en la organización de la información.

Actualmente, las aplicaciones para llevar a cabo esta tarea de organización en el almacenamiento de la información se encuentran concentradas en Bases de Datos con interfaces de usuario que permiten un manejo de la información consistente y un entorno de usuario amigable que facilita esta labor.

Implementar una Base de Datos es una necesidad, ya que facilita el manejo y acceso a la información, la cual se maneja mediante un sistema de registros agilizando de esta manera el realizar nuevos registros, modificar los existentes, eliminar aquellos que ya no se deseen, a la vez que se cuenta con información ordenada y se elimina la redundancia.

Entonces, la planeación, el desarrollo e implementación de una aplicación como lo es una Base de Datos y su interfaz de usuario para llevar el registro de información, obedece a la insuficiencia de resultados en el manejo de cómo se realiza una inclusión,

búsqueda, modificación, o eliminación de datos al momento de manipular manualmente los datos con los que se cuenta: se busca reducir los tiempos y disminuir los errores que se puedan producir en el camino.

Para la realización de estas aplicaciones, se encuentran disponibles en versiones tanto libres como propietarias diferentes herramientas de desarrollo que permiten llevar a cabo implementaciones de acuerdo a las necesidades de cada caso en particular, ya que la implementación puede ser tan sencilla o robusta según los requerimientos, tiempos y recursos con los que se cuenta.

Por lo anterior, para la implementación de un proyecto de esta índole, se requieren tres herramientas importantes: un servidor de aplicaciones Web, un Sistema de Gestión de Bases de Datos y un lenguaje de programación que permita establecer operación y conectividad entre la Base de Datos y la aplicación del usuario.

Finalmente, el resultado que se busca es una aplicación que facilite el manejo de la información con la que se cuenta.

Por lo anteriormente mencionado, la importancia de esta tesis reside en describir de manera breve el proceso de llevar a cabo el diseño e implementación de una Base de Datos con su interfaz de usuario Web para facilitar el manejo de la información al Departamento de Aplicaciones Multimedia Interactivas del museo Universum que reúne una gran diversidad de información acerca de Multimedios.

El plan de presentación de este trabajo es el siguiente:

En el capitulo dos se aborda de manera breve el planteamiento del problema a resolver, así como sus características más importantes. De la misma manera se describen los objetivos de esta tesis y los resultados esperados al llevar a cabo la implementación.

Posteriormente, en el capitulo tres se proporciona un marco teórico básico que sirve como plataforma de desarrollo al trabajo que se presenta en los siguientes capítulos.

A continuación en el capitulo cuatro se presenta el planteamiento de la solución propuesta para cubrir los requerimientos de este problema.

En el capitulo cinco se presenta el diseño e implementación de la Base de Datos en la cual se llevara a cabo el almacenamiento de la información.

En el capitulo seis, se describe el proceso de diseño e implementación de la página de Internet que sirve de vista y que facilita la interacción de los usuarios con la Base de Datos.

Posteriormente en el capitulo siete, se presentan las pruebas realizadas, directamente con la Base de Datos y mediante la página de Internet, así como el aporte didáctico de esta tesis.

Finalmente en el capitulo ocho se presentan las conclusiones de esta tesis.

# **CAPITULO 2. ANTECEDENTES**

Para entender el por qué de esta tesis, es necesario conocer cuales son los antecedentes de cómo se lleva a cabo el proceso que busca optimizarse. Por ello, se proporciona una descripción del Departamento de Aplicaciones Multimedia Interactivas, así como del proceso actual de registro de Multimedios.

El museo Universum, es una dependencia de la UNAM y pertenece a la Dirección General de Divulgación de la Ciencia (DGDC). El museo cuenta dentro de su organigrama con un Departamento de Aplicaciones Multimedia Interactivas, cuyo principal objetivo es desarrollar nuevas maneras de representar las ideas y conceptos de la ciencia, de forma dinámica y eficaz para su divulgación, de la misma manera que el dedicarse al diseño e implementación de material y programas interactivos y educativos conocidos como Multimedios para ayudar a una mejor divulgación de la ciencia.

Para llevar a cabo este objetivo, el personal del departamento cuenta con dos herramientas importantes en el desarrollo de las aplicaciones: el empleo de nuevas tecnologías y el aprovechamiento de las características particulares para divulgación de la ciencia que los centros y museos de ciencia tienen.

Las ideas en la cuales se basa el desarrollo de un Multimedio surgen de la necesidad del mismo museo o de otros museos que se encuentran interesados en las aplicaciones que ahí se desarrollan. El proceso de elaboración de un Multimedio es un desarrollo que se lleva a cabo con la colaboración de varias disciplinas por lo que el departamento se encuentra dividido en varias secciones: Información y material, Guión y diseño Multimedia, Diseño de interfaz gráfica, Realización, Ilustración, Animación, Vídeo, Audio, Textos, Programación y Mecanismos externos e interfaz física.

De la misma manera, la metodología para elaborar una aplicación multimedia no siempre es la misma ni se realiza de manera secuencial, ya que de acuerdo a los requerimientos el proceso se puede ver afectado en pro de obtener un mejor resultado.

Por otra parte, las aplicaciones Multimedia desarrolladas se exponen, temporal o permanentemente dentro del mismo museo o bien, cuando son realizados bajo convenio, en otras instituciones dedicadas a la divulgación de la ciencia.

Para tener un control sobre los Multimedios elaborados, el departamento cuenta con una hoja de registro de las existencias (hoja de datos técnicos). Este registro se realiza de forma manual y de manera centralizada, por lo que se desea automatizar el proceso ya que el número de aplicaciones desarrolladas ha crecido en últimas fechas, lo que implica dificultades en el manejo de los registros, así como el archivo físico de los mismos, ya que se cuenta con un espacio reducido para almacenamiento.

Otro aspecto por el que se desea automatizar el sistema es la descentralización del mismo ya que se desea que conforme se finalice la elaboración de un Multimedio, se realice su registro por la persona que lo realizó, proporcionando las características del mismo de la manera más apegada posible procurando evitar confusiones o errores en la información.

### **2.1 PLANTEAMIENTO DEL PROBLEMA**

Actualmente, el departamento de Multimedia realiza el registro de todas sus aplicaciones (Multimedios) disponibles por medio de un formato en papel. Ver Figura No.1

#### Base de Datos con Interfaz Web para el Departamento de Multimedios y Aplicaciones Interactivas del Museo Universum

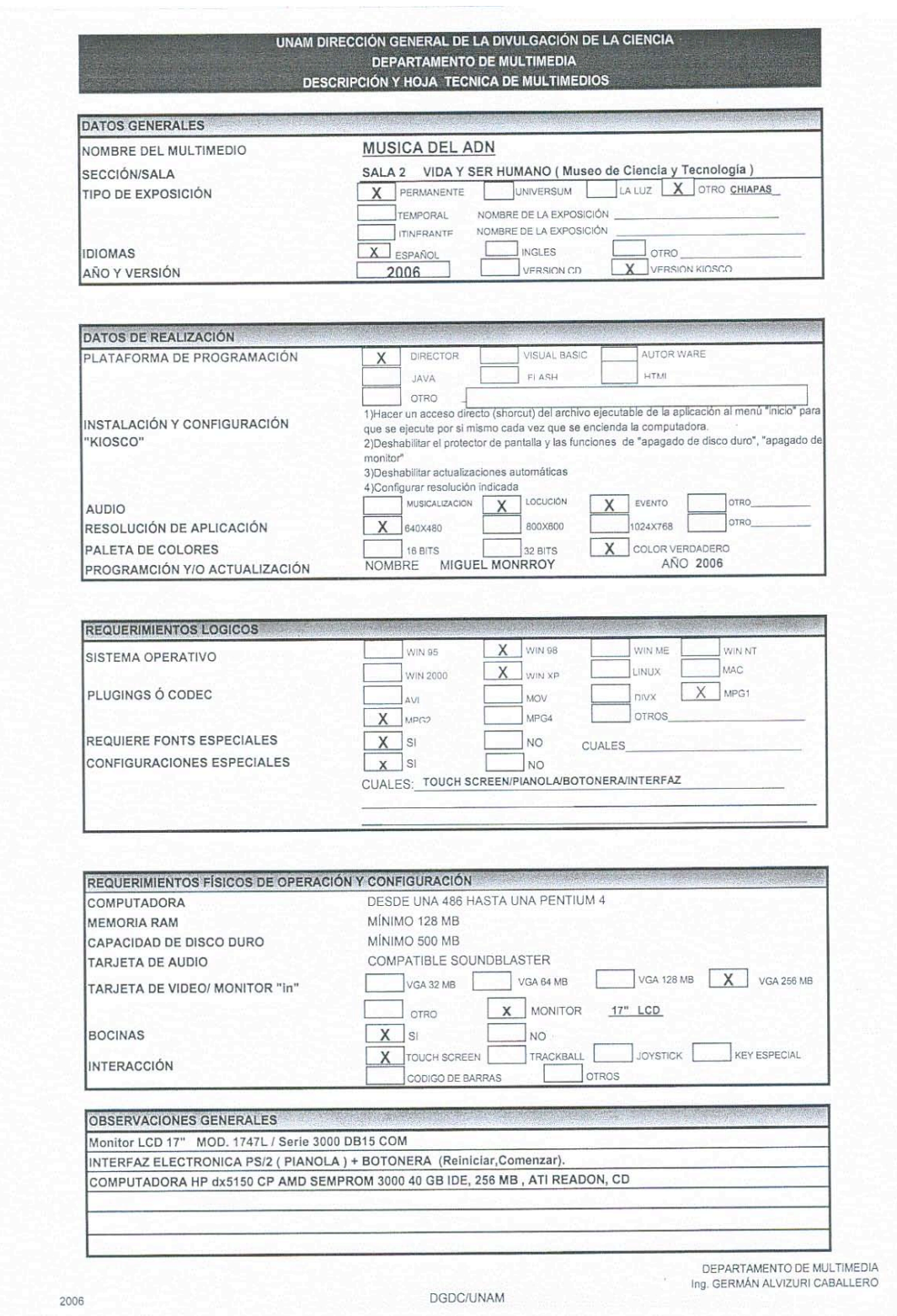

Figura No.1 Ejemplo de Formato en Papel para el registro de Multimedios

Mediante este formato se realiza un inventario de Multimedios, sin embargo, no se encuentra ordenado de ninguna manera, ya que conforme se finaliza de desarrollar e implementar un Multimedio, se procede a rellenar un formato (hoja técnica incluida en el apéndice) con sus características más importantes y posteriormente éste se archiva sin tener en cuenta ninguna especificación de nombre, autor, tema, o alguna otra característica distintiva.

En caso de que se lleguen a realizar modificaciones a los Multimedios, no se cuenta con una manera eficiente de actualizar o modificar el registro. De la misma manera, tampoco existe una manera eficiente de encontrar algún registro entre los ya existentes por lo que se tiene que volver a llenar un nuevo formato para archivarlo y al mismo tiempo deshacerse del anterior, sin embargo, al no existir un orden, su búsqueda resulta una labor complicada.

 Es por ello, que surge la necesidad de diseñar una Base de Datos en la que se lleva a cabo el registro, almacenamiento y modificación de la información con la que se cuenta: agilizando el acceso a los registros disponibles, facilitando el alta de nuevos registros, simplificando la manera en que se actualizan los registros existentes y haciendo eficiente la eliminación de registros obsoletos.

### **2.2 INFORMACIÓN DISPONIBLE**

La solución que se proporcione al problema, debe tener en cuenta el cubrir los siguientes rubros, los cuales se encuentran basados en la hoja de registro de un Multimedio (hoja de datos técnicos). Cada uno de ellos, proporciona características del Multimedio, con lo que se busca realizar una identificación de su elaboración, los requerimientos mínimos de funcionamiento (físicos y lógicos) e identificar las características de los equipamientos en los que se encuentra instalada la aplicación.

Los rubros a cubrir son los siguientes:

Datos Generales.

- Nombre del Multimedio.
- Sección/Sala.
- Tipo de exposición: Permanente, Universum, La luz u Otro.
- Idiomas: Español, Inglés u Otro.
- Año y versión: Fecha de realización y Versión CD o Versión Kiosco.
- Departamento de realización.

Datos de realización.

- Plataforma de programación: Director, Visual Basic, AuthorWare, Java, Flash o HTML.
- Instalación y configuración "Kiosco": Instrucciones a seguir para instalar.
- Audio: Musicalización, Locución, Evento u Otro.
- Resolución de la aplicación: 640x480, 800x600, 1024x768 u Otro.
- Paleta de colores: 16 bits, 32 bits o Color verdadero.
- Programación y/o actualización: Nombre del realizador y Año de realización.

Requerimientos lógicos.

- Sistema operativo: Win95, Win98, WinME, WinNT, Win2000, WinXP, Linux o Mac.
- Plug-ins o codec: AVI, MOV, DIVX, MPG1, MPG2, MPG4 u Otros.
- Requiere fuentes especiales: Si o No y Cuales.
- Configuraciones especiales: Si o No y Cuales.

Requerimientos físicos de operación y configuración.

- Computadora: Indicar.
- Memoria RAM: Indicar.
- Capacidad de disco duro: Indicar.
- Tarjeta de audio: Indicar.
- Tarjeta de vídeo/monitor "in": VGA 32 MB, VGA 64 MB, VGA 128 MB, VGA 256 MB u Otro.
- Monitor (indicar).
- Bocinas: Si o No.
- Interacción: Touch Screen, Trackball, Joystick, Key Especial, Código de Barras u Otro.
- Historial de actualizaciones / versiones.

Nota: En donde se indica "otro" y "cuales", dejar el espacio para hacer la anotación pertinente.

### **2.3 OBJETIVOS**

Antes de comenzar con la resolución del problema, se debe delimitar cuales son los objetivos a cubrir, es decir, qué tipo de solución se planea dar, así como indicar cuales son los alcances de la resolución a implementar y las posibles expansiones posteriores que puede llegar a tener (ver Capitulo 7). De la misma manera es también importante indicar cuales son las limitaciones de la implementación que se propone.

#### **2.3.1 OBJETIVO GENERAL**

Llevar a cabo la implementación de una aplicación que permita tener el control de registros de los diversos Multimedios desarrollados en la DGDC de la UNAM. La aplicación se llevará a cabo mediante una Base de Datos en PostgreSQL que cuenta con una interfaz Web desarrollada en PHP para los usuarios.

#### **2.3.2 OBJETIVOS PARTICULARES**

De la misma manera, es importante indicar cuales son los rubros que se desean cubrir, siendo estos algunos objetivos particulares:

- Realizar la sistematización del registro de Multimedios disponibles en el departamento de Multimedia del Museo Universum.
- En caso de requerirse, tener acceso a otras características de los Multimedios, su realización, sus requerimientos, su instalación y otras características.
- Tener un registro confiable y actualizado de los Multimedios disponibles en el departamento de Multimedia.
- En caso de requerirse alguna modificación a algún registro existente, ésta se pueda realizar de manera fácil.
- Poder eliminar registros de Multimedios que ya no son empleados.
- Contar con seguridad en la información que se proporciona para que sólo los usuarios indicados tengan acceso a ella.
- Facilitar el acceso a los registros existentes para los desarrolladores de los Multimedios.
- Implementar una aplicación que pueda ser empleada fácilmente por varias personas, sin importar si están familiarizadas o no con los Multimedios y su elaboración.
- Realizar la abstracción del problema de forma apegada a la realidad y teniendo en cuenta limitaciones y consideraciones para poder realizar la adecuada implementación de la aplicación Web.
- Contar con una forma fácil de realizar altas, modificaciones y bajas de registros de diversos Multimedios evitando la duplicidad de datos.

# **2.4 RESULTADOS ESPERADOS**

Con base en los objetivos planteados anteriormente, se buscan principalmente cuatro resultados importantes:

- Tener una Base de Datos que contenga la información de los Multimedios del Departamento, así como poder consultarla vía Internet mediante la página Web.
- Obtener una aplicación práctica, que cumpla con los requerimientos especificados y que a la vez sea fácil de emplear por parte del usuario.
- De la misma manera, la aplicación quedará disponible para correcciones, mejoras o adecuaciones posteriores, así como actualizaciones en caso de ser necesario teniendo que realizarse modificaciones mínimas al respecto para lograrlo.
- Generar documentación, que facilite el entendimiento de la estructura y funcionamiento de la aplicación.

# **Capitulo 3. MARCO TEÓRICO**

Para llevar a cabo la resolución del problema, se plantea el uso de una Base de Datos. Sin embargo, antes es conveniente explicar brevemente lo que es una Base de Datos, así como sus principales características.

El desarrollo e implementación de una Base de Datos deben estar apoyados por algún sustento teórico, ya que existen diversas formas de dar solución a un mismo problema, sin embargo, la solución adoptada debe ser aquella que satisfaga el mayor número de requerimientos de las especificaciones proporcionadas.

# **3.1 DEFINICIÓN DE BASE DE DATOS**

Una definición que resume e indica cual es el funcionamiento de una Base de Datos es la siguiente: una Base de Datos es un sistema de registros basado en la computadora, o sea, un sistema cuyo propósito principal es guardar y mantener información. En otras palabras es un repositorio para almacenar datos, el cual generalmente se encuentra integrado y  $compartido<sup>1</sup>$ .

Se hace referencia a integrado, ya que aunque los datos pueden encontrarse separados físicamente en diferentes lugares de almacenamiento, lógicamente son vistos como una unidad, buscando con ello eliminar la redundancia (repetición inconsistente de datos). Por compartido se entiende que varios usuarios pueden tener acceso a los mismos datos y usarlos de la misma o de diferente manera al mismo tiempo.

#### **3.1.1 ARQUITECTURA DE UNA BASE DE DATOS**

La arquitectura de una Base de Datos se encuentra dividida en tres niveles: el nivel interno, el nivel conceptual y el nivel externo.

El nivel interno se encuentra cercano al almacenamiento físico, es decir se refiere a como se encuentra actualmente almacenada la información. El nivel externo se encuentra cercano a los usuarios, se refiere al la manera en que los datos son vistos por los usuarios individuales. El nivel conceptual es el nivel de interconexión entre los otros dos. Ver la figura No. 2

<sup>&</sup>lt;sup>1</sup> Ver Date, "An Introduction to Database Systems", p. 3.

Base de Datos con Interfaz Web para el Departamento de Multimedios y Aplicaciones Interactivas del Museo Universum

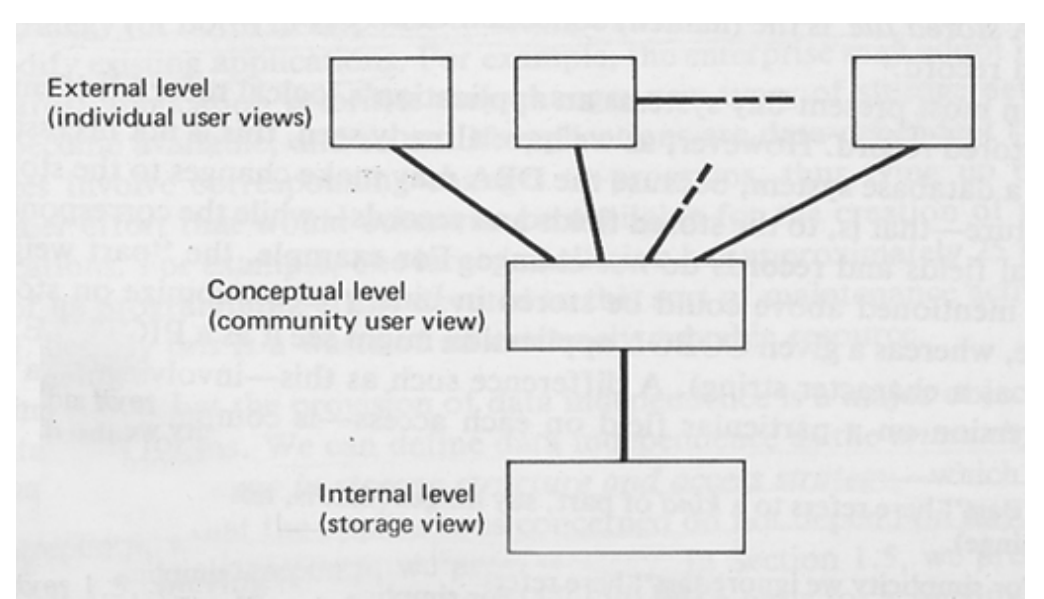

Figura No. 2 Niveles de la arquitectura de una Base de Datos<sup>2</sup>

La Base de Datos es un componente lógico, es decir no es tangible, sin embargo, los dispositivos en los cuales los datos se almacenan, si son tangibles y se conoce como hardware. El hardware esta puede estar compuesto en unidades de almacenamiento, como discos o dispositivos externos en los cuales reside la Base de Datos.

Entre la Base de Datos y los usuarios finales del sistema, debe existir una aplicación que sirva de enlace entre ambos, es aquí donde entra el software, el cual tiene la finalidad de facilitar la interacción entre ambos. Generalmente este software es conocido como SGBD (Sistema de Gestión de Bases de Datos o DBMS por sus siglas en inglés), el cual funciona como regulador entre la Base de Datos y los usuarios.

Existen diferentes tipos de usuarios de una Base de Datos, sin embargo, se pueden agrupar en 3 grupos:

- El programador de la aplicación. Es aquel usuario que se dedica a establecer comunicación entre el usuario final y la Base de Datos.
- El usuario final. Es aquel que se dedica a acceder a la Base de Datos desde una computadora.
- El administrador de la Base de Datos. Es aquel que se dedica a dar mantenimiento a la Base de Datos.

<sup>&</sup>lt;sup>2</sup> Ver Date, "An Introduction to Database Systems", p.17

#### **3.2 BASE DE DATOS RELACIONAL**

El enfoque relacional para una Base de Datos considera que los datos que obedecen a ciertas limitaciones pueden ser considerados como relaciones matemáticas. Cada relación se encuentra compuesta por tuplas o registros, y atributos o campos.

La definición de relación<sup>3</sup> es la siguiente: dada una colección de elementos *D1,D2,..Dn*, *R* es una relación de esos *n* elementos si estos se ordenan en tuplas de dimensión  $n \lt d_1, d_2, \ldots, d_n$  donde  $d_1$  pertenece a  $D_1, d_2$  pertenece a  $D_2, \ldots, d_1$  pertenece a  $D_n$ . Los elementos  $D_1, D_2, \ldots, D_n$  son los dominios de la relación mientras que el valor *n* es el grado de *R*. Entonces, la relación es el producto cartesiano de valores *di* de dominios *Di*.

Si nos referimos a la terminología del Modelo de diseño Entidad-Relación, una Base de Datos esta compuesta por entidades (relaciones) y atributos (campos). Entre las entidades se pueden tener las asociaciones de "uno a uno", "uno a muchos" y "muchos a muchos". En el lenguaje común, la representación conveniente de una relación es mediante una tabla.

Es frecuente de que en una relación se tenga un atributo o varios cuyo valor sea único y entonces pueda ser empleado para identificar las tuplas dentro de la relación. Este valor es conocido como llave primaria.

Una relación entre un par de tablas se establece implícitamente mediante valores en un campo compartido: en una tabla es la llave primaria, mientras que en la segunda tabla ese mismo campo se conoce como llave foránea. Mediante las llaves se puede acceder a datos de tablas que están directamente o indirectamente a tablas relacionadas. Ver figura No.3

 <sup>3</sup> Ver Date, "An Introduction to Database Systems", p. 83.

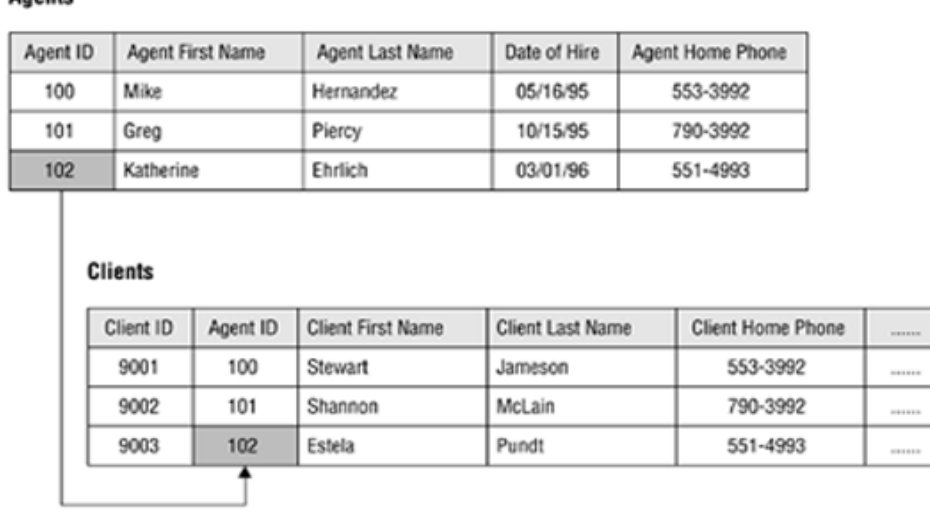

Figura No.3 Ejemplo de tablas asociadas en una Base de Datos relacional<sup>4</sup>

Para poder llevar a cabo el manejo de la Base de Datos es necesario el empleo del lenguaje Structured Query Language, mejor conocido por sus siglas en inglés: SQL (Lenguaje Estructurado de Consultas -queries-), siendo este el lenguaje estándar. Este lenguaje permite al Sistema de Gestión de Bases de Datos (SGBD) la creación de una Base de Datos, así como usuarios para ella, también permite crear tablas, así como ingresar nuevos datos o bien acceder y manipular los ya existentes.

### **3.3 NORMALIZACIÓN DE UNA BASE DE DATOS**

La normalización de una Base de Datos es el proceso de descomponer grandes tablas en otras más pequeñas, pero que cumplen con la finalidad de eliminar la redundancia o la duplicidad de datos. Durante el proceso de normalización se prueba la estructura de las tablas mediante las formas normales y se modifican en caso de encontrar algún problema.

Una forma normal es un conjunto específico de reglas que son empleadas para verificar la estructura de una tabla y asegurar que esta bien y libre de problemas. Existe un número de formas normales y cada una de ellas es empleada para probar un conjunto particular de errores que podrían producirse. Las formas normales empleadas más comúnmente son: primera forma normal, segunda forma normal y tercera forma normal.

Para llevarlo a cabo, es necesario el empleo de dependencias funcionales. Una definición de dependencia funcional es la siguiente: Dada una relación *R*, un atributo *Y* de *R*

Anents

 <sup>4</sup> Ver Hernández, "Database Design for Mere Mortals: A Hands-On Guide to Relational Database Design", capitulo 1.

es funcionalmente dependiente de otro atributo *X* de *R* si y sólo si para cada valor *X* de *R* se tiene asociado un valor *Y* de *R* (en cualquier momento)<sup>5</sup>.

**Primera Forma Normal** (1FN). Una relación *R* se encuentra en primera forma normal si y sólo si todos los dominios subyacentes contienen sólo valores atómicos.

Por ejemplo: si el atributo es el color del automóvil, una entrada válida es *rojo*, mientras que una entrada inválida es *con dirección hidráulica.*

**Segunda Forma Normal** (2FN). Una relación *R* se encuentra en segunda forma normal si y solo si se encuentra ya en primera forma normal y además cada atributo que no participa en la llave primaria es plenamente dependiente de ella.

Por ejemplo: se tienen los atributos: *id\_automóvil*, *color\_automóvil*, *tipo\_motor*, *marca* y *conductor\_automóvil.* Todos los valores son dependientes de la llave primaria *id\_automóvil*, a excepción de *conductor\_automóvil* ya que los valores que puede llegar a tener son independientes de la descripción del automóvil.

**Tercera Forma Normal** (3FN). Una relación *R* se encuentra en tercera forma normal si y sólo si, todo el tiempo, cada tupla de la relación consiste de una llave primaria que identifica a alguna entidad junto con un grupo de atributos independientes. Estos atributos no pueden tener dependencias funcionales entre ellos.

Por ejemplo, se tiene una tupla que describe un automóvil: *id\_automóvil* identifica a un automóvil en particular, junto con otros atributos que son independientes entre sí: *color\_automóvil*, *tipo\_motor* y *marca*. En caso de tener otro campo como *submarca*, este se separaría en otra entidad junto con el atributo de *marca,* ya que el atributo de *submarca* es dependiente funcional del atributo de la *marca*.

# **3.4 VENTAJAS DEL MODELO RELACIONAL**

El modelo relacional posee una serie de ventajas en cuanto al almacenamiento y manipulación de datos:

- Evita la duplicidad de datos, mediante la normalización, tanto a nivel de diseño como a nivel de tablas y mediante el uso de llaves primarias.
- Establece relaciones entre diferentes tablas mediante el uso de llaves foráneas.
- Existe independencia de datos, tanto a nivel físico ya que su ubicación puede encontrarse en diferentes computadoras, como lógico ya que los datos se encuentran agrupados dentro de tablas.
- Permite una recuperación fácil de los datos almacenados mediante el uso de llaves tanto primarias como foráneas que agilizan esta operación.

 <sup>5</sup> Ver Date, "An Introduction to Database Systems", p. 240.

- Proporcionar esquemas sencillos de emplear.
- Los datos pueden visualizarse mediante diferentes consultas a la Base de Datos y las consultas no tienen que ser estrictamente iguales para llegar al mismo resultado.

# **3.5 DISEÑO DE UNA BASE DE DATOS**

El diseño de una Base de Datos es un factor importante dentro del proceso de elaboración de la misma, ya que la principal razón por la que debe ocuparse es para que exista coherencia, integridad y exactitud de los datos. Si el diseño de una Base de Datos es incorrecto, será difícil acceder a determinados datos y se corre el riesgo de que las búsquedas produzcan resultados inexactos, por que el usuario no sabe si los datos que esta recibiendo son correctos.

### **3.5.1 MODELO CONCEPTUAL, LÓGICO Y FÍSICO**

#### **3.5.1.1 MODELO CONCEPTUAL**

El primer paso para diseñar una Base de Datos es la elaboración del Modelo conceptual, el cual consiste en abstraer la información del mundo real con la que se cuenta y los procesos que se desean automatizar para disminuir la carga de trabajo en las personas, así como facilitar el manejo de los datos.

Por lo anterior, la recolección de requisitos que se deben cubrir con la implementación de la Base de Datos es importante, ya que indica que tipo de información es la que se va a procesar, así como las necesidades de los futuros usuarios ya que son ellos quienes tendrán interacción con la Base de Datos. Posteriormente es deseable organizar los requisitos en grupos para facilitar el proceso, es decir, agruparla de acuerdo a sus características o bien, de acuerdo al manejo que se va a dar.

Toda la información recabada, así como los requisitos a cubrir deben interpretarse en un diseño que los satisfaga. Para ello hay que identificar los conceptos más relevantes, así como tener en cuenta que se pueden omitir algunos detalles, para facilidad en el manejo de los datos y simplicidad en el diseño, sin afectar el resultado.

### **3.5.1.2 MODELO LÓGICO**

El diseño lógico describe el tamaño, la forma y los sistemas necesarios para lo que será la Base de Datos con base en las necesidades de información y operación de los requerimientos.

La información con la que se cuenta del paso anterior, debe descomponerse en datos más sencillos, ya que de esta manera la información es más fácil de almacenar, buscar y manipular cuando es requerida. Este paso es iterativo, ya que debe realizarse hasta que se haya hecho con toda la especificación de lo que se requiere. En caso de que algún requerimiento sea demasiado grande, puede elaborarse un esquema propio e incorporarlo posteriormente al esquema general que representa a toda la especificación.

Una vez realizado lo anterior, se puede realizar el diseño lógico de la Base de Datos. Esto se hace mediante la implementación de un Diagrama Entidad-Relación, el cual permite ver cuales son las entidades (tablas), sus atributos (campos o columnas), sus identificaciones (llave primaria) y sus asociaciones (a través de llaves foráneas). Este modelo debe normalizarse par eliminar las redundancias y generalizaciones.

#### **3.5.1.3 MODELO FÍSICO**

Es la implementación física de la Base de Datos empleando el software del SGBD. Una vez realizado el diseño de las tablas que formarán parte de la Base de Datos, es necesario realizar una revisión y ver una vez más si se cumple con el proceso de normalización de las mismas. En caso de existir algún error, es necesario realizar la corrección pertinente. Finalmente, cuando se han creado las tablas, establecido las relaciones y los niveles apropiados de integridad de datos, la Base de Datos esta completa.

Una vez que se tiene la Base de Datos, se deben implementar las aplicaciones que permitirán interactuar fácilmente con los datos almacenados, asegurándose de que estas aplicaciones proporcionarán información oportuna y precisa.

# **Capitulo 4. PLANTEAMIENTO DE LA SOLUCIÓN**

Con base en la descripción del problema y en los objetivos que se desean cubrir, se pueden presentar diversas soluciones, de acuerdo a los requerimientos del departamento de Multimedia y los recursos con los que se cuenta para su implementación.

Se plantea solucionar el problema mediante la implementación de un sistema de Base de Datos con una página Web. La página Web facilita enormemente la interacción de los usuarios con la Base de Datos sin que se presenten mayores problemas como lo podrían ser errores al ingresar un nuevo registro, o bien eliminar más registros de los deseados, o tal vez modificar erróneamente información de un Multimedio.

# **4.1 VENTAJAS DE LA SOLUCIÓN PROPUESTA**

Algunas de las ventajas de la implementación de una Base de Datos son:

- Proporcionar una solución factible, ya que no se requieren consultas, modificaciones, creación o eliminación de registros diariamente en la manera en cómo actualmente se emplean las hojas técnicas de cada Multimedio, lo que proporciona un margen en cuanto a tiempo para recolectar información, analizarla, sintetizarla y estructurar, diseñar e implementar la aplicación sin poner en riesgo la información existente hasta el momento.
- Permitir la expansión, modificación o mejora del proyecto a mediano y largo plazo o bien, cuando sea necesario realizar la actualización de los rubros que se desean manejar y visualizar.
- El software requerido para la implementación de una Base de Datos se puede conseguir fácilmente ya que existen diversas versiones de distribución libre que permite realizar diversos tipos de implementación, dependiendo de los requerimientos de cada usuario.
- Se pueden realizar respaldos periódicamente de la información que se va acumulando en el sistema, lo que permite una mayor confiabilidad en que no se perderá la información existente.
- Se puede realizar una depuración de los registros que ya no son necesarios, eliminándolos del sistema para evitar el uso y almacenamiento innecesario de ellos.
- Se elimina la redundancia de datos, ya que de esta manera es menos probable que lleguen a existir registros duplicados o no actualizados.
- En caso de realizarse una modificación, actualización o eliminación esta es visible para todos los usuarios de la Base de Datos, ya que los datos se comparten.
- Se tienen datos estandarizados, por lo que en caso de requerirse una migración o bien un intercambio con otro sistema, esto se pueda realizar sin mayores complicaciones.
- Se pueden aplicar restricciones de acción a ciertos grupos de usuarios, lo que repercute en un mayor nivel de seguridad de la Base de Datos.

Finalmente, el planteamiento de la implementación de una Base de Datos permitirá, una vez finalizado, la adecuada administración de la información que se maneja actualmente en una hoja técnica.

#### **4.2 CONSIDERACIONES GENERALES**

Para llevar a cabo la implementación de una solución que satisfaga los requerimientos, así como los objetivos, es necesario realizar una serie de consideraciones que ayudaran a establecer los límites de la solución que se proporciona al problema. Se deben tener en cuenta consideraciones que permitan una solución sencilla pero completa, por lo que se debe dar mayor importancia a los rubros que más lo requieran y restar importancia a pequeños detalles que bien podrían ser omitidos.

Con base en lo anterior, las consideraciones generales a tomar en cuenta son las siguientes:

- 1. Un Multimedio debe tener al menos un autor, puede darse el caso de llegar a tener más de un autor, sin embargo por sencillez, se considera como autor al líder de proyecto o bien a quien haya realizado la mayor parte de la implementación y sepa como se encuentra estructurado, así como su funcionamiento y requerimientos de operación.
- 2. Un Multimedio debe realizarse bajo la dirección de un departamento, en caso de existir cooperación entre dos o más departamentos, se considera como departamento de realización aquel en el que se haya desarrollado la mayor parte del proyecto o bien, aquel en el que se encuentre el autor del Multimedio (basándose en el supuesto uno).
- 3. La exposición en la que se debe encontrar un Multimedio debe estar en por lo menos un museo, ya sea Universum, La Luz u otro, el cual debe especificarse. La exposición en la que el Multimedio se encuentra, pude ser de diferentes tipos: una exposición permanente, una exposición itinerante o bien una exposición temporal. En todos los casos debe especificarse la fecha de inicio de la exposición.
- 4. Un Multimedio puede ser instalado (o ejecutado) en una o más máquinas diferentes que se encuentran en diferentes ubicaciones, por sencillez y por interés, sólo se tendrán en consideración las máquinas que se encuentran dentro del museo Universum.
- 5. Debe existir al menos una versión de cada Multimedio, es decir, el Multimedio debe estar disponible ya sea en versión kiosco (instalación en la máquina), en CD o en DVD (versión disponible portátil).
- 6. Un Multimedio debe tratar un tema, puede darse el caso de que llegue a tratar sobre más temas, sin embargo, se considera sólo el tema principal como aquel que es más importante o que se encuentra mayormente desarrollado en el Multimedio.
- 7. Un Multimedio puede tener una o más actualizaciones, ya que puede suceder que a lo largo de la existencia del Multimedio se realicen modificaciones o adecuaciones de acuerdo a la persona que lo usa o de las necesidades que lo soliciten.
- 8. Una actualización realizada debe tener al menos un autor, con base en el mismo supuesto que el autor de un Multimedio.
- 9. El autor de la actualización realizada a un Multimedio se debe definir de la misma manera en que se define al autor del Multimedio.
- 10. Un Multimedio debe tener una ficha de requerimientos lógicos, es decir las características de configuración mínimas de la computadora en la que se debe instalar o poner en funcionamiento la implementación.
- 11. Los requerimientos lógicos de un Multimedio puede indicar la instalación de uno o más plug-in o de uno o varios codec para su correcto funcionamiento.
- 12. Los requerimientos lógicos de un Multimedio puede indicar la instalación de uno o más tipos de fuentes adicionales a las del sistema de la computadora de instalación.
- 13. El Multimedio puede funcionar en uno o más sistemas operativos sin la necesidad de realizar instalaciones o configuraciones, sin embargo, se debe registrar aquel al que esta destinado la aplicación o bien en el que se ejecuta con mayor frecuencia.
- 14. Un Multimedio debe tener una ficha de requerimientos físicos, es decir, las características físicas mínimas de la máquina en la que el Multimedio puede ser instalado para tener un funcionamiento correcto.
- 15. Un Multimedio debe tener una ficha de realización, en las que se incluyen sus características principales de elaboración.
- 16. La ficha de realización de un Multimedio puede hacer referencia a uno o varios idiomas.
- 17. La ficha de realización de un Multimedio puede requerir una o varias configuraciones de audio, incluida la posibilidad de que haya sido realizado sin audio.
- 18. La ficha de realización de un Multimedio debe hacer referencia a una paleta de colores, sin embargo, se pueden realizar posteriores adecuaciones o modificaciones a otras paletas de colores, por lo que se toma como la paleta de colores aquella en la que fue creada originalmente el Multimedio, teniéndose las posteriores como modificaciones realizadas al Multimedio original.
- 19. Un Multimedio puede realizarse en una plataforma o bien en una combinación de varias, sin embargo, por sencillez se toma como plataforma de elaboración aquella en la que este realizada la mayor parte del Multimedio o bien, aquella en la cual se ejecute el Multimedio y requiera algún tipo de configuración adicional.
- 20. Un Multimedio debe estar elaborado en una resolución, sin embargo se pueden realizar adecuaciones o modificaciones a otras resoluciones, por lo que se toma como resolución aquella en la que fue creada originalmente el Multimedio, teniéndose las posteriores resoluciones como modificaciones realizadas al Multimedio original.
- 21. Un Multimedio puede requerir uno o más dispositivos adicionales de hardware. Sin embargo, sólo se consideran aquellos que son instalados en una máquina que se encuentra dentro del museo Universum.
- 22. Una Máquina final de instalación puede conectarse a uno o varios dispositivos adicionales de hardware.
- 23. Un Multimedio puede ser expuesto en una o más exposiciones las cuales pueden estar en una o más salas. Sólo se tendrá en cuenta el nombre de la sala cuando el Multimedio se exponga en el museo Universum o bien en el museo de La Luz, de la misma manera que el nombre de la exposición.
- 24. Una sala no puede tener dos exposiciones a la vez, de la misma manera, un Multimedio no se puede encontrar dos veces en la misma exposición.
- 25. Para el identificador de la Máquina de instalación del Multimedio, emplea el número de inventario UNAM, ya que es único.
- 26. Para el identificador del Hardware Adicional requerido para el funcionamiento de un Multimedio, se emplea el número de inventario UNAM, ya que es único.

Teniendo en cuenta las consideraciones anteriores, se procede a realizar un análisis de cómo se debe estructurar la Base de Datos, para ello, se plantea el siguiente Modelo Entidad Relación.

### **4.3 MODELO ENTIDAD-RELACIÓN PROPUESTO**

Inicialmente, se realizó una adecuación de la hoja técnica de datos del registro existente de Multimedios, sin embargo, se notaron algunas carencias de información, así como la redundancia de datos que puede ser simplificado.

Así mismo, con base en los requerimientos iniciales, es necesario considerar valores múltiples para distintos campos y al mismo tiempo, valores sencillos para otros campos.

El modelo propuesto, se apega lo más posible a los requerimientos y especificaciones iniciales, tanto de la hoja técnica, como de los usuarios que sobre la marcha fueron propuestos para una mejor implementación de la solución. Por lo anterior, el modelo propuesto utiliza entidades, asociaciones entre entidades y atributos. A continuación se presenta el Diagrama Entidad Relación del modelo propuesto para la Base de Datos. Figura No.4 y Figura No.5

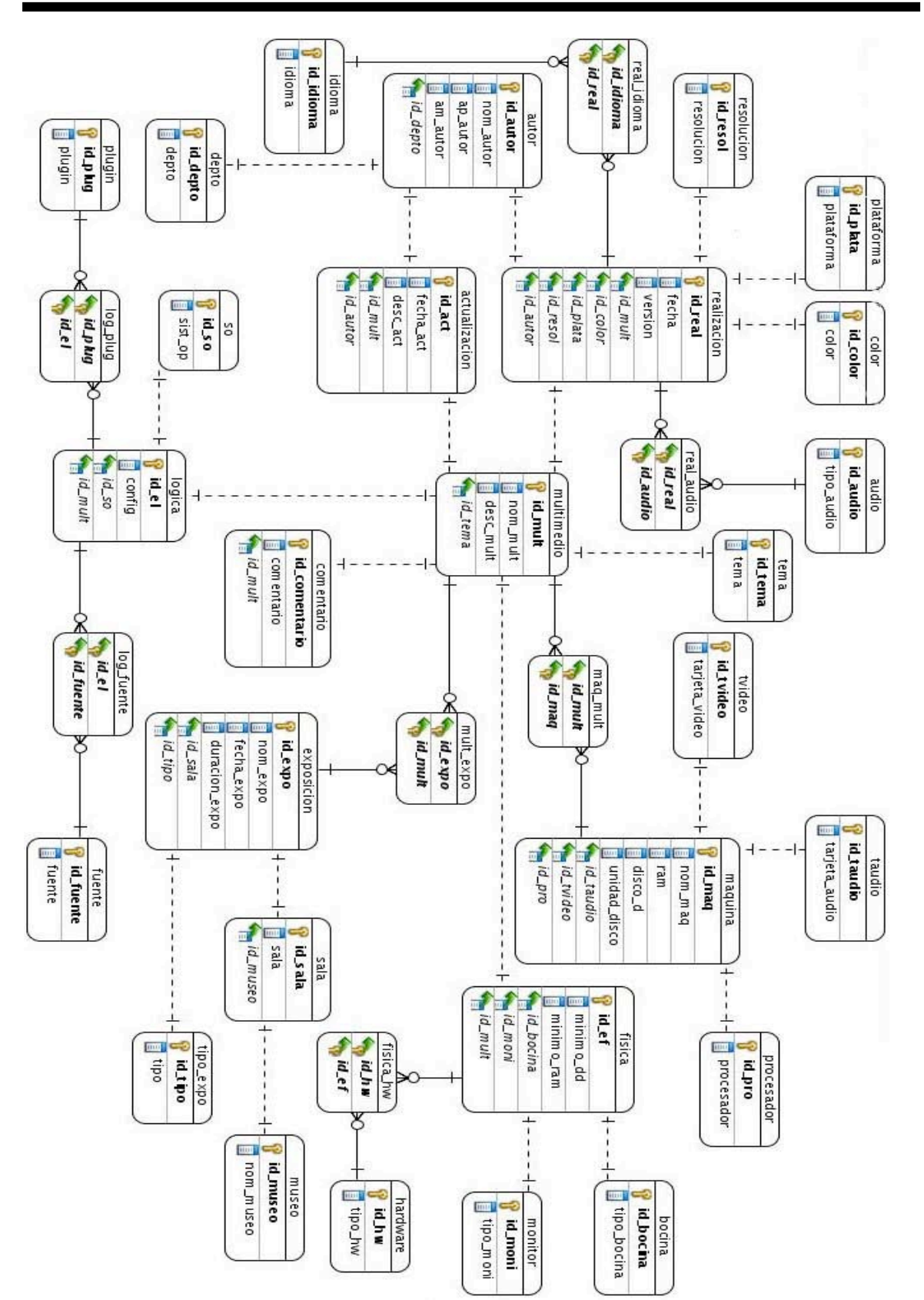

Base de Datos con Interfaz Web para el Departamento de Multimedios y Aplicaciones Interactivas del Museo Universum

Figura No.4 Diagrama Entidad-Relación propuesto

 $+$  Asociación 1:N  $+$ --------------- Asociación 1:1

Figura No.5 Tipos de Asociación del Diagrama Entidad-Relación propuesto

# **4.4 MODELO CONCEPTUAL**

Con base en lo anterior, a continuación se procede a enunciar los componentes del Modelo Conceptual: las entidades, las asociaciones, los atributos y los valores correspondientes a la Base de Datos:

#### **ENTIDADES**

Entidad **Actualización**. Representa la descripción de todas las actualizaciones o modificaciones realizadas a un Multimedio y que deben registrarse.

Este tipo de entidad viene caracterizado por los siguientes atributos: *id\_act*, como identificador de la actualización realizada al Multimedio, *id\_mult*, como identificador del Multimedio al cual se le realizó la actualización, *fecha\_act*, como la fecha en la que se realizó la actualización y *desc\_act*, como una breve descripción de la actualización realizada.

Entidad **Audio**. Representa el conjunto de las configuraciones disponibles de audio para los Multimedios existentes.

Este tipo de entidad viene caracterizado por los siguientes atributos: *id\_audio*, como identificador del tipo de audio disponible y *tipo\_audio* como el nombre del tipo de audio con el que cuenta el Multimedio.

Entidad **Autor**. Representa a todos los autores que han realizado algún Multimedio de los que se encuentran disponibles. De la misma manera representa a todos los autores que han realizado alguna actualización a algún Multimedio.

Este tipo de entidad viene caracterizado por los siguientes atributos: *id\_autor*, como identificador del autor del Multimedio o de la actualización, *id\_depto*, como identificador del departamento en el cual labora el autor, *nom\_autor*, como el nombre del autor, *ap\_autor*, como el apellido paterno del autor y *am\_autor*, como el apellido materno del autor.

Entidad **Bocina**. Representa el conjunto de los diversos tipos de bocinas requeridas y empleadas para la ejecución de un Multimedio.

Este tipo de entidad viene caracterizado por los siguientes atributos: *id\_bocina*, como identificador del tipo de bocina disponible y *tipo\_bocina*, como una breve descripción del tipo de bocinas disponibles.

Entidad **Color**. Representa el conjunto de las diversas paletas de colores en las que se puede realizar algún Multimedio.

Este tipo de entidad viene caracterizado por los siguientes atributos: *id\_color*, como identificador del tipo de paletas de colores disponibles y *color*, como el nombre de la paleta de color disponible.

Entidad **Comentario**. Representa el conjunto de los comentarios, información adicional y observaciones realizados a algún Multimedio.

Este tipo de entidad viene caracterizado por los siguientes atributos: id\_comentario, como identificador del comentario realizado a algún Multimedio, *comentario*, como el comentario realizado al Multimedio e *id\_mult*, como el identificador del Multimedio al cual pertenece ese comentario.

Entidad **Depto**. Representa el conjunto de los departamentos en los que el Multimedio puede haberse realizado y que están en colaboración con el departamento de Multimedia.

Este tipo de entidad viene caracterizado por los siguientes atributos: *id\_depto*, como identificador del departamento en el cual fue realizado el Multimedio y *depto*, como el nombre del departamento.

Entidad **Exposición**. Representa el conjunto de exposiciones en las cuales se encuentra algún Multimedio.

Este tipo de entidad viene caracterizado por los siguientes atributos: *id\_expo*, como identificador de la exposición, *nom\_expo*, como el nombre de la exposición, *id\_sala*, como identificador de la sala de exposición, *fecha\_expo*, como la fecha en la que el Multimedio fue añadido a la exposición, duración*\_expo*, como la duración de la exposición (en caso de que la exposición sea temporal) e *id\_tipo*, como identificador del tipo de exposición.

Entidad **Física**. Representa a las características físicas que deben cumplirse para la instalación del Multimedio en una máquina final (modo kiosco) o bien para su ejecución sin ser instalado (modo CD/DVD).

Este tipo de entidad viene caracterizado por los siguientes atributos: *id\_ef*, como identificador de la especificación física del Multimedio, *id\_mult*, como identificador del Multimedio al cual pertenece la especificación física, mínimo*\_dd*, como el mínimo en disco duro para el funcionamiento o instalación del Multimedio, mínimo*\_ram*, como el mínimo de memoria RAM disponible para la ejecución del Multimedio, *id\_bocina*, como el identificador del tipo de bocinas requeridas por el Multimedio e *id\_moni*, como el identificador del tipo de monitor requerido para el Multimedio.

Entidad **Fuente**. Representa el conjunto de tipos de letra que deben ser instalados para el adecuado funcionamiento del Multimedio.

Este tipo de entidad viene caracterizado por los siguientes atributos: *id\_fuente*, como identificador del tipo de fuente y *fuente*, como la descripción del tipo de fuente.

Entidad **Hardware**. Representa el conjunto de hardware complementario que se deben instalar adicionalmente para el funcionamiento del Multimedio.

Este tipo de entidad viene caracterizado por los siguientes atributos: *id\_hw*, como identificador del tipo de hardware adicional requerido y *tipo\_hw*, como una breve descripción del hardware adicional.

Entidad **Idioma**. Representa el conjunto de idiomas en los cuales puede encontrarse un Multimedio.

Este tipo de entidad viene caracterizado por los siguientes atributos: *id\_idioma*, como identificador del idioma e *idioma*, como el nombre del idioma disponible.

Entidad **Lógica**. Representa a las características lógicas mínimas que deben cumplirse para la instalación del Multimedio en una máquina final (modo kiosco) o bien para su ejecución sin ser instalado (modo CD/DVD).

Este tipo de entidad viene caracterizado por los siguientes atributos: *id\_el*, como identificador de la especificación lógica del Multimedio, *id\_so*, como identificador del sistema operativo en el cual funciona el Multimedio, *config*, como una breve descripción de la configuración requerida para la instalación y funcionamiento del Multimedio, e i*d\_mult*, como identificador del Multimedio al cual pertenece la especificación lógica.

Entidad **Máquina**. Representa el conjunto de máquinas en las que se puede instalar o ejecutar un Multimedio.

Este tipo de entidad viene caracterizado por los siguientes atributos: *id\_maq* como identificador de la máquina para el Multimedio, *id\_pro*, como el identificador del procesador que emplea la máquina, *id\_tvídeo*, como el identificador de la tarjeta de vídeo que tiene instalada la máquina, *id\_taudio*, como el identificador de la tarjeta de audio que tiene instalada la máquina, *nom\_maq*, como el nombre de la máquina, *ram*, como la capacidad de memoria RAM que dispone la máquina, *disco\_d*, como la capacidad en disco duro de la máquina y *unidad\_disco*, como la unidad de lectura-escritura con la que cuenta la máquina.

Entidad **Monitor**. Representa el conjunto de monitores disponibles para el despliegue del Multimedio.

Este tipo de entidad viene caracterizado por los siguientes atributos: *id\_moni*, como identificador del tipo de monitor disponible y *tipo\_moni*, como una breve descripción del monitor disponible.

Entidad **Multimedio**. Representa al conjunto de todos los Multimedios que se encuentran disponibles en el departamento de Multimedia.

Este tipo de entidad viene caracterizado por los siguientes atributos: *id\_mult*, como identificador del Multimedio, *nom\_mult*, representando el nombre del Multimedio, y *desc\_mult*, representando la descripción del Multimedio.

Entidad **Museo**. Representa el conjunto de museos disponibles en los cuales se puede exponer un Multimedio.

Este tipo de entidad viene caracterizado por los siguientes atributos: *id\_museo*, como identificador del museo y *nom\_museo*, como el nombre del museo disponible.

Entidad **Plataforma**. Representa el conjunto de plataformas en las cuales se puede desarrollar un Multimedio.

Este tipo de entidad viene caracterizado por lo siguientes atributos: *id\_plata*, como identificador de la plataforma y *plataforma*, como el nombre de la plataforma de realización.

Entidad **Plugin**. Representa el conjunto de plug-ins o codecs con los que debe contarse para el adecuado funcionamiento de un Multimedio.

Este tipo de entidad viene caracterizado por los siguientes atributos: *id\_plug*, como identificador del plugin o codec y *plugin*, como el nombre del plugin o codec disponible.

Entidad **Procesador**. Representa el conjunto de procesadores disponibles y/o requeridos para el funcionamiento de un Multimedio.

Este tipo de entidad viene caracterizado por los siguientes atributos: *id\_pro*, como identificador del procesador y *procesador*, como el tipo de procesador.

Entidad **Realización**. Representa a la ficha de datos de realización de un Multimedio, incluyendo sus características más importantes.

Este tipo de entidad viene caracterizado por los siguientes atributos: *id\_real*, como identificador de las características de realización del Multimedio, *id\_mult*, como

identificador del Multimedio al cual pertenece la ficha de realización, *id\_color*, como identificador de la paleta de colores empleada para la realización del Multimedio, *id\_plata*, como identificador de la plataforma en la cual se realizó el Multimedio, *id\_resol*, como identificador de la resolución en la que se encuentra el Multimedio, *fecha*, como la fecha de elaboración del Multimedio *versión*, como la versión en la que se encuentra disponible el Multimedio e *id\_autor*, como el identificador del autor del Multimedio.

Entidad Resolución. Representa el conjunto de resoluciones en las que se encuentra realizado algún Multimedio.

Este tipo de entidad viene caracterizado por los siguientes atributos: *id\_resol*, como identificador del tipo de resolución y *resolución* como la resolución de los Multimedios.

Entidad **Sala**. Representa el conjunto de nombres de las salas en las que se puede exponer un Multimedio.

Este tipo de entidad viene caracterizado por los siguientes atributos: *id\_sala*, como identificador de las salas disponibles, *sala*, como el nombre de las salas de exposición para el Multimedio e *id\_museo*, como identificador del museo en el cual se encuentra la exposición.

Entidad **So**. Representa el conjunto de todos los sistemas operativos en los que los Multimedios pueden funcionar.

Este tipo de entidad viene caracterizado por los siguientes atributos: *id\_so*, como identificador de los sistemas operativos y *sist\_op* como el nombre de los sistemas operativos.

Entidad **taudio**. Representa el conjunto de todas las configuraciones de tarjetas de audio requeridas o bien existentes que son empleadas por algún Multimedio.

Este tipo de entidad viene caracterizado por los siguientes atributos: *id\_taudio*, como identificador de la tarjeta de audio y *tarjeta\_audio*, como el nombre de la tarjeta de audio que se tiene o que se requiere.

Entidad **Tema**. Representa el conjunto de todos los temas que han sido tratados por algún Multimedio.

Este tipo de entidad viene caracterizado por los siguientes atributos: *id\_tema*, como identificador del tema del cual trata algún Multimedio y *tema*, como el nombre general del tema.

Entidad **Tipo\_expo**. Representa el conjunto de tipos de exposición en los que puede encontrarse un Multimedio.

Este tipo de entidad viene caracterizado por los siguientes atributos: *id\_tipo*, como identificador del tipo de exposición disponible y *tipo*, como el nombre del tipo de exposición disponible.

Entidad tvídeo. Representa el conjunto de todas las configuraciones de tarjetas de vídeo disponibles o requeridas para la ejecución de un Multimedio.

Este tipo de entidad viene caracterizado por los siguientes atributos: *id\_tvídeo*, como el identificador de las tarjetas de vídeo y *tarjeta\_vídeo*, como la configuración de la tarjeta de vídeo disponible.

Entidad **usuarios**. Representa el conjunto de usuarios que tienen acceso a la aplicación que hace uso de la Base de Datos de Multimedios.

Este tipo de entidad viene caracterizado por los siguientes atributos: *id\_us*, como el identificador de los usuarios, *usuario*, como el nombre del usuario de la Base de Datos y *clave*, como la clave del usuario de la Base de Datos.

#### **ASOCIACIONES**

Tipo de asociación física/hardware (física**\_hw**). Representando a los complementos adicionales de hardware que pueden ser requeridos por diversas configuraciones físicas de Multimedios. Se trata de un tipo de interrelación M:N puesto que una configuración física puede requerir de uno a varios complementos adicionales de hardware y un aditamento adicional de hardware puede ser requerido por una o varias configuraciones físicas de un Multimedio.

Tipo de asociación lógica/fuente (**log\_fuente**). Representando el conjunto de fuentes que pueden ser requeridas por las configuraciones lógicas de Multimedios. Se trata de un tipo de interrelación M:N, puesto que una configuración lógica puede requerir cero o más tipos de fuente y un tipo de fuente debe ser requerido por una o más configuraciones lógicas de un Multimedio.

Tipo de asociación lógica/plugin (**log\_plug**). Representando el conjunto de plug-ins o codecs que pueden ser requeridos por las configuraciones lógicas de Multimedios. Se trata de un tipo de interrelación M:N, puesto que una configuración lógica puede requerir cero o más tipos de plugin o codec y un plugin o codec puede ser requerido por una o más configuraciones lógicas de un Multimedio.

Tipo de asociación máquina/hardware (**maq\_mult**). Representando a los diferentes tipos de máquinas en las que pueden instalarse los diversos Multimedios disponibles. Se trata de un tipo de interrelación M:N, puesto que una máquina puede tener instalados uno o varios Multimedios y un Multimedio puede estar instalado en una o varias máquinas.

Tipo de asociación Multimedio/exposición (**mult\_expo**). Representando las diversas exposiciones en las que se pueden encontrar diversos Multimedios. Se trata de un tipo de interrelación M:N, puesto que un Multimedio se puede encontrar en una o varias exposiciones y una exposición puede contener uno o varios Multimedios.

Tipo de asociación realización/audio (**real\_audio**). Representando las diferentes fichas de realización y los diferentes tipos de configuración de audio requeridos en un Multimedio. Se trata de un tipo de interrelación M:N, puesto que una ficha de realización puede hacer mención de una o varias configuraciones de audio y una configuración de audio debe ser referida por una o varias fichas de realización.

Tipo de asociación realización/idioma (**real\_idioma**). Representando las diferentes fichas de realización y los diferentes idiomas en los que se puede encontrar un Multimedio. Se trata de un tipo de interrelación M:N, puesto que una ficha de realización puede hacer mención a uno o más idiomas y un idioma debe ser referido por una o más fichas de realización.

Una descripción más detallada de cada una de las entidades y asociaciones propuestas, se encuentra en el Diccionario de Datos de la Base de Datos (Más adelante en este mismo Capítulo).

# **4.5 MODELO LÓGICO**

A continuación se tienen las tablas del esquema relacional que representan el problema planteado. El primer campo de cada tabla que se encuentra subrayado y en negritas, es la llave primaria, los siguientes campos subrayados y en negritas son las llaves foráneas, los demás son campos propios de la tabla.

RACTUALIZACIÓN(**id\_actu**, **id\_mult**, **id\_autor**, fecha\_act, desc\_act)

RAUDIO(**id\_audio**, tipo\_audio)

RAUTOR(**id\_autor**, **id\_depto**, nom\_autor, ap\_autor, am\_autor)

RBOCINA(**id\_bocina**, tipo\_bocina)

RCOLOR(**id\_color**, color)

RCOMENTARIO(**id\_comentario**, **id\_mult**, comentario)

RDEPTO(**id\_depto**, depto)

REXPOSICIÓN(**id\_expo**, **id\_tipo, id\_sala**, nom\_expo, fecha\_expo, duración\_expo,)
RFÍSICA(**id\_ef**, **id\_mult**, **id\_bocina**, **id\_moni**, mínimo\_dd, mínimo\_ram)

RFÍSICA\_HW(**id\_ef**, **id\_hw**)

RFUENTE(**id\_fuente**, fuente)

RHARDWARE(**id\_hw**, tipo\_hw)

RIDIOMA(**id\_idioma**, idioma)

RLOG\_FUENTE(**id\_el**, **id\_fuente**)

RLOG\_PLUG(**id\_el**, **id\_plug**)

RLÓGICA(**id\_el**, **id\_mult**, **id\_so**, config)

 $R_{\text{MAO} \text{ MULT}}(\text{id} \text{mag}, \text{id} \text{mult})$ 

RMÁQUINA(**id\_maq**, **id\_pro**, **id\_tvídeo**, **id\_taudio**, nom\_maq, ram, disco\_d, unidad\_disco)

RMONITOR(**id\_moni**, tipo\_moni)

RMULT\_EXPO(**id\_mult**, **id\_expo**)

RMULTIMEDIO(**id\_mult**, **id\_tema**, nom\_mult, desc\_mult)

RMUSEO(**id\_museo**, nom\_museo)

RPLATAFORMA(**id\_plata**, plataforma)

RPLUGIN(**id\_plug**, plugin)

RPROCESADOR(**id\_pro**, procesador)

RREAL\_AUDIO(**id\_real**, **id\_audio**)

RREAL\_IDIOMA(**id\_real**, **id\_idioma**)

RREALIZACIÓN(**id\_real**, **id\_mult**, **id\_color**, **id\_plata**, **id\_resol**, **id\_autor**, fecha, versión)

RRESOLUCIÓN(**id\_resol**, resolución)

RSALA(**id\_sala**, **id\_museo**, sala)

 $R_{SO}(\text{id} \text{ so}, \text{sist\_op})$ 

Angie Aguilar Domínguez - 36 -

RTAUDIO(**id\_taudio**, tarjeta\_audio)

RTEMA(**id\_tema**, tema)

RTIPO\_EXPO(**id\_tipo**, tipo)

RTVÍDEO(**id\_tvídeo**, tarjeta\_vídeo)

RUSUARIOS(**id\_us**, usuario, clave)

Las tablas anteriores se pueden clasificar en tres rubros:

- **Tablas**. Las cuales contienen la información de los Multimedios.
- **Catálogos**. Los cuales son tablas cuyo contenido varía muy poco con el tiempo, sus datos son casi permanentes, sin embargo, se pueden realizar diversas modificaciones en caso de ser necesario.
- **Asociaciones**. Las cuales son tablas de asociación entre otras tablas y cuyo contenido son los datos que generalmente varían más.

## **4.6 MODELO FÍSICO**

El modelo físico de una Base de Datos es aquel que indica la configuración física de la Base de Datos. Esta especificación incluye los elementos que la conforman (tablas, asociaciones y otros) así como el Diccionario de Datos. En la siguiente sección, sección *4.7 Diccionario de Datos* se realiza el desglose detallado del Diccionario de Datos y en el siguiente capítulo, capítulo *5. Implementación de la Base de Datos*, se lleva a cabo la descripción detallada de la construcción de la Base de Datos, así como el lugar de almacenamiento de la misma.

## **4.7 DICCIONARIO DE DATOS**

El objetivo de la creación de un Diccionario de Datos (DD) es proporcionar una visión detallada de cada uno de los tipos de datos que se manejan dentro de una Base de Datos y que conforman la información que se desea almacenar. El Diccionario de Datos, busca de la misma manera que se desglosa cada una de las tablas (entidades) y de cada una de las columnas (atributos) que conforman la Base de Datos.

A continuación se presenta el Diccionario de Datos de las tablas empleadas en la Base de Datos de Multimedios. Los ejemplos de valores para la inserción dentro de los catálogos, se encuentran en la sección *6.1 Inserción de datos en catálogos* y un ejemplo de inserción de un registro, se encuentra en la sección *7.2 Pruebas*.

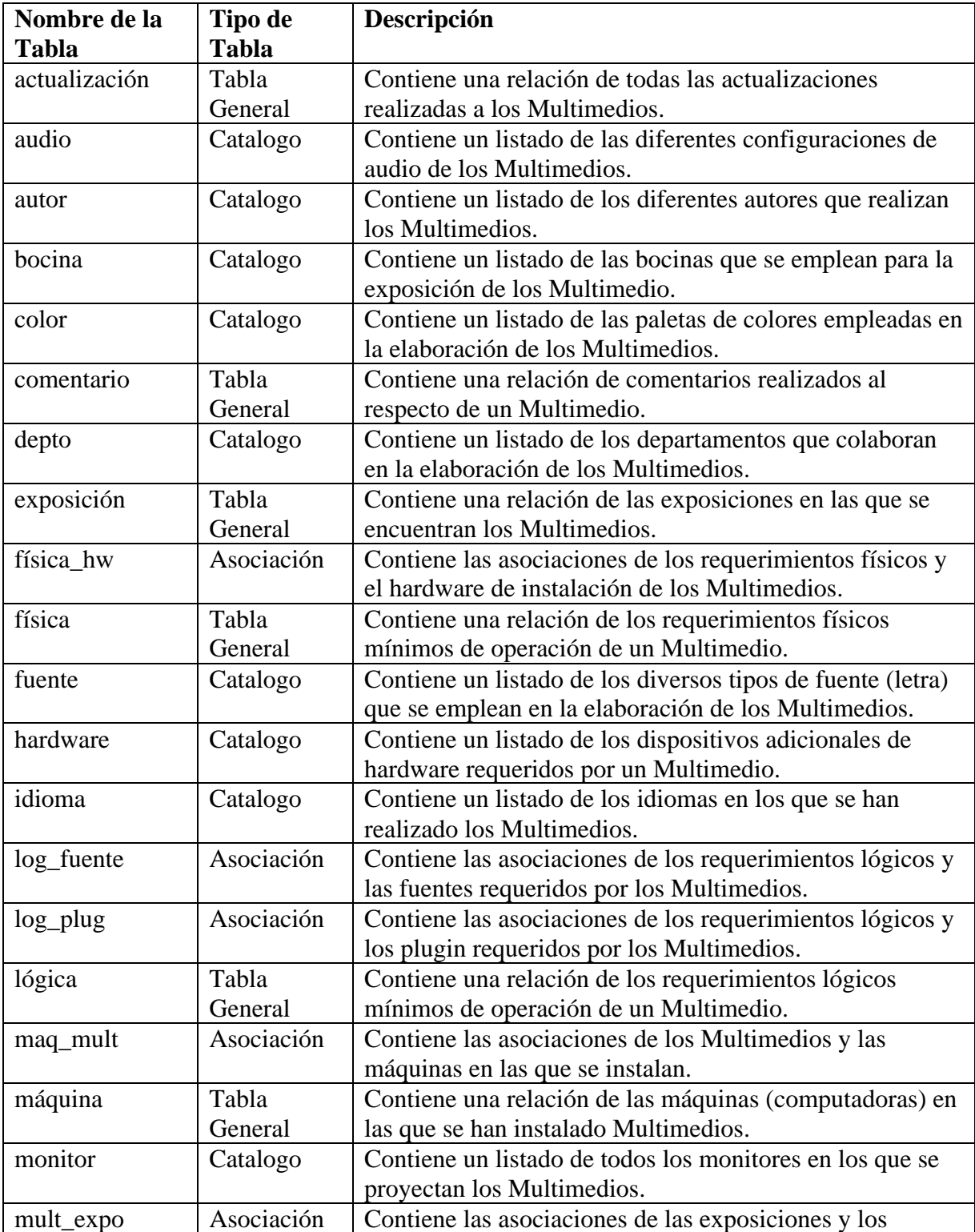

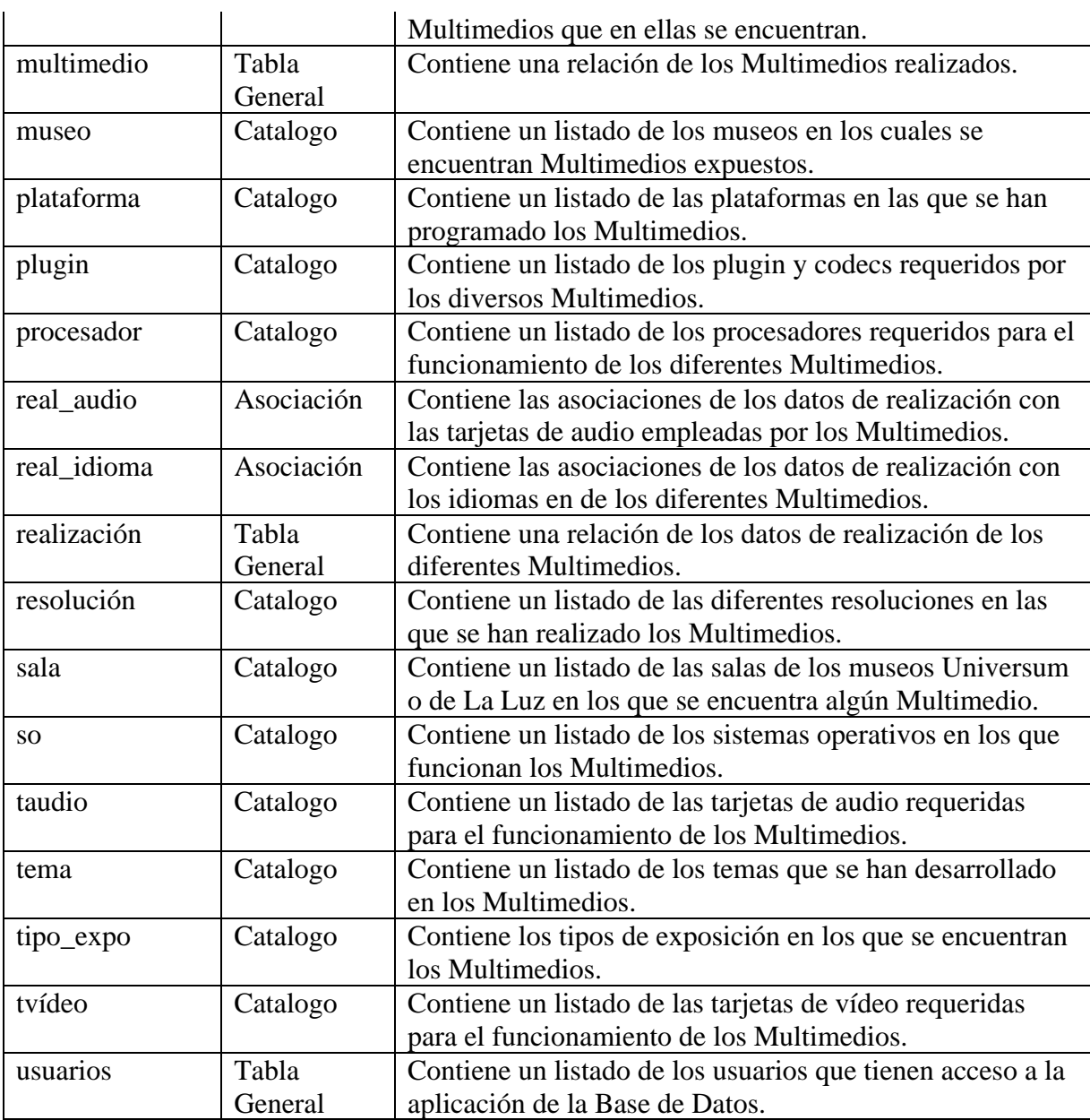

Una vez teniendo una descripción general de las tablas que conforman la Base de Datos, es conveniente tener una descripción detallada de cada una de ellas mediante una breve descripción de los campos que las conforman.

| Campo   | Tipo de Dato | Tipo de |           | Requerido Descripción             |
|---------|--------------|---------|-----------|-----------------------------------|
|         |              | llave   |           |                                   |
| id act  | serial       | PK      | NN, U     | Identifica de manera única a cada |
|         |              |         |           | actualización de un Multimedio.   |
| id mult | integer      | FK      | <b>NN</b> | Identifica de manera única a cada |

Tabla: ACTUALIZACIÓN

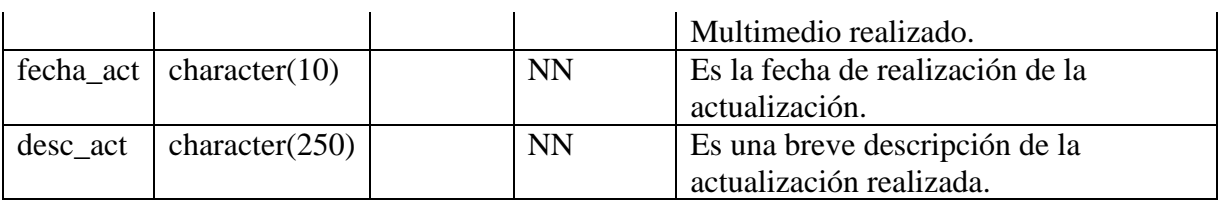

Tabla: AUDIO

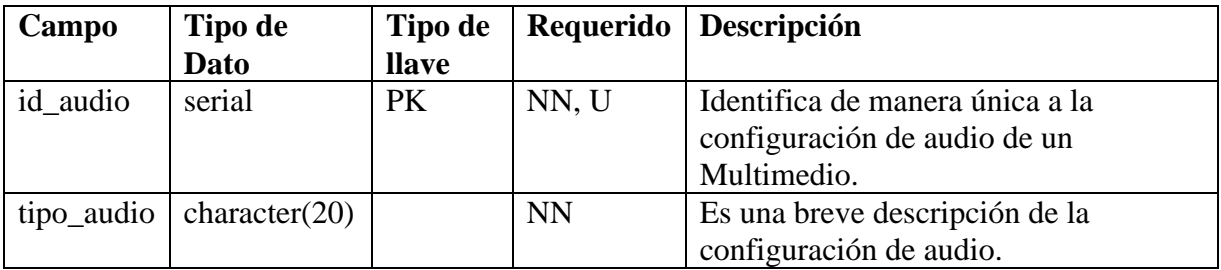

#### Tabla: AUTOR

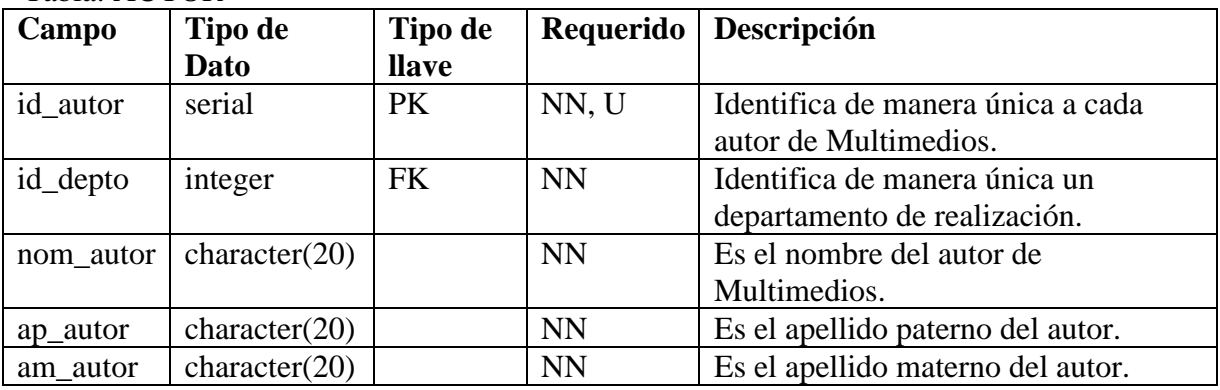

### Tabla: BOCINA

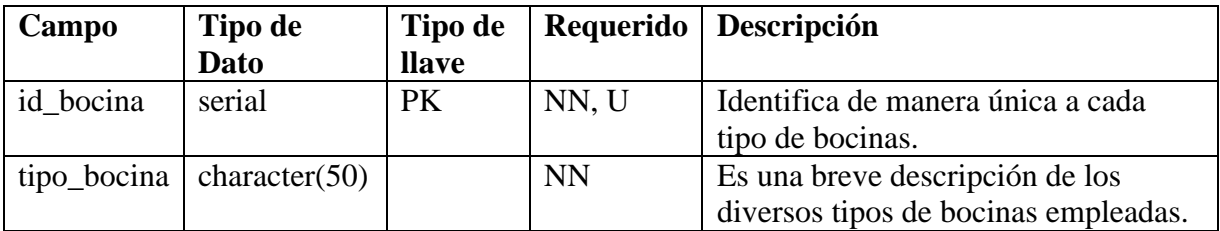

Tabla: COLOR

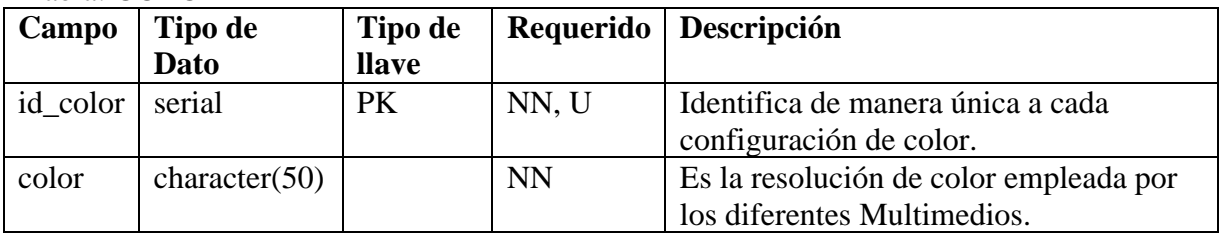

Tabla: COMENTARIO

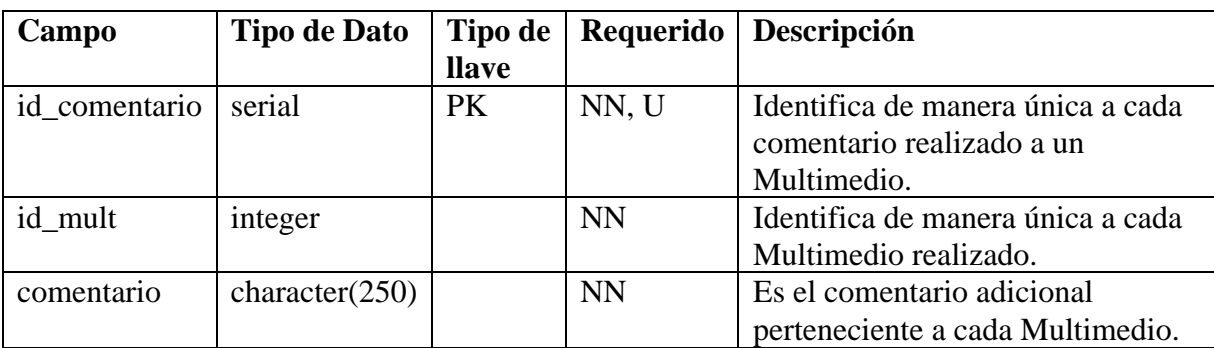

#### Tabla: DEPTO

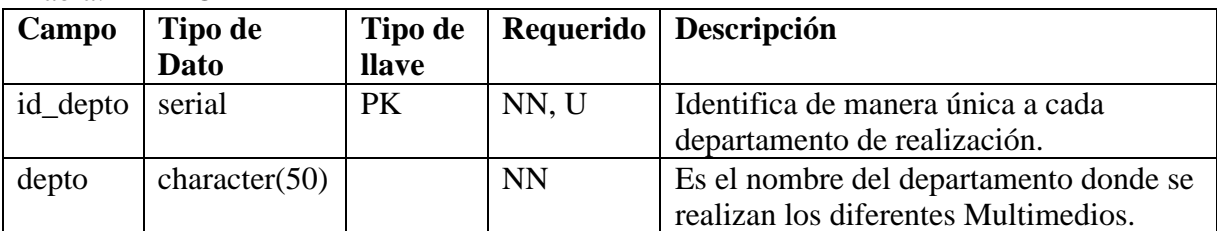

## Tabla: EXPOSICIÓN

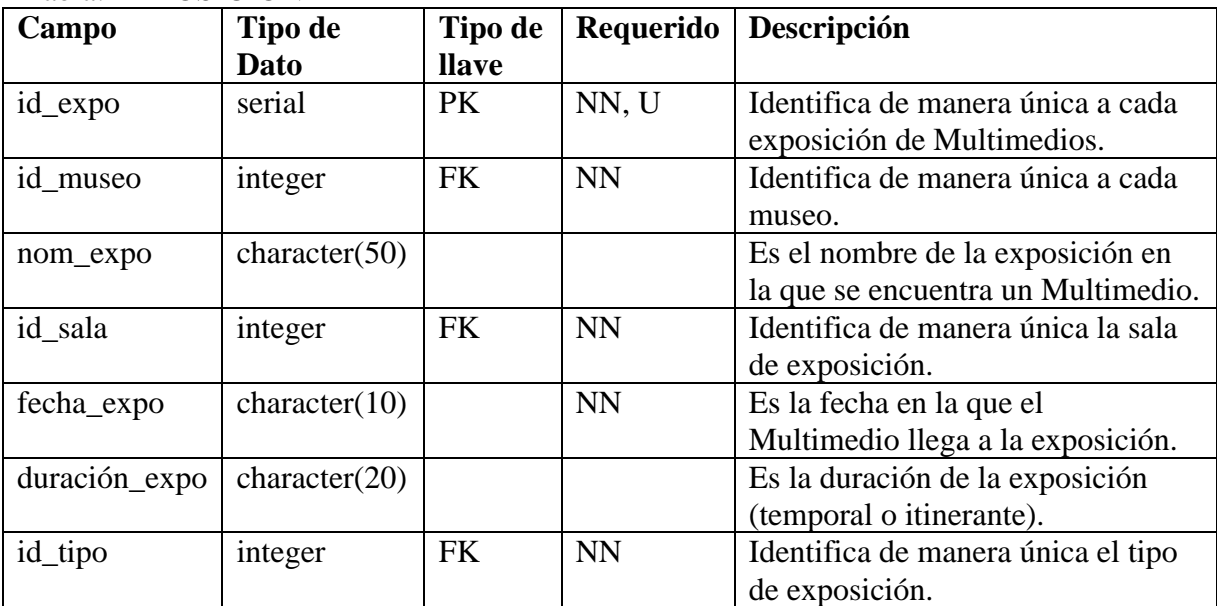

## Tabla: FÍSICA

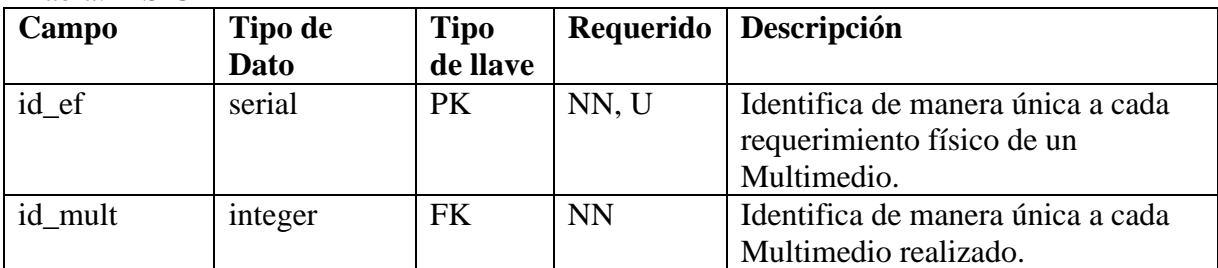

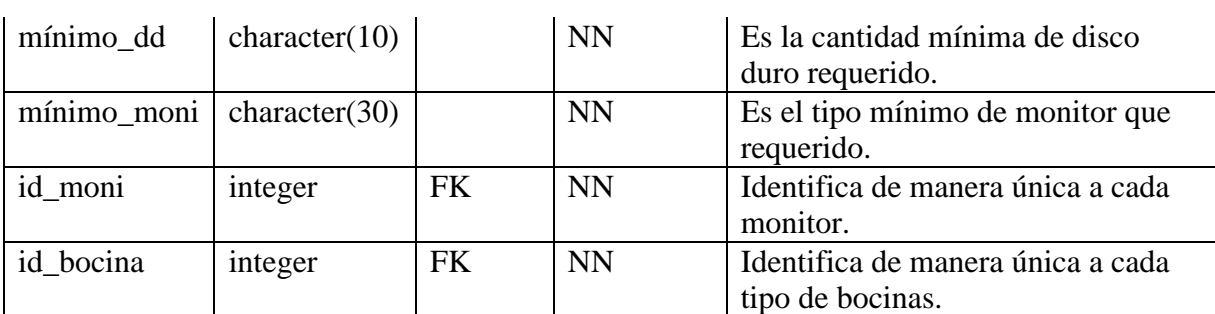

### Tabla: FIS\_HW

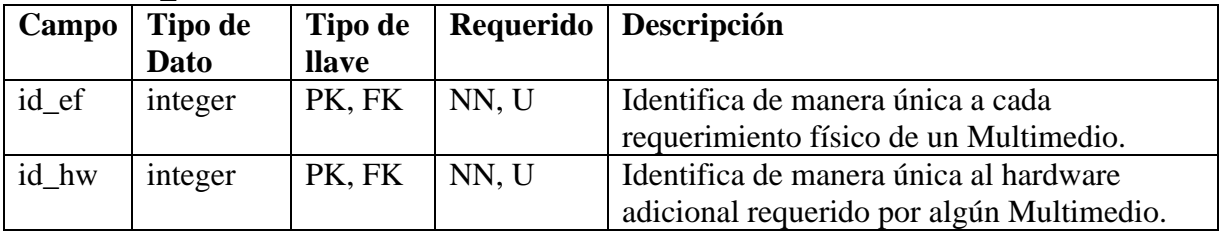

#### Tabla: FUENTE

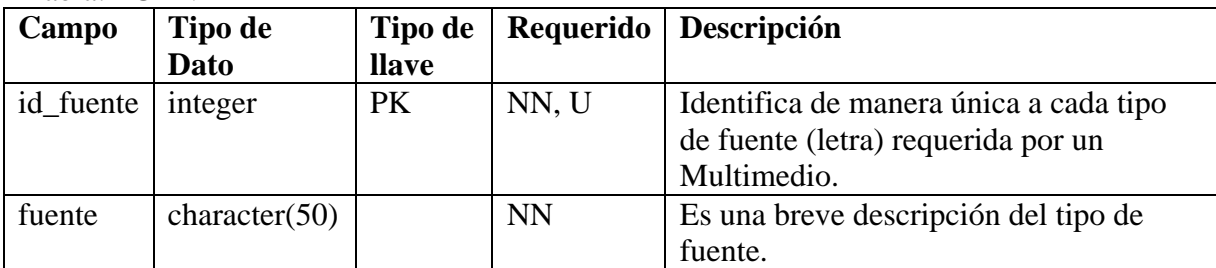

#### Tabla: HARDWARE

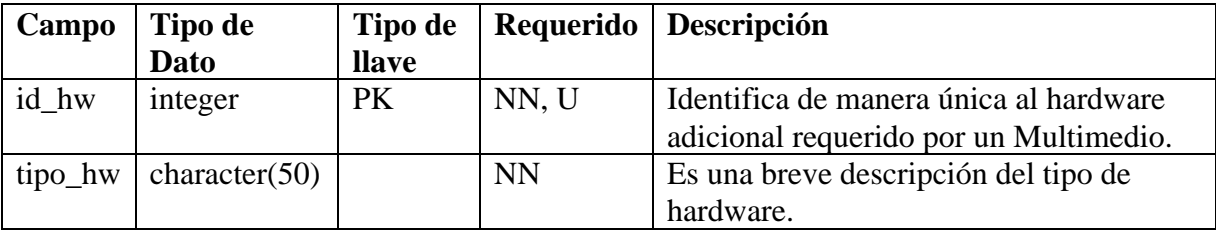

## Tabla: IDIOMA

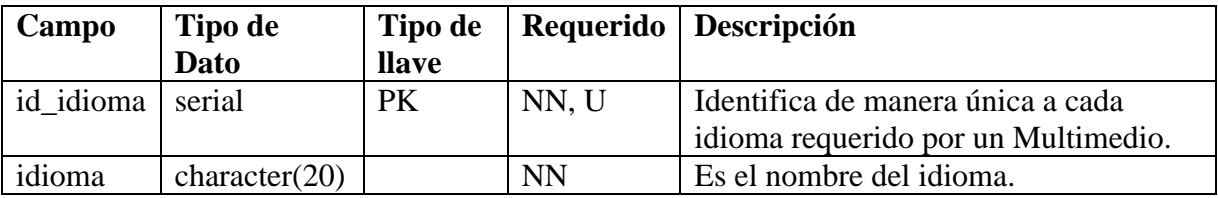

### Tabla: LOG\_FUENTE

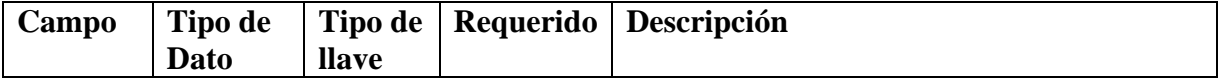

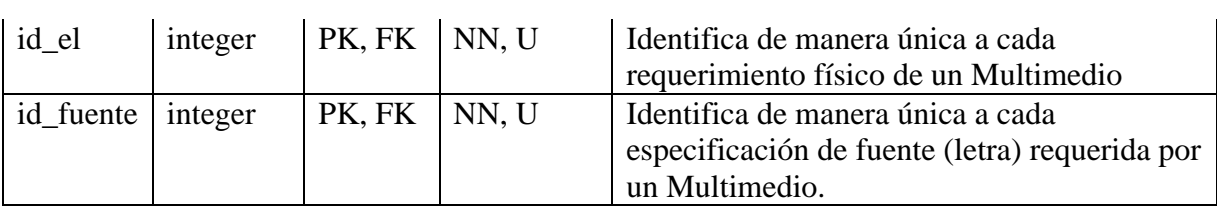

Tabla: LOG\_PLUG

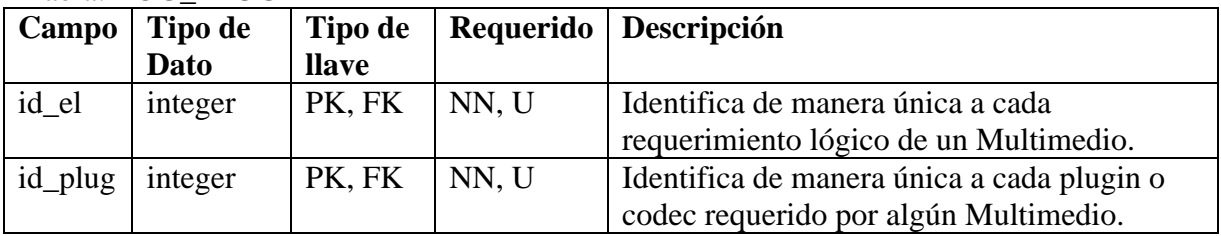

## Tabla: LÓGICA

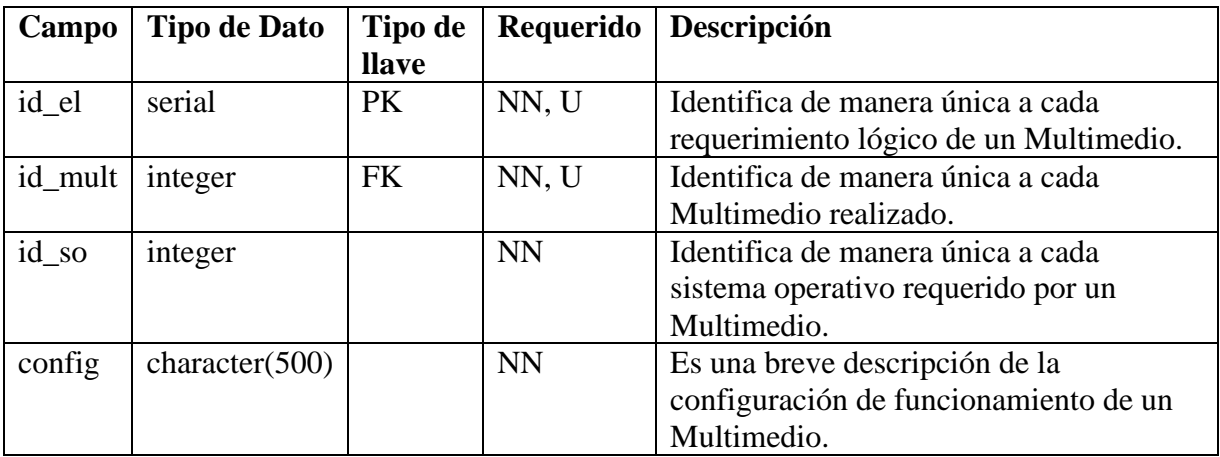

## Tabla: MAQ\_MULT

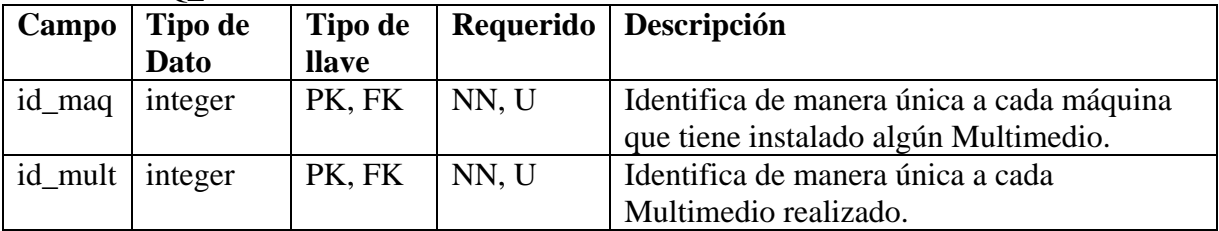

## Tabla: MÁQUINA

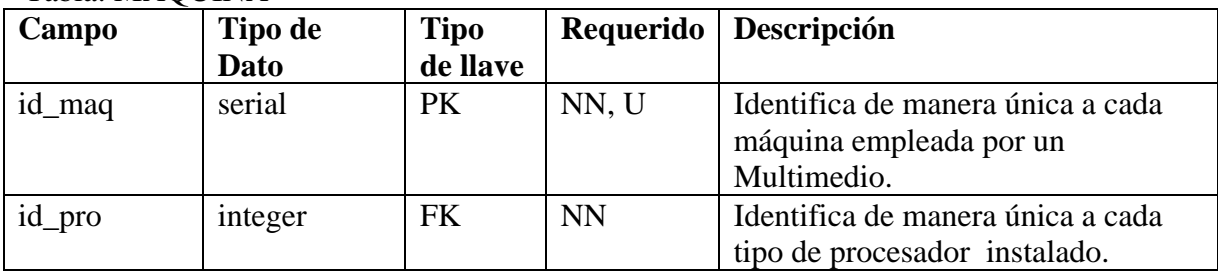

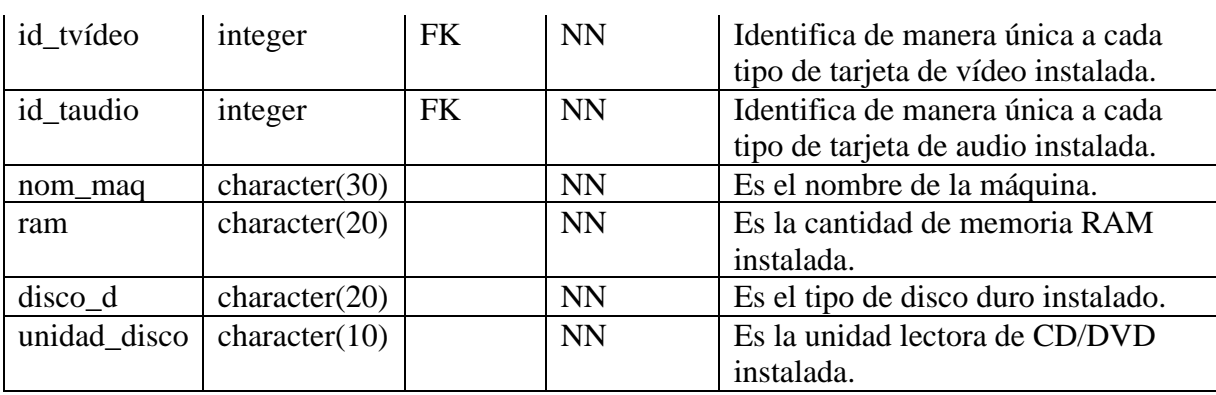

#### Tabla: MONITOR

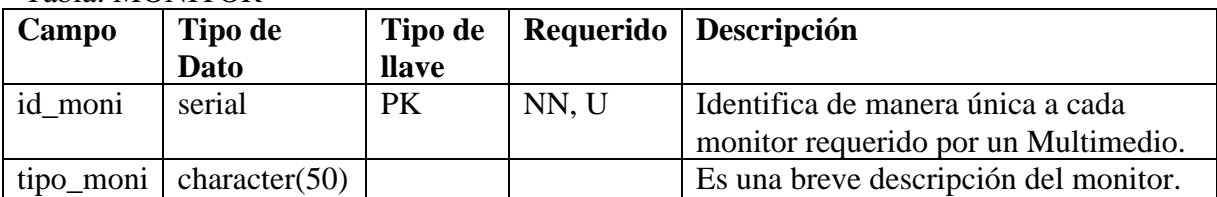

### Tabla: MULT\_EXPO

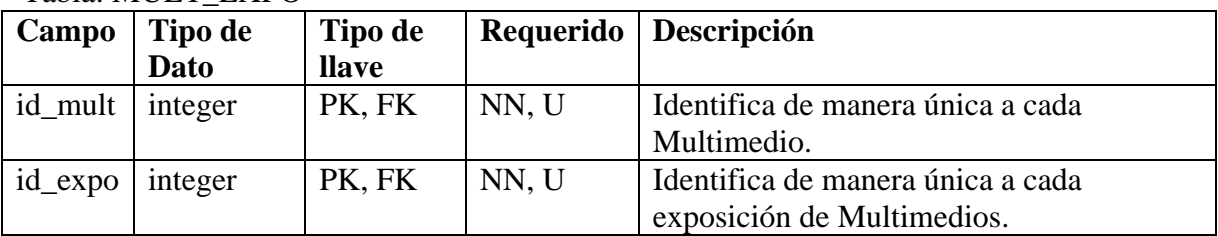

## Tabla: MULTIMEDIO

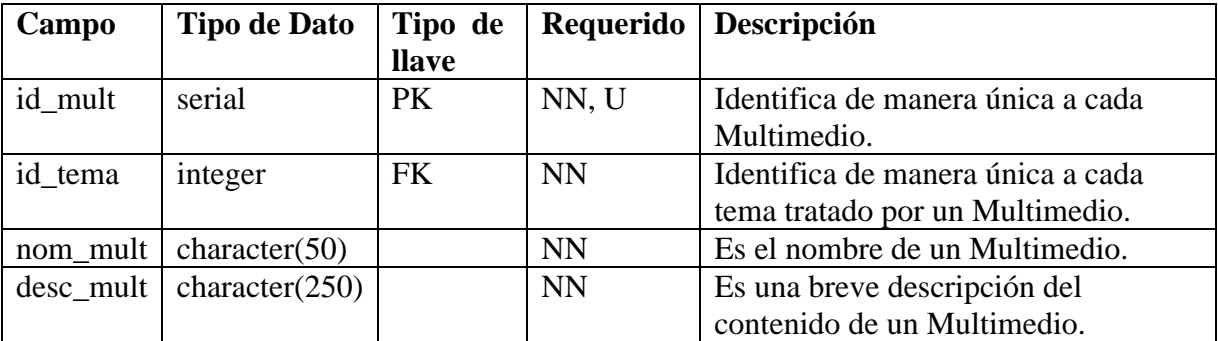

### Tabla: MUSEO

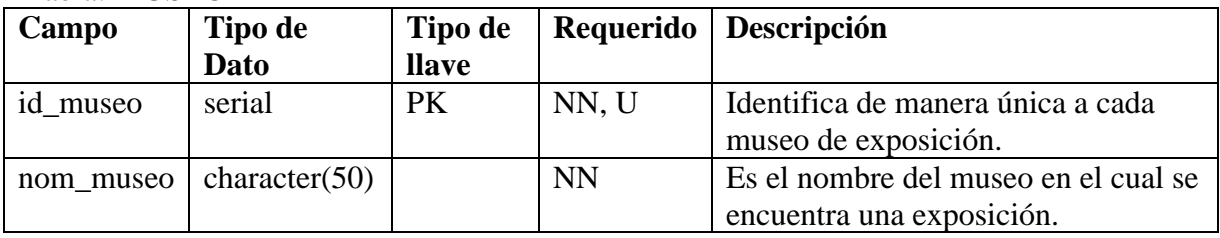

## Tabla: PLATAFORMA

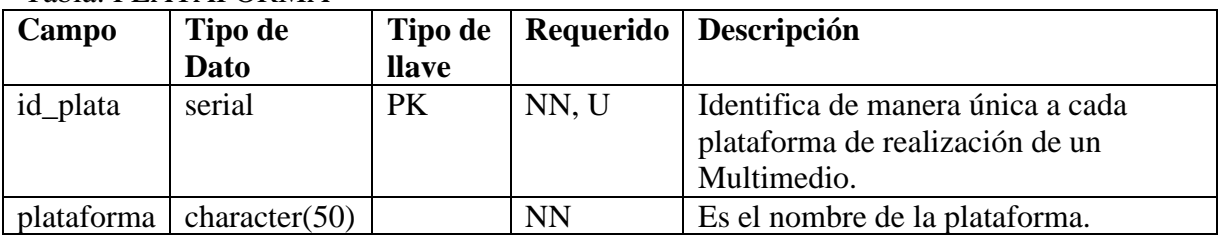

#### Tabla: PLUGIN

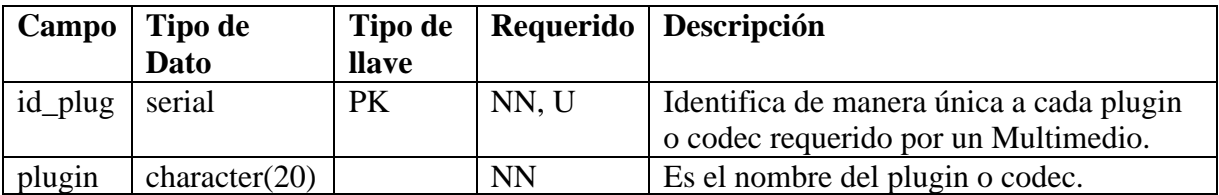

### Tabla: PROCESADOR

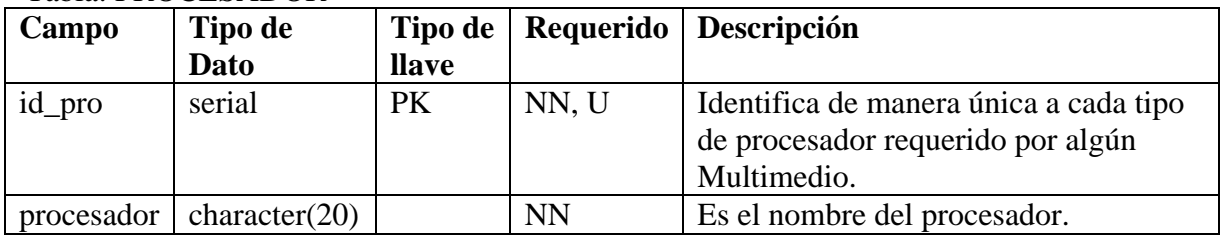

## Tabla: REAL\_AUDIO

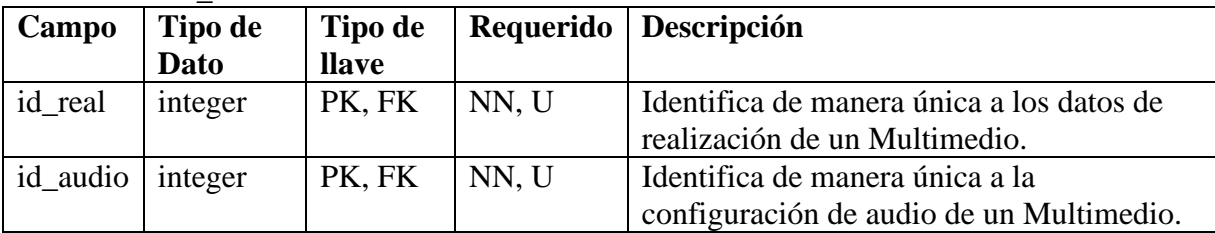

### Tabla: REAL\_IDIOMA

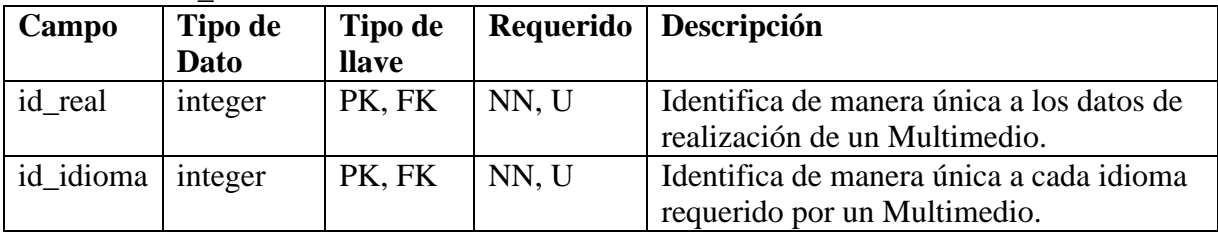

## Tabla: REALIZACIÓN

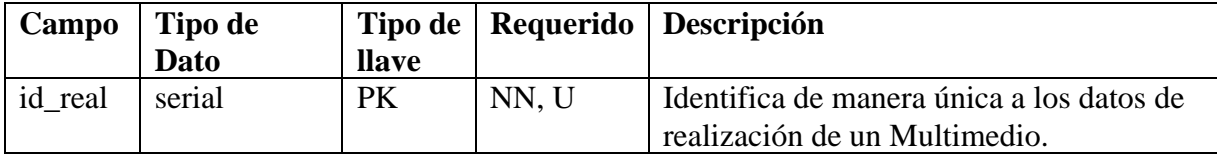

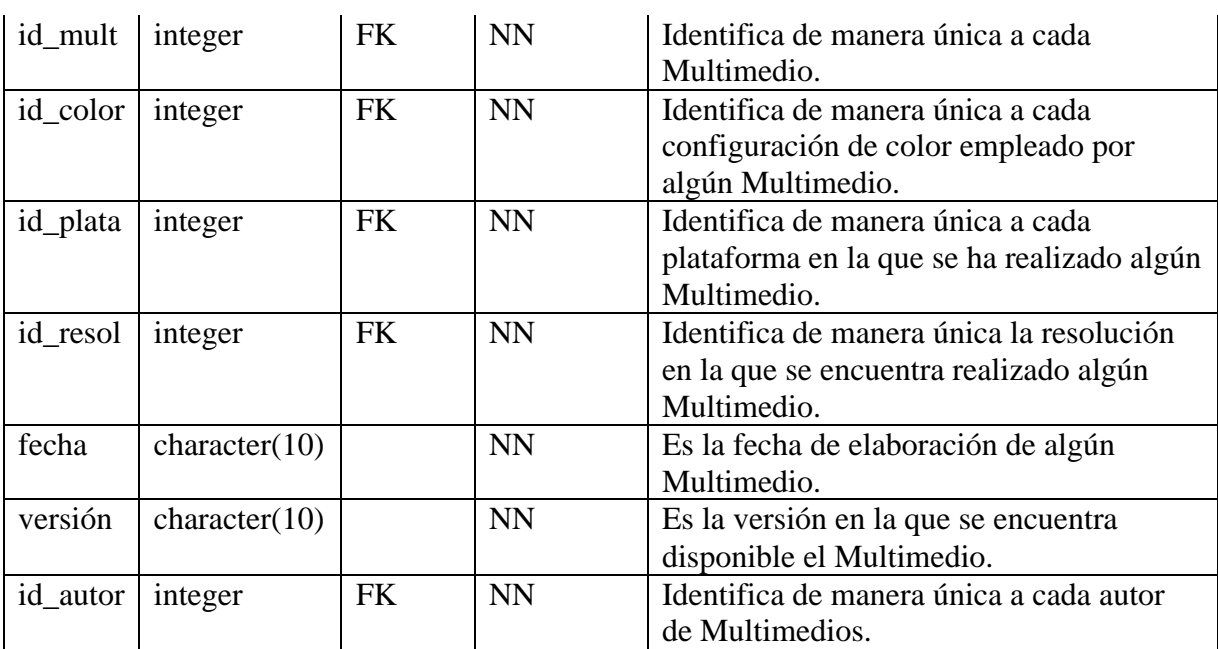

## Tabla: RESOLUCIÓN

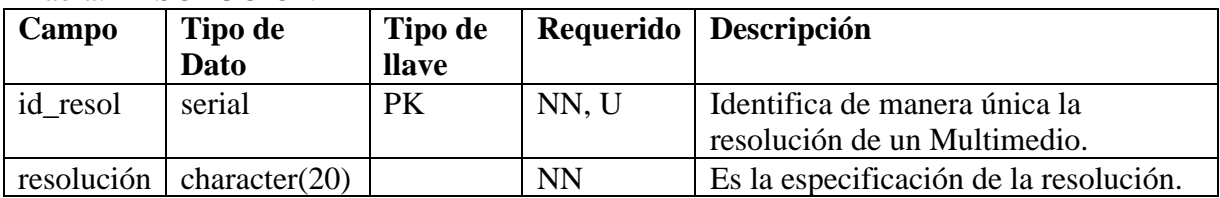

## Tabla: SALA

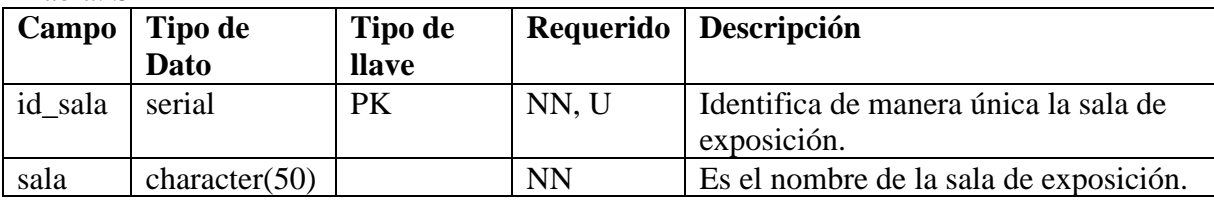

## Tabla: SO

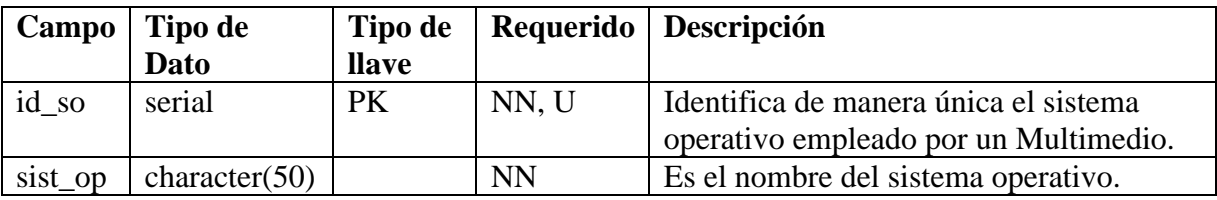

## Tabla: TAUDIO

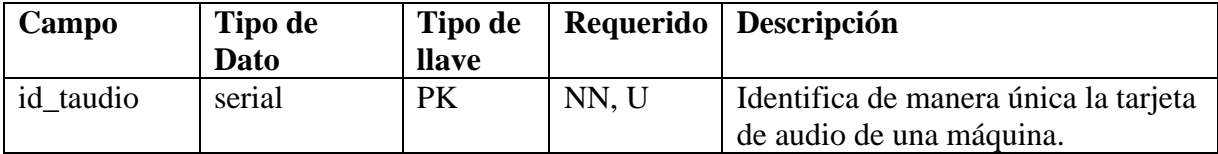

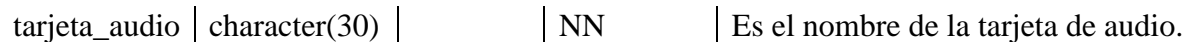

Tabla: TEMA

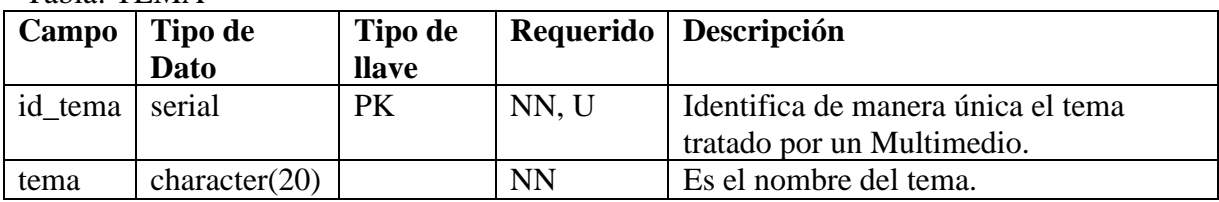

#### Tabla: TIPO\_EXPO

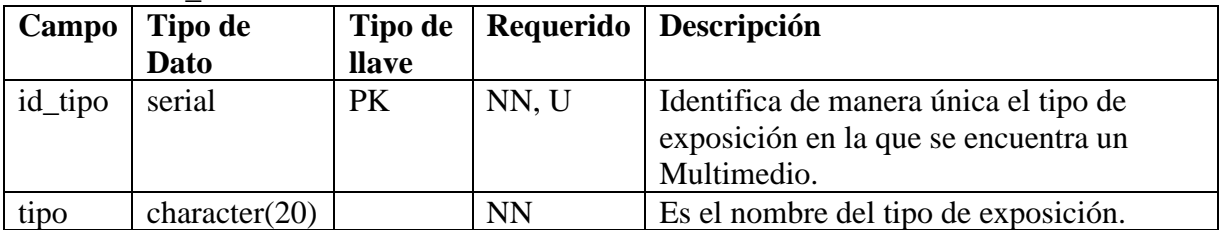

#### Tabla: TVÍDEO

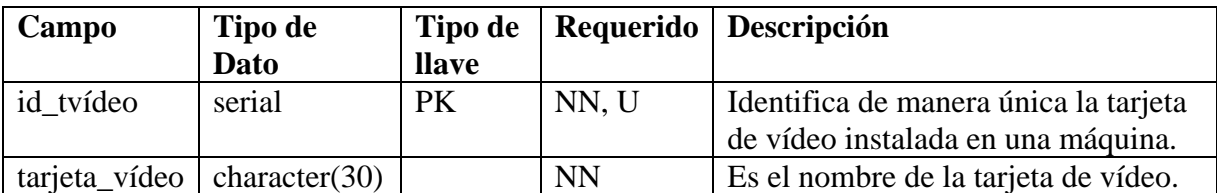

Adicionalmente a las tablas que componen la Base de Datos, se tiene una tabla llamada "usuarios", en la cual se encuentran registrados los usuarios que tienen acceso a la Base de Datos.

#### Tabla: USUARIOS

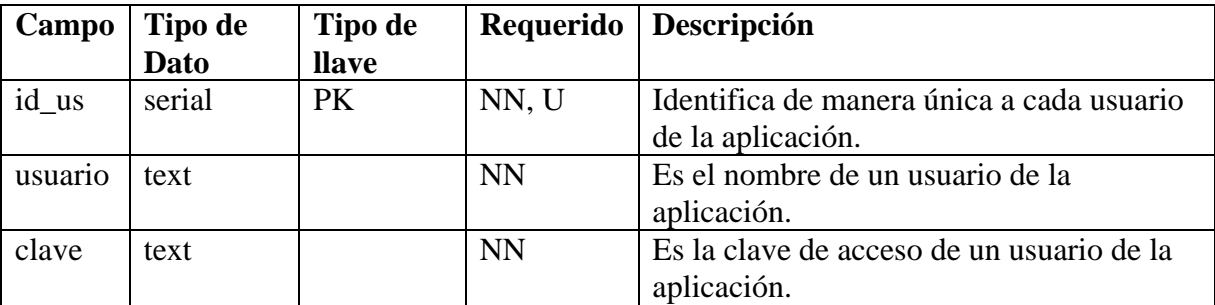

## **4.7 HERRAMIENTAS SELECCIONADAS PARA LA IMPLEMENTACIÓN**

Para realizar la implementación de la Base de Datos y de la aplicación, es necesario contar con diversas herramientas tanto de software como de hardware. Para ello, es necesario

contar con una computadora en la cual se lleve a cabo la instalación del software para implementar el desarrollo de la aplicación. Con respecto al software, es necesario contar con herramientas como un Sistema de Gestión de Bases de Datos (SGBD), un lenguaje de programación y un servidor de aplicaciones Web. Posteriormente, tanto la aplicación como la Base de Datos pueden colocarse en un servidor de aplicaciones Web que se pueda acceder vía Internet para poder emplearse.

## **4.7.1 HARDWARE**

Las características de la máquina en la que se realiza la aplicación, son las siguientes:

- Sistema Operativo: Microsoft Windows XP Professional Version 2002 Service Pack 3.
- Procesador: Intel Xeon CPU 2.40 GHz
- Memoria RAM: 2.00 GB
- Disco Duro: 160.00 GB
- Espacio empleado en Disco Duro: 309.6 KB de aplicación, más espacio para la Base de Datos.

## **4.7.2 SOFTWARE**

Para el desarrollo de la aplicación se seleccionaron dos tipos de software: para el SGBD se escogió a PostgreSQL, y para el servidor de aplicaciones Web se escogió Apache Server. De la misma manera, el lenguaje de programación seleccionado fue PHP ya que es el más empleado para el desarrollo de este tipo de aplicaciones y que permite establecer conectividad entre el SGBD de PostgreSQL y el servidor de aplicaciones Web de Apache.

La selección de este software se realizó con base en la distribución libre de los productos, así como de la documentación en línea existente y sobre todo la funcionalidad que cubre ampliamente con lo que se requiere.

## **POSTGRESQL**

Para la implementación de la Base de Datos, se seleccionó la herramienta conocida como PostgreSQL en su versión 8.2.4.

PostgreSQL es un sistema de código abierto de Gestión de Bases de Datos Relacionales. Permite realizar la implementación y administración de diversas Bases de Datos mediante un mismo sistema. Entre las principales características de PostgreSQL se pueden encontrar las siguientes:

• Su arquitectura es compatible con distintos sistemas operativos.

- Posee diversas características de operación sobre las tablas como el empleo de llaves foráneas, la realización de joins, la creación de vistas, el empleo de triggers y stored procedures en múltiples lenguajes.
- Incluye varios tipos de datos de los estándares SQL92 y SQL99 lo que permite la posibilidad de migración a otro SGBD con un mínimo de cambios.
- Se puede realizar el almacenamiento de objetos binarios: fotografías, sonido o vídeo.
- Tiene interfases de programación en lenguajes como C/C++, Java, .Net, Perl, Python, Ruby, entre otros que permiten establecer funcionalidades más avanzadas.
- Mediante un sistema de Acceso Concurrente Multi Versión se puede que mientras un proceso permite escribir en una tabla, otros accedan a la misma tabla sin necesidad de bloqueos, por lo que cada usuario obtiene una visión consistente del último cambio a la tabla.
- Posee documentación de todo el proyecto así como una lista de correos para los usuarios.

#### **PHP**

Como lenguaje para establecer comunicación entre la Base de Datos y la interfaz de usuario, se seleccionó PHP en su versión 5.

PHP es un lenguaje de programación interpretado (no necesita compilarse), diseñado para la creación de páginas Web dinámicas. Es una distribución de software libre y es empleado principalmente en interpretación del lado del servidor: se toma el código en PHP como entrada y se crean páginas Web como salida. También es ampliamente usado ya que está diseñado especialmente para desarrollo Web y puede ser colocado dentro de código HTML. Entre las principales características de PHP se pueden encontrar las siguientes:

- Puede ser desplegado en la mayoría de los servidores Web y en casi todos los sistemas operativos y plataformas.
- Permite la conexión a diferentes tipos de servidores de Bases de Datos.
- No requiere definir con anticipación los tipos de variables que se emplean.
- Posee una amplia documentación en su página oficial: todas las funciones del sistema están explicadas y ejemplificadas en un único archivo de ayuda.
- Se puede expandir su funcionalidad utilizando diversos módulos.

## **APACHE SERVER**

Como servidor de las aplicaciones Web se seleccionó Apache HTTP Server en su versión 2.2.4.

El servidor HTTP Apache es un software de distribución libre para plataformas Unix (BSD, GNU/Linux, y otros), Windows, Macintosh y otras, que implementa el protocolo HTTP/1.1 y la noción de sitio virtual. Entre las principales características de Apache Server se pueden encontrar las siguientes:

- Es una aplicación modular, lo que permite su adecuación a necesidades específicas aportando diferentes funcionalidades.
- Es un sistema de código abierto.
- Es multi plataforma.
- Se le pueden añadir diversas extensiones para diversos lenguajes de programación.
- Debido a su popularidad, es relativamente fácil buscar y conseguir ayuda y/o soporte en caso de alguna complicación.

### **SOFTWARE ADICIONAL**

Otro software empleado es Visual Paradigm en su versión comunitaria, por ser una distribución gratuita. Fue empleada para la elaboración del Diagrama Entidad-Relación de la Base de Datos.

También es necesario emplear un lenguaje de script para la validación de los formularios que el usuario debe llenar. En este caso se emplea JavaScript ya que es compatible con la mayoría de los navegadores Web. JavaScript permite tener cierto control de los errores, es decir cuando el usuario desea ingresar algún registro, este código revisará que los datos que se están enviando sean del tipo requerido.

Para el uso de JavaScript no fue necesario realizar ningún tipo de instalación o adecuación al software existente ya que se ejecuta directamente en el navegador y no requiere interacción con el servidor.

## **CAPITULO 5. CREACIÓN DE LA BASE DE DATOS**

Una vez finalizado el diseño de la Base de Datos y definidas las herramientas que se van a emplear para ello, se procede a llevar a cabo la construcción de la Base de Datos y de la página Web.

## **5.1 CREACIÓN DE LA BASE DE DATOS**

Antes de llevar a cabo la creación de la Base de Datos, es necesario crear un rol que será el propietario y manejador de la Base de Datos.

## **5.1.1 CREACIÓN DE ROLES**

PostgreSQL maneja roles para regular el acceso e interacción de los usuarios, lo que permite tener un control sobre los privilegios de cualquier objeto de la Base de Datos.

El usuario por defecto es "posgres", sin embargo no es recomendable emplear solo este usuario, ya que tiene privilegios totales sobre cualquier objeto del SGBD y de su contenido, así como de la Base de Datos de Multimedios, por ello es conveniente añadir roles (usuarios o grupos de usuarios) y otorgar privilegios a dichos roles.

En PostgreSQL se cuenta con dos tipos de roles: el rol de login y el rol de grupo. El primero identifica a un usuario y el segundo a un grupo. El rol de grupo se emplea comúnmente para agrupar los roles de login que comparten los mismos privilegios.

Con base en lo anterior, para la Base de Datos, se tendrán 2 tipos de usuarios:

- El usuario "postgres" que tendrá acceso sin restricciones a la Base de Datos por ser el super usuario, pudiendo crear, insertar, eliminar y modificar tanto las tablas como los registros contenidos en la Base de Datos.
- El usuario "multimedio" que solo tendrá acceso a la Base de Datos de Multimedios y en caso de existir otras Bases de Datos, no tendrá acceso a ellas.

Para la creación del usuario, se tiene el siguiente código SQL:

CREATE ROLE multimedio LOGIN ENCRYPTED PASSWORD 'password del usuario' NOSUPERUSER NOINHERIT CREATEDB NOCREATEROLE;

De esta manera queda creado el rol de login, cuyo nombre es "multimedio", la clave del usuario se encuentra encriptado donde dice 'password\_del\_usuario' y los permisos del usuario se encuentran especificados en la última línea.

Una vez creado el rol, se puede llevar a cabo la creación de la Base de Datos. Para ello, se tiene la siguiente sentencia en lenguaje SQL:

```
CREATE DATABASE multimedio
 WITH OWNER = multimedio
      ENCODEING = 'UTF8'TABLESPACE = pg_default;
```
De esta forma, queda creada la Base de Datos, cuyo nombre es "Multimedio", el usuario manejador de la Base de Datos es "multimedio", la codificación de la Base de Datos es "UTF-8" y el espacio de creación de tablas "pg\_default", es el que PostgreSQL define por defecto. El espacio de creación de tablas también se puede especificar, pero antes es necesario crearlo.

## **5.2 CREACIÓN DE TABLAS**

La creación de una tabla para la Base de Datos Multimedio se realiza mediante la ejecución de una sentencia en lenguaje SQL. Sin embargo, antes de proceder a la realización, hay que tener en cuenta varios factores, como los nombres que se asignarán, los identificadores de cada campo y los nombres de las asociaciones.

## **5.2.1 ESTÁNDAR PARA LA CREACIÓN DE TABLAS**

Para la creación de las tablas de la Base de Datos, se tomaron en cuenta las siguientes consideraciones:

- Los nombres de las tablas se encuentran en letras minúsculas para facilitar la elaboración de consultas, inserción, actualización y eliminación de la información existente.
- Los nombres de las tablas de asociación hacen referencia a los nombres de las tablas que unen.
- En el caso de los nombres de los campos de las tablas, se buscó que el nombre fuera especifico para evitar confusiones y facilitar el entendimiento de que es lo que contiene cada campo.
- Para los nombres de las llaves tanto primarias como foráneas de una tabla, se emplea el prefijo *id\_*, el cual las permite identificar fácilmente.
- La longitud de los campos se indicó con base en los ejemplos de registro en las hojas de datos técnicos de un Multimedio.
- El primer campo de cada tabla es la llave primaria y generalmente es un valor que se auto incrementa.
- Las llaves foráneas no necesariamente son los campos que siguen a la llave primaria.
- Adicionalmente a la creación de la Base de Datos, también es necesario crear una tabla de usuarios, la cual permitirá la identificación de aquellas personas que pueden tener acceso a la inserción, manipulación y eliminación de registros de Multimedios.

La creación de una tabla no lleva explícitamente la creación de algún índice, sin embargo, PostgreSQL realiza una indexación implícita. La indexación de la tabla permite agilizar las consultas cuando el contenido de registros en ella es de un tamaño considerable.

Cuando se ejecuta la creación de una tabla, PostgreSQL envía como mensaje de salida, una leyenda en la que nos indica que ha sido creado un índice para la llave primaria, así como el aviso de que la tabla ha sido creada correctamente (junto con el tiempo que llevó ejecutar la sentencia):

```
NOTICE: CREATE TABLE / PRIMARY KEY will create implicit index "id tabla" for
table "nombre_tabla"
```

```
La consulta se ejecutó con éxito sin resultado en 1204 ms.
```
Con base en las consideraciones anteriores, a continuación se tienen las sentencias en lenguaje SQL que permiten realizar la creación de tablas de la Base de Datos.

• Tabla actualización.

```
CREATE TABLE actualización
\overline{\mathcal{C}}id_act serial NOT NULL,
  fecha_act character(10) NOT NULL,
  desc act character(250) NOT NULL,
  id mult integer NOT NULL,
  id autor integer NOT NULL,
  CONSTRAINT id_act PRIMARY KEY (id_act),
  (CONSTRAINT id autor FOREIGN KEY (id autor)
      REFERENCES autor (id_autor) MATCH SIMPLE
      ON UPDATE CASCADE ON DELETE CASCADE,
  CONSTRAINT id_mult FOREIGN KEY (id_mult)
      REFERENCES multimedio (id mult) MATCH SIMPLE
      ON UPDATE CASCADE ON DELETE CASCADE
\lambdaWITHOUT OIDS;
ALTER TABLE actualización OWNER TO multimedio;
```
• Tabla **audio**.

CREATE TABLE audio

```
\left(id audio serial NOT NULL,
 tipo_audio character(20) NOT NULL,
  CONSTRAINT id audio PRIMARY KEY (id audio)
\lambdaWITHOUT OIDS;
ALTER TABLE audio OWNER TO multimedio;
\bulletTabla autor.
CREATE TABLE autor
\left(id_autor serial NOT NULL,
  id depto integer NOT NULL,
  nom_autor character(20) NOT NULL,
  ap autor character(20) NOT NULL,
  am autor character(20) NOT NULL,
 CONSTRAINT id_autor PRIMARY KEY (id_autor),
  CONSTRAINT id depto FOREIGN KEY (id depto)
      REFERENCES depto (id_depto) MATCH SIMPLE
      ON UPDATE CASCADE ON DELETE CASCADE
\lambdaWITHOUT OIDS;
ALTER TABLE autor OWNER TO multimedio;
\bulletTabla bocina.
CREATE TABLE bocina
 id bocina integer NOT NULL,
 tipo_bocina character(50) NOT NULL,
  CONSTRAINT id bocina PRIMARY KEY (id bocina)
\lambdaWITHOUT OIDS;
ALTER TABLE bocina OWNER TO multimedio;
\bulletTabla color.
CREATE TABLE color
\overline{(\ }id_color serial NOT NULL,
  color character(50) NOT NULL,
 CONSTRAINT id color PRIMARY KEY (id color)
\lambdaWITHOUT OIDS;
ALTER TABLE color OWNER TO multimedio;
    Tabla comentario
\bullet .
CREATE TABLE comentario
\left(id_comentario serial NOT NULL,
```

```
comentario text,
  id mult integer,
  CONSTRAINT id_comentario PRIMARY KEY (id_comentario),
  CONSTRAINT id mult FOREIGN KEY (id mult)
      REFERENCES multimedio (id_mult) MATCH SIMPLE
      ON UPDATE CASCADE ON DELETE CASCADE
\lambdaWITHOUT OIDS;
ALTER TABLE comentario OWNER TO multimedio;
\bulletTabla depto.
CREATE TABLE depto
\left(id_depto serial NOT NULL,
  depto character(50) NOT NULL,
  CONSTRAINT id_depto PRIMARY KEY (id_depto)
\lambdaWITHOUT OIDS;
ALTER TABLE depto OWNER TO multimedio;
\bulletTabla exposición.
CREATE TABLE exposición
- 1
  id expo serial NOT NULL,
  nom expo character(50) NOT NULL,
  id sala integer NOT NULL,
  fecha expo character(10) NOT NULL,
  duración_expo character(20),
  id tipo integer NOT NULL,
  CONSTRAINT id expo PRIMARY KEY (id expo),
  CONSTRAINT id sala FOREIGN KEY (id sala)
      REFERENCES sala (id sala) MATCH SIMPLE
      ON UPDATE CASCADE ON DELETE CASCADE,
  CONSTRAINT id_tipo FOREIGN KEY (id_tipo)
      REFERENCES tipo expo (id tipo) MATCH SIMPLE
      ON UPDATE CASCADE ON DELETE CASCADE
\lambdaWITHOUT OIDS;
ALTER TABLE exposicion OWNER TO multimedio;
\bulletTabla física.
CREATE TABLE física
\overline{(\ }id_ef serial NOT NULL,
  id mult integer NOT NULL,
  mínimo dd character(10) NOT NULL,
  mínimo ram character(20) NOT NULL,
  id bocina integer,
  id moni integer,
  CONSTRAINT id_ef PRIMARY KEY (id_ef),
```

```
CONSTRAINT id_boc FOREIGN KEY (id_bocina)
      REFERENCES bocina (id bocina) MATCH SIMPLE
      ON UPDATE CASCADE ON DELETE CASCADE,
  CONSTRAINT id_moni FOREIGN KEY (id_moni)
      REFERENCES monitor (id_moni) MATCH SIMPLE
      ON UPDATE CASCADE ON DELETE CASCADE,
  CONSTRAINT id mult FOREIGN KEY (id mult)
      REFERENCES multimedio (id_mult) MATCH SIMPLE
      ON UPDATE CASCADE ON DELETE CASCADE
\mathcal{L}WITHOUT OIDS;
ALTER TABLE física OWNER TO multimedio;
\bulletTabla física hw.
CREATE TABLE física
  id_ef serial NOT NULL,
  id mult integer NOT NULL,
  mínimo_dd character(10) NOT NULL,
  mínimo ram character(20) NOT NULL,
  id bocina integer,
  id_moni integer,
  CONSTRAINT id_ef PRIMARY KEY (id_ef),
  CONSTRAINT id boc FOREIGN KEY (id bocina)
      REFERENCES bocina (id bocina) MATCH SIMPLE
      ON UPDATE CASCADE ON DELETE CASCADE,
  CONSTRAINT id_moni FOREIGN KEY (id_moni)
      REFERENCES monitor (id_moni) MATCH SIMPLE
      ON UPDATE CASCADE ON DELETE CASCADE,
  CONSTRAINT id mult FOREIGN KEY (id mult)
      REFERENCES multimedio (id mult) MATCH SIMPLE
      ON UPDATE CASCADE ON DELETE CASCADE
\lambdaWITHOUT OIDS;
ALTER TABLE física OWNER TO multimedio;
    Tabla fuente.
\bulletCREATE TABLE fuente
\left(id fuente serial NOT NULL,
  fuente character(50) NOT NULL,
  CONSTRAINT id fuente PRIMARY KEY (id fuente)
\lambdaWITHOUT OIDS;
ALTER TABLE fuente OWNER TO multimedio;
\bulletTabla hardware
CREATE TABLE hardware
(
```

```
id_hw integer NOT NULL,
  tipo hw character(50) NOT NULL,
  CONSTRAINT id hw PRIMARY KEY (id hw)
\lambdaWITHOUT OIDS;
ALTER TABLE hardware OWNER TO multimedio;
\bulletTabla idioma.
CREATE TABLE idioma
  id_idioma serial NOT NULL,
  idioma character(20) NOT NULL,
 CONSTRAINT id idioma PRIMARY KEY (id idioma)
\lambdaWITHOUT OIDS;
ALTER TABLE idioma OWNER TO multimedio;
\bulletTabla log fuente.
CREATE TABLE log_fuente
  id el integer NOT NULL,
  id fuente integer NOT NULL,
  CONSTRAINT id el fuente PRIMARY KEY (id el, id fuente),
  CONSTRAINT id el FOREIGN KEY (id el)
      REFERENCES lógica (id el) MATCH SIMPLE
      ON UPDATE CASCADE ON DELETE CASCADE,
  CONSTRAINT id_fuente FOREIGN KEY (id_fuente)
      REFERENCES fuente (id fuente) MATCH SIMPLE
      ON UPDATE CASCADE ON DELETE CASCADE
WITHOUT OIDS:
ALTER TABLE log_fuente OWNER TO multimedio;
    Tabla log plug.
\bulletCREATE TABLE log_plug
\left(id el integer NOT NULL,
  id plug integer NOT NULL,
  CONSTRAINT id el plug PRIMARY KEY (id el, id plug),
  CONSTRAINT id_el FOREIGN KEY (id_el)
      REFERENCES lógica (id_el) MATCH SIMPLE
      ON UPDATE CASCADE ON DELETE CASCADE,
  CONSTRAINT id_plug FOREIGN KEY (id_plug)
      REFERENCES plugin (id_plug) MATCH SIMPLE
      ON UPDATE CASCADE ON DELETE CASCADE
\lambdaWITHOUT OIDS;
ALTER TABLE log plug OWNER TO multimedio;
```

```
\bulletTabla lógica
CREATE TABLE lógica
  id el serial NOT NULL,
  id_so integer NOT NULL,
  config character(500) NOT NULL,
  id mult integer NOT NULL,
 CONSTRAINT id_el PRIMARY KEY (id_el),
 CONSTRAINT id mult FOREIGN KEY (id mult)
      REFERENCES multimedio (id_mult) MATCH SIMPLE
      ON UPDATE CASCADE ON DELETE CASCADE,
 CONSTRAINT id_so FOREIGN KEY (id_so)
      REFERENCES so (id so) MATCH SIMPLE
      ON UPDATE CASCADE ON DELETE CASCADE
\lambdaWITHOUT OIDS:
ALTER TABLE lógica OWNER TO multimedio;
    Tabla maq_mult.
\bulletCREATE TABLE maq_mult
\overline{ }id mag integer NOT NULL,
 id mult integer NOT NULL,
 CONSTRAINT id mag mult PRIMARY KEY (id mag, id mult),
 CONSTRAINT id mag FOREIGN KEY (id mag)
      REFERENCES máquina (id maq) MATCH SIMPLE
      ON UPDATE CASCADE ON DELETE CASCADE,
 CONSTRAINT id_mult FOREIGN KEY (id_mult)
      REFERENCES multimedio (id mult) MATCH SIMPLE
      ON UPDATE CASCADE ON DELETE CASCADE
\lambdaWITHOUT OIDS;
ALTER TABLE maq_mult OWNER TO multimedio;
\bulletTabla máquina
CREATE TABLE máquina
- 1
  id_maq integer NOT NULL,
  id pro integer NOT NULL,
  id tvídeo integer NOT NULL,
  id_taudio integer NOT NULL,
  nom_maq character(30) NOT NULL,
  ram character(20) NOT NULL,
 disco_d character(20) NOT NULL,
  unidad disco character(10) NOT NULL,
 CONSTRAINT id_maq PRIMARY KEY (id_maq),
 CONSTRAINT id pro FOREIGN KEY (id pro)
      REFERENCES procesador (id pro) MATCH SIMPLE
      ON UPDATE CASCADE ON DELETE CASCADE,
```

```
CONSTRAINT id_taudio FOREIGN KEY (id_taudio)
      REFERENCES taudio (id taudio) MATCH SIMPLE
      ON UPDATE CASCADE ON DELETE CASCADE,
  CONSTRAINT id_tvídeo FOREIGN KEY (id_tvídeo)
      REFERENCES tvídeo (id_tvídeo) MATCH SIMPLE
      ON UPDATE CASCADE ON DELETE CASCADE
\lambdaWITHOUT OIDS;
ALTER TABLE máquina OWNER TO multimedio;
\bulletTabla monitor.
CREATE TABLE monitor
\epsilonid_moni integer NOT NULL,
  tipo moni character(50) NOT NULL,
  CONSTRAINT id moni PRIMARY KEY (id moni)
\lambdaWITHOUT OIDS;
ALTER TABLE monitor OWNER TO multimedio;
\bulletTabla mult expo.
CREATE TABLE mult expo
\left(id mult integer NOT NULL,
  id expo integer NOT NULL,
  CONSTRAINT id mult expo PRIMARY KEY (id mult, id expo),
  CONSTRAINT id expo FOREIGN KEY (id expo)
      REFERENCES exposicion (id_expo) MATCH SIMPLE
      ON UPDATE CASCADE ON DELETE CASCADE,
  CONSTRAINT id_mult FOREIGN KEY (id_mult)
      REFERENCES multimedio (id mult) MATCH SIMPLE
      ON UPDATE CASCADE ON DELETE CASCADE
\lambdaWITHOUT OIDS;
ALTER TABLE mult_expo OWNER TO multimedio;
    Tabla Multimedio.
\bulletCREATE TABLE multimedio
\overline{C}id mult serial NOT NULL,
  id tema integer NOT NULL,
  nom mult character(50) NOT NULL,
  desc mult character(250) NOT NULL,
  CONSTRAINT id_mult PRIMARY KEY (id_mult),
  CONSTRAINT id tema FOREIGN KEY (id tema)
      REFERENCES tema (id_tema) MATCH SIMPLE
      ON UPDATE CASCADE ON DELETE CASCADE
\lambdaWITHOUT OIDS;
```

```
ALTER TABLE multimedio OWNER TO multimedio;
• Tabla museo.
CREATE TABLE museo
6
  id museo serial NOT NULL,
  nom museo character(50) NOT NULL,
  CONSTRAINT id museo PRIMARY KEY (id museo)
\lambdaWITHOUT OIDS;
ALTER TABLE museo OWNER TO multimedio;
• Tabla plataforma.
CREATE TABLE plataforma
\overline{6}id_plata serial NOT NULL,
  plataforma character(50) NOT NULL,
  CONSTRAINT id_plata PRIMARY KEY (id_plata)
\lambdaWITHOUT OIDS;
ALTER TABLE plataforma OWNER TO multimedio;
• Tabla plugin.
CREATE TABLE plugin
6
  id_plug serial NOT NULL,
  plugin character(20) NOT NULL,
  CONSTRAINT id_plug PRIMARY KEY (id_plug)
A&
WITHOUT OIDS;
ALTER TABLE plugin OWNER TO multimedio;
• Tabla procesador.
CREATE TABLE procesador
\overline{6}id_pro serial NOT NULL,
  procesador character(20) NOT NULL,
  CONSTRAINT id pro PRIMARY KEY (id_pro)
\lambdaWITHOUT OIDS;
ALTER TABLE procesador OWNER TO multimedio;
• Tabla real_audio.
CREATE TABLE real_audio
6
  id_real integer NOT NULL,
  id_audio integer NOT NULL,
```

```
CONSTRAINT id_real_audio PRIMARY KEY (id_real, id_audio),
  CONSTRAINT id audio FOREIGN KEY (id audio)
      REFERENCES audio (id_audio) MATCH SIMPLE
      ON UPDATE CASCADE ON DELETE CASCADE,
 CONSTRAINT id_real FOREIGN KEY (id_real)
      REFERENCES realización (id_real) MATCH SIMPLE
      ON UPDATE CASCADE ON DELETE CASCADE
\lambdaWITHOUT OIDS;
ALTER TABLE real_audio OWNER TO multimedio;
    Tabla real_idioma.
CREATE TABLE real idioma
  id real integer NOT NULL,
  id idioma integer NOT NULL,
 CONSTRAINT id_real_idioma PRIMARY KEY (id_real, id_idioma),
 CONSTRAINT id idioma FOREIGN KEY (id idioma)
      REFERENCES idioma (id_idioma) MATCH SIMPLE
      ON UPDATE CASCADE ON DELETE CASCADE,
 CONSTRAINT id_real FOREIGN KEY (id_real)
      REFERENCES realización (id real) MATCH SIMPLE
      ON UPDATE CASCADE ON DELETE CASCADE
\lambdaWITHOUT OIDS;
ALTER TABLE real_idioma OWNER TO multimedio;
\bulletTabla realización.
CREATE TABLE realización
\left(id real serial NOT NULL,
  id_mult integer NOT NULL,
  id color integer NOT NULL,
  id plata integer NOT NULL,
  id resol integer NOT NULL,
  fecha character(10) NOT NULL,
  versión character(10) NOT NULL,
  id autor integer,
  CONSTRAINT id_real PRIMARY KEY (id_real),
  CONSTRAINT id autor FOREIGN KEY (id autor)
      REFERENCES autor (id_autor) MATCH SIMPLE
      ON UPDATE CASCADE ON DELETE CASCADE,
  CONSTRAINT id_color FOREIGN KEY (id_color)
      REFERENCES color (id_color) MATCH SIMPLE
      ON UPDATE CASCADE ON DELETE CASCADE,
  CONSTRAINT id_mult FOREIGN KEY (id_mult)
      REFERENCES multimedio (id mult) MATCH SIMPLE
      ON UPDATE CASCADE ON DELETE CASCADE,
  CONSTRAINT id_plata FOREIGN KEY (id_plata)
      REFERENCES plataforma (id plata) MATCH SIMPLE
      ON UPDATE CASCADE ON DELETE CASCADE,
```

```
CONSTRAINT id_resol FOREIGN KEY (id_resol)
      REFERENCES resolución (id resol) MATCH SIMPLE
      ON UPDATE CASCADE ON DELETE CASCADE
\lambdaWITHOUT OIDS;
ALTER TABLE realización OWNER TO multimedio;
\bulletTabla resolución.
CREATE TABLE resolución
\left(id resol serial NOT NULL,
  resolución character(20) NOT NULL,
 CONSTRAINT id resol PRIMARY KEY (id resol)
\lambdaWITHOUT OIDS;
ALTER TABLE resolución OWNER TO multimedio;
\bulletTabla sala.
CREATE TABLE sala
  id_sala serial NOT NULL,
  sala character(50) NOT NULL,
  id_museo integer,
 CONSTRAINT id sala PRIMARY KEY (id sala),
  CONSTRAINT id museo FOREIGN KEY (id museo)
      REFERENCES museo (id museo) MATCH SIMPLE
      ON UPDATE CASCADE ON DELETE CASCADE
\mathcal{C}WITHOUT OIDS;
ALTER TABLE sala OWNER TO multimedio;
    Tabla so.
\bulletCREATE TABLE SO
\left(id_so serial NOT NULL,
  sist op character(50) NOT NULL,
 CONSTRAINT id so PRIMARY KEY (id so)
\lambdaWITHOUT OIDS;
ALTER TABLE so OWNER TO multimedio;
    Tabla taudio.
\bullet .
CREATE TABLE taudio
(
  id taudio serial NOT NULL,
 tarjeta_audio character(30) NOT NULL,
 CONSTRAINT id taudio PRIMARY KEY (id taudio)
\lambda
```

```
WITHOUT OIDS;
ALTER TABLE taudio OWNER TO multimedio;
• Tabla tema.
CREATE TABLE tema
\epsilonid_tema serial NOT NULL,
  tema character(20) NOT NULL,
  CONSTRAINT id_tema PRIMARY KEY (id_tema)
\lambdaWITHOUT OIDS;
ALTER TABLE tema OWNER TO multimedio;
• Tabla tipo_expo.
CREATE TABLE tipo_expo
;
  id tipo serial NOT NULL,
  tipo character(20) NOT NULL,
  CONSTRAINT id tipo PRIMARY KEY (id tipo)
\lambdaWITHOUT OIDS;
ALTER TABLE tipo expo OWNER TO multimedio;
• Tabla tvídeo. 
CREATE TABLE tvídeo
;
  id tvídeo serial NOT NULL,
  tarjeta_vídeo character(30) NOT NULL,
  CONSTRAINT id_tvídeo PRIMARY KEY (id_tvídeo)
\lambdaWITHOUT OIDS;
ALTER TABLE tvídeo OWNER TO multimedio;
• Tabla usuarios.
CREATE TABLE usuarios
\left(usuario text NOT NULL,
  clave text NOT NULL,
  id_us serial NOT NULL,
  CONSTRAINT id us PRIMARY KEY (id us)
\lambdaWITHOUT OIDS;
ALTER TABLE usuarios OWNER TO multimedio;
```
De esta manera, se crean las tablas de la Base de Datos, así como la tabla para el registro de usuarios de la aplicación.

# **Capitulo 6. IMPLEMENTACIÓN DE LA PÁGINA WEB**

Una vez llevada a cabo la construcción de la Base de Datos, es necesario llevar a cabo la implementación de la página de Internet que sirve como interfaz de usuario a quienes van a emplear la Base de Datos.

## **6.1 INSERCIÓN DE DATOS EN LOS CATÁLOGOS**

Para poder poner en funcionamiento la Base de Datos, es necesario insertar primero los datos correspondientes en las tablas de los catálogos. Estas tablas se consideran un catálogo ya que con el paso del tiempo su contenido varía muy poco en comparación con una tabla de asociación o cualquier otra tabla, ya que en ellas la manipulación del contenido es constante.

Esto permite que desde el primer uso, se cuente con valores predeterminados para la interacción con otras tablas. A continuación se muestran los valores que se insertaron en estas tablas, así como las sentencias SQL empleadas para este fin.

La sentencia de inserción con el lenguaje SQL dentro de una tabla sigue el siguiente formato:

INSERT INTO 'nombre\_de\_la\_tabla' VALUES ('valor\_1', 'valor\_2', … 'valor\_n');

Los valores se acomodan dentro de los paréntesis con base en el orden de los registros de las tablas ya existentes. De acuerdo al estándar de creación de tablas, el primer valor insertado es la llave prima y en los catálogos consiste en un valor que se auto incrementa, por lo que el valor empleado para la sentencia es *DEFAULT*. Por ejemplo, para insertar el valor de *musicalización* dentro de la tabla *audio*, se tiene:

INSERT INTO audio VALUES(DEFAULT, 'musicalización');

Si el valor insertado en la tabla es el primer registro realizado, entonces en ella se guardarán los valores: (1, musicalización).

Con base en la sentencia anterior y siguiendo el ejemplo, se tienen los siguientes valores para guardar:

• Para el catálogo *audio*, los valores insertados son: *sin audio*, *musicalización*, *locución* y *evento*.

- Para el catálogo *color*, los valores insertados son: *8 bits*, *16 bits*, *32 bits*, *color verdadero* y *escala de grises*.
- Para el catálogo *museo*, los valores insertados son: *Universum*, *La Luz*, *Museo de Ciencia y Tecnología*, *Oaxaca* y *Otro*.
- Para el catálogo *plataforma*, los valores insertados son: *AuthorWare*, *Director*, *Flash*, *HTML*, *Java*, *Virtools* y *Visual Basic*.
- Para el catálogo *plugin*, los valores insertados son: *AVI*, *MOV*, *DIVX*, *MPG1*, *MPG2*, *MPG4*, *Firefox con fullscreen* y *ninguno*.
- Para el catálogo *resolución*, los valores insertados son: *640x480*, *800x600*, *1024x768* y *900x1600*.
- Para el catálogo *tipo\_expo*, los valores insertados son: *permanente*, *temporal* e *itinerante*.
- Para el catálogo *sala*, los valores insertados son: *Agricultura y Alimentación*, *Biodiversidad*, *Biología Humana y Salud*, *Conciencia de Nuestra Ciudad*, *Espacio Infantil*, *Estructura de la Materia*, *Evolución*, *Vida y Tiempo*, *Infraestructura de Nuestra Nación*, *Matemáticas*, *Química*, *Tecnología Satelital*, *Universo*, *Naturaleza de la Luz*, *Un Mundo de Colores*, *La Luz y la Biosfera*, *La Visión*, *Luz de Estrellas*, *La Luz en el Tiempo*, *La Luz en el Atrio* y *Vida y Ser Humano*.
- Para el catálogo *so*, los valores insertados son: *ninguno especifico*, Windows *95*, Windows *98*, Windows *ME*, Windows *NT*, Windows *2000*, Windows *XP*, Windows *vista 32 bits*, Windows *vista 64 bits*, *Linux* y *macOS*.
- Para la tabla procesador, los valores insertados son: ninguno especifico, intel Pentium III, intel Pentium IV, intel Centrino, intel Centrino duo, AMD Athlon, AMD Semprom.
- Para el catálogo *fuente,* los valores insertados son: *Morpheus*, *Granada*, *Shado* y *Otra*.
- Para el catálogo *tema,* los valores insertados son: *Biología*, *Tecnología*, *Sociedad* y *Otro*.
- Para el catálogo *taudio,* los valores insertados son: *Compatible Soundblaster* y *Otra*.
- Para el catálogo tvídeo*,* los valores insertados son: *VGA 32 MB*, *VGA 64 MB*, *VGA 128 MB*, *VGA 256 MB*, *Otra*.

## **6.2 ESTRUCTURA GENERAL DE LA PÁGINA**

La interfaz de usuario para la Base de Datos de Multimedios es una página de Internet, ya que es un ambiente con el cual los usuarios finales se encuentran familiarizados.

La aplicación se encuentra separada en dos grandes secciones: una parte de creación, modificación y eliminación de registros y otra dedicada a mostrar las consultas más recurrentes y el formato de la hoja de datos técnicos. Ver Figura No. 6

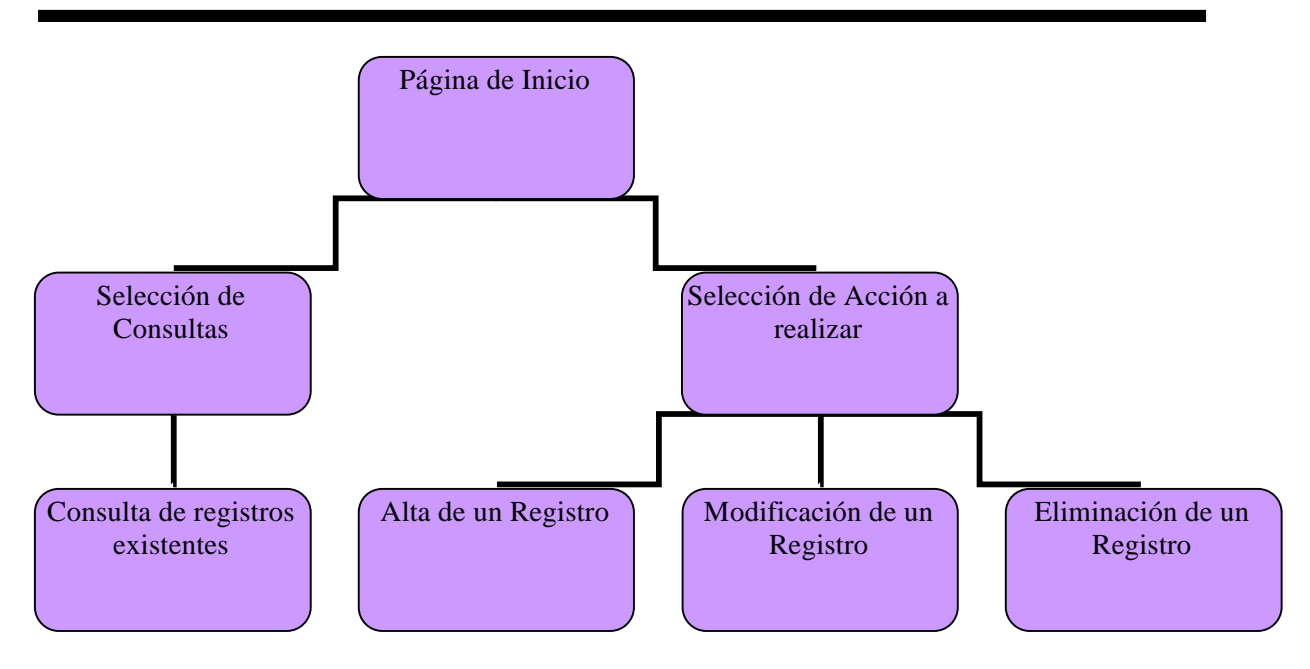

Figura No. 6. Diagrama General de la Página

A continuación se muestran las pantallas de la interfaz de usuario acompañadas de una breve pero clara descripción de su funcionamiento.

Para ingresar al sistema, se debe entrar a la pantalla inicial. Pantalla No.1

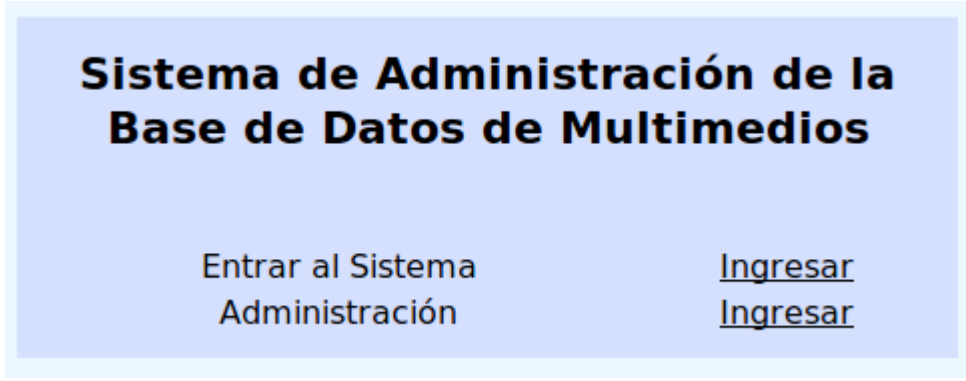

Pantalla No.1 Inicio del Sistema

Ahí se puede seleccionar entre entrar al sistema o bien, entrar a el área de Administración. "Entrar al Sistema" envía a la Pantalla No.63 la cual accesa a la consulta de información disponible. Mientras que "Administración" envía a la Pantalla No.2 la cual accesa al área de altas, bajas, cambios y modificaciones de los registros.

#### **1. Administración del sistema**

#### Pantalla No.2 Acceso al Sistema

En caso de ingresar datos incorrectos, se indica que hubo un error y hay que volver a indicar los datos de acceso. Una vez que se ingrese, el sistema muestra un menú principal en el que se puede seleccionar la acción a realizar. Pantalla No.3

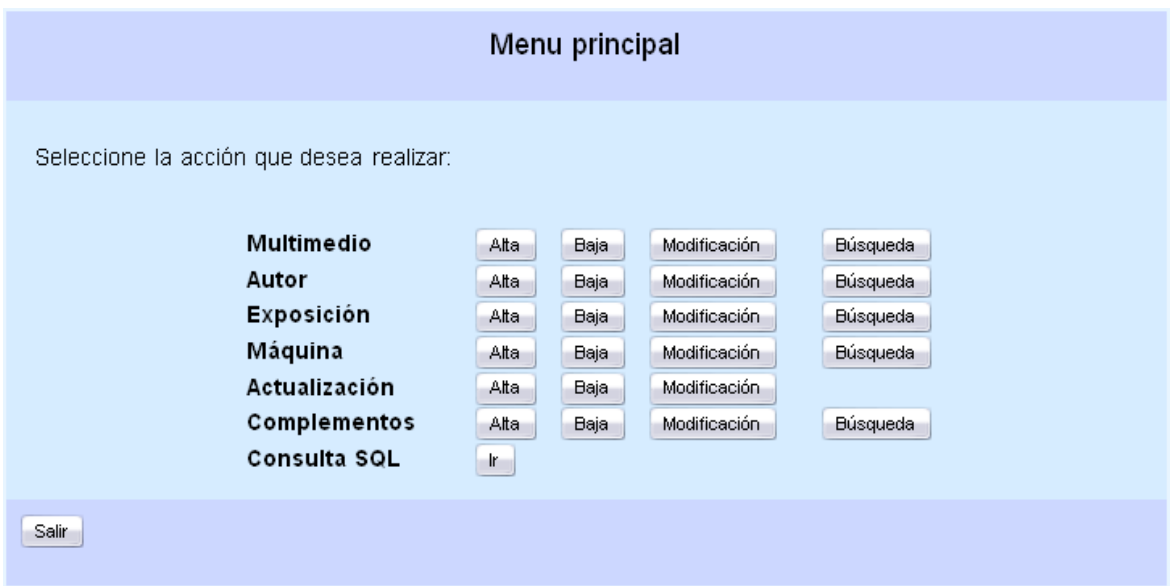

#### Pantalla No.3 Menú Principal

Aquí se puede seleccionar entre realizar el alta de un nuevo registro, eliminar un registro existente, acceder al menú de cambio en algún registro o bien, realizar una consulta de existencia en el sistema.

### **2. Orden de Captura**

Para que el sistema funcione de la mejor forma posible, es aconsejable capturar la información en orden. La secuencia sugerida es capturar primero el autor del Multimedio, posteriormente realizar la captura de la Exposición en la que se encontrará el Multimedio, después indicar la máquina en la cual se instalará el Multimedio, posteriormente indicar el Hardware Adicional con el que funcionará el Multimedio y finalmente capturar la información correspondiente al Multimedio.

En caso de que estos datos ya se encuentren capturados, el sistema avisa que los registros ya existen, pudiendo omitirse ese registro y continuando con los demás.

#### **3. Alta de Registros**

En esta sección de la aplicación es donde se realiza la inserción de nuevos registros tanto de Multimedios como de datos adicionales.

#### **3.1 Alta de un Autor**

En esta pantalla se encuentra el formulario de registro de un Autor. Pantalla No.4

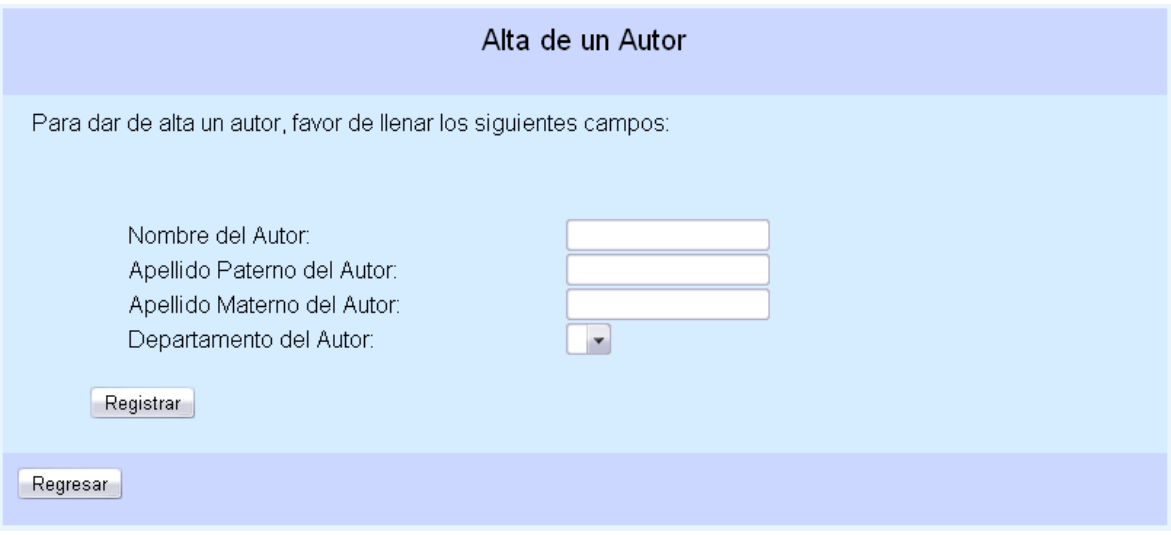

Pantalla No.4 Alta de un Autor

Aquí se capturan datos como el nombre y apellidos del Autor de algún Multimedio, así como el departamento en el que labora. Una vez realizado el registro, el sistema regresa al menú principal. Una vez finalizado el registro, el sistema regresa a la Pantalla No.3

#### **3.2 Alta de una Exposición**

En esta pantalla se encuentra el formulario de registro de una Exposición. Pantalla No. 5

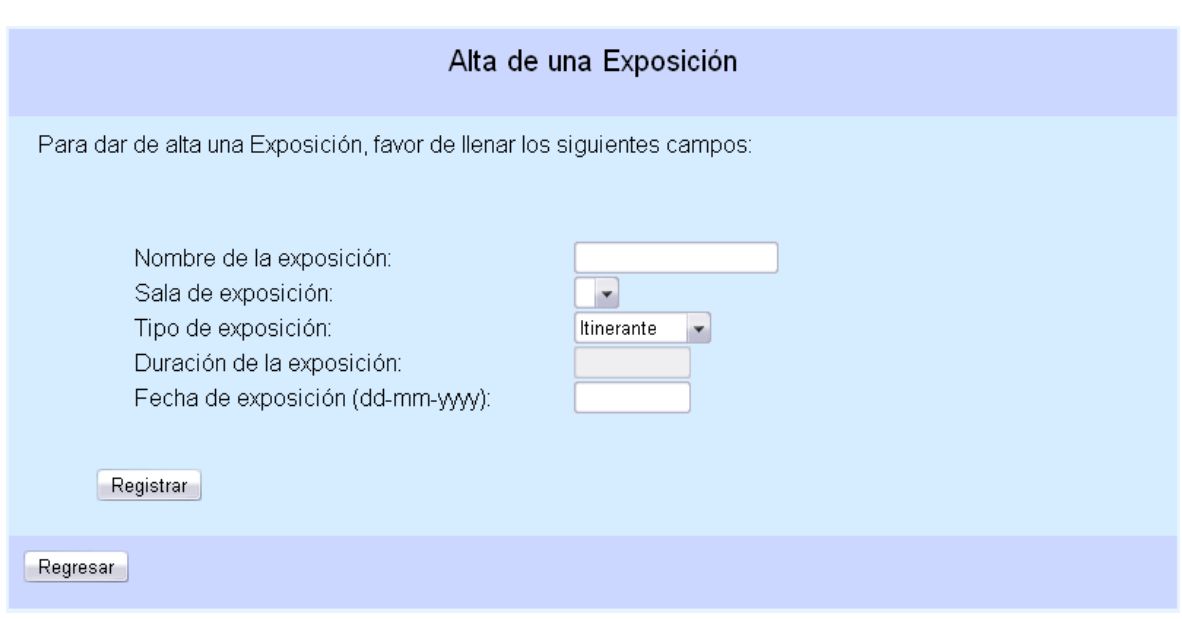

Pantalla No.5 Alta de una Exposición

Aquí se capturan datos como el nombre de la exposición y su ubicación en el museo, así como el tipo de exposición. Una vez finalizado el registro, el sistema regresa a la Pantalla No.3

### **3.3 Alta de una Máquina**

En esta pantalla se encuentra el formulario de registro de una Máquina. Pantalla No.6

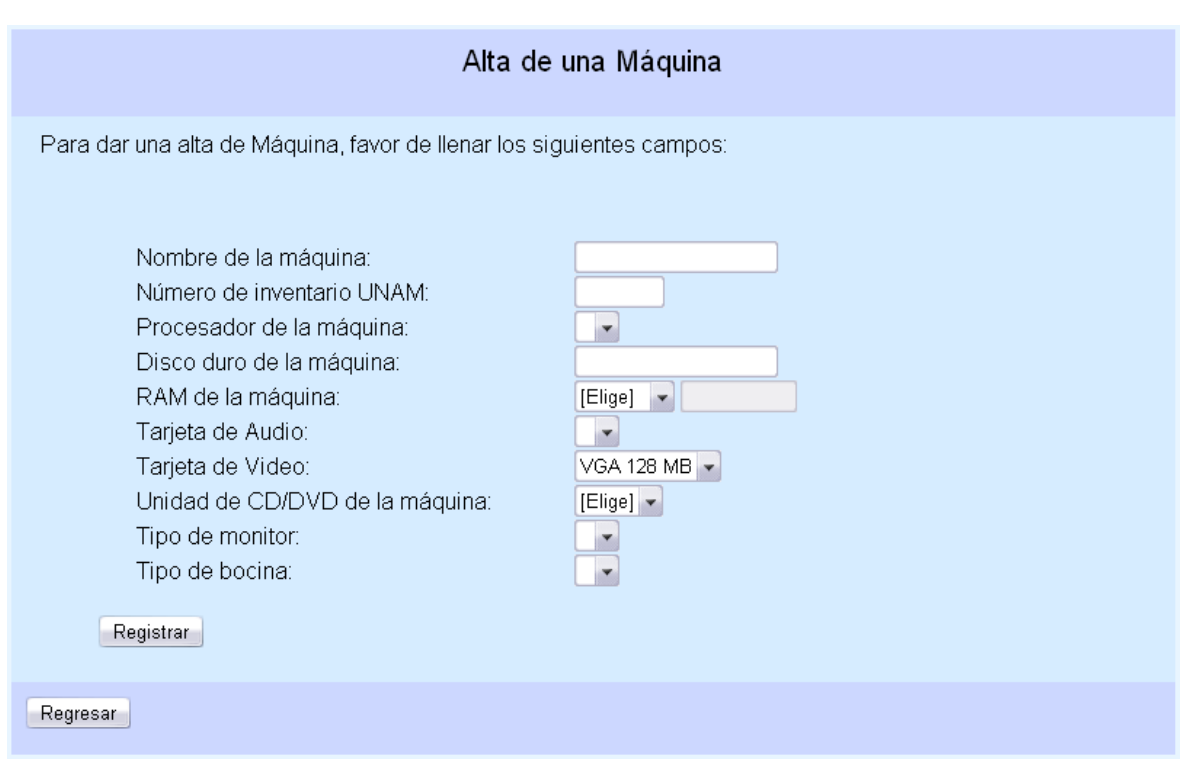

Pantalla No. 6 Alta de una Máquina

Aquí se capturan datos como el nombre de la máquina, su número de inventario dentro de la UNAM y sus características físicas. Una vez finalizado el registro, el sistema regresa a la Pantalla No.3

#### **3.4 Alta de Multimedio**

En esta pantalla se encuentra el formulario de registro de un Multimedio con todas sus características más importantes. Pantalla No. 7

Pantalla No.7 Alta de un Multimedio

En esta imagen, por cuestiones de espacio, no se muestra el formulario completo, sin embargo, hay que llenarlo todo para poder llevar a cabo el registro del Multimedio
correspondiente. Aquí se capturan los datos del Multimedio, así como sus características principales. Una vez finalizado el registro, el sistema regresa a la Pantalla No.3

# **3.5 Alta de una Actualización**

En esta pantalla se encuentra el formulario de registro de una Actualización de un Multimedio. Pantalla No.8

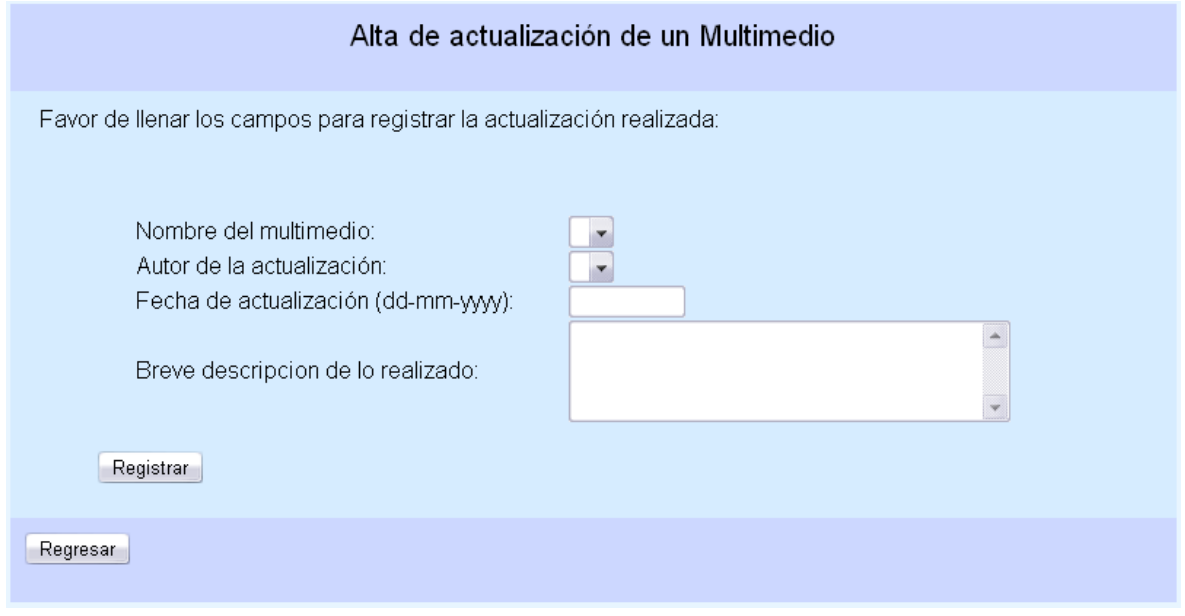

Pantalla No.8 Alta de una Actualización

Aquí se capturan los datos de una actualización realizada a un Multimedio, indicando las características de la actualización. Una vez finalizado el registro, el sistema regresa a la Pantalla No.3

# **3.6 Alta de Complementos**

En esta pantalla, el sistema muestra un menú de alta de complementos en el que se puede seleccionar la acción a realizar. Pantalla No.9

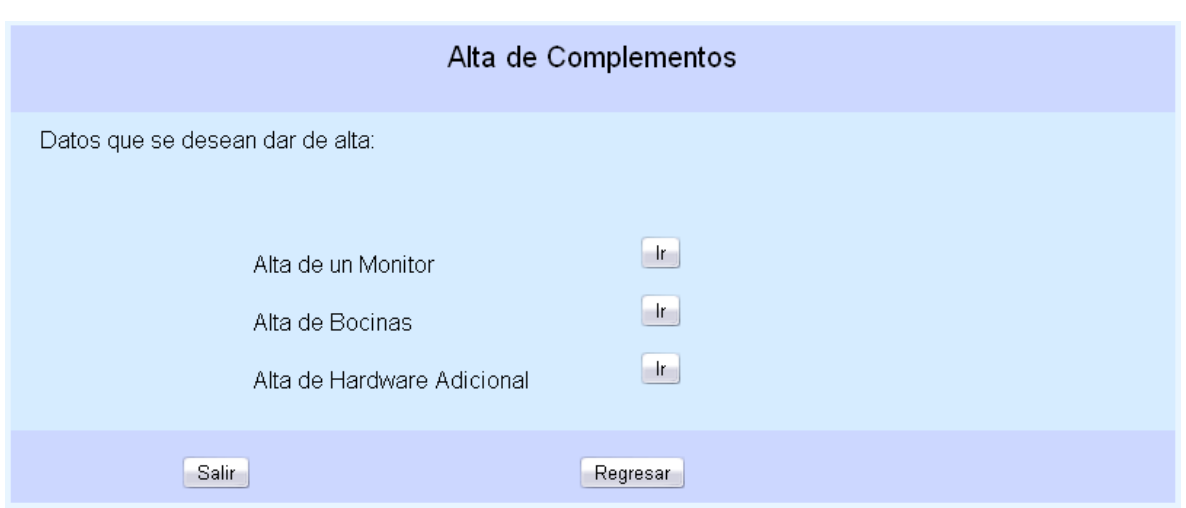

Pantalla No.9 Menú de Alta de Complementos

Aquí se selecciona realizar la captura de datos como el monitor, las bocinas o bien el hardware de interacción con el usuario requeridos por el Multimedio.

#### **3.6.1 Alta de un Monitor**

En esta pantalla se encuentra el formulario de registro de un Monitor. Pantalla No. 10

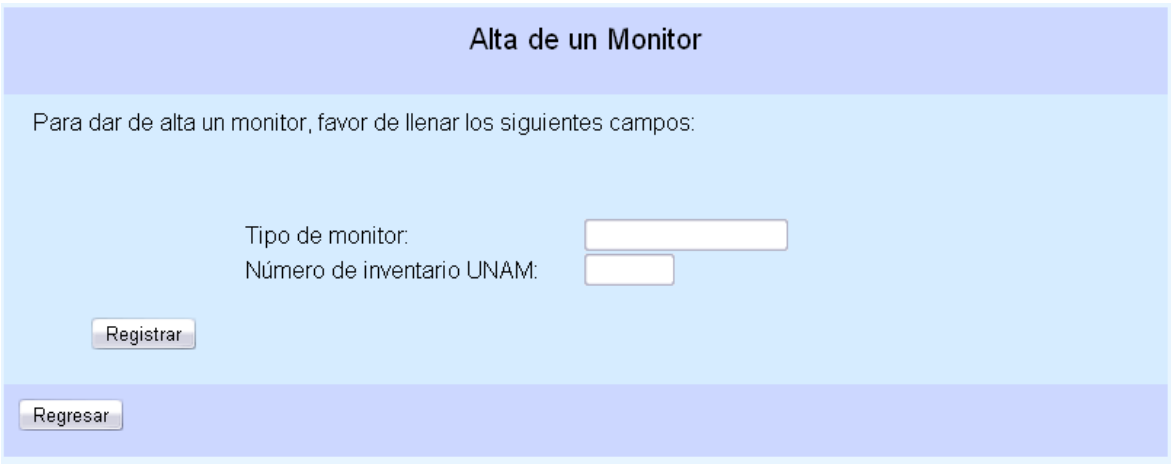

Pantalla No.10 Alta de un Monitor

Aquí se capturan el tipo de monitor y su número de inventario dentro de la UNAM. Una vez finalizado el registro, el sistema regresa a la Pantalla No.3

#### **3.6.2 Alta de Bocinas**

En esta pantalla, se encuentra el formulario de registro de unas Bocinas. Pantalla No.11

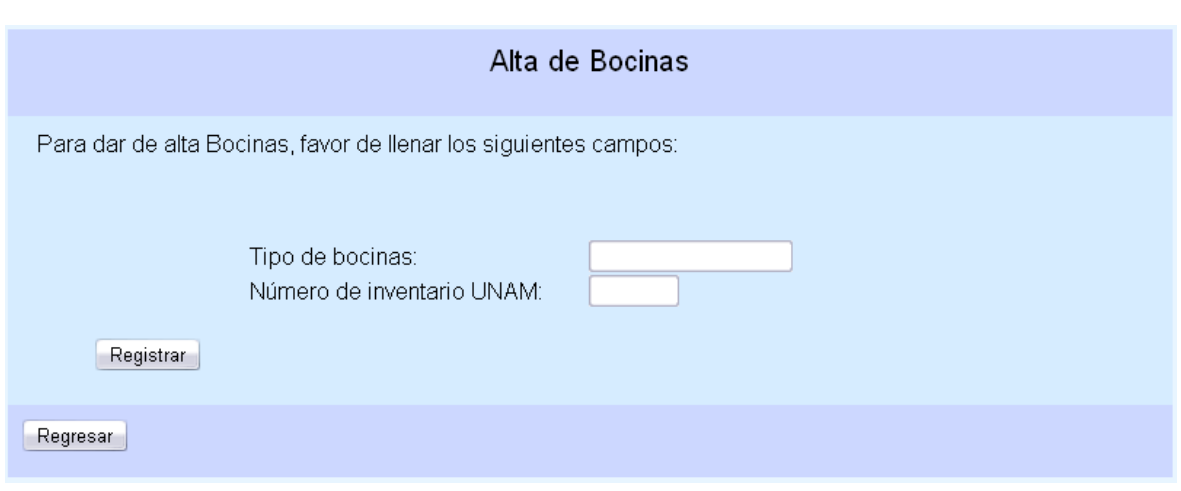

Pantalla No.11 Alta de Bocinas

Aquí se captura el tipo de bocinas y su número de inventario dentro de la UNAM. Una vez finalizado el registro, el sistema regresa a la Pantalla No.3

#### **3.6.3 Alta de Hardware Adicional**

En esta pantalla se encuentra el formulario de registro de Hardware Adicional. Pantalla No.12

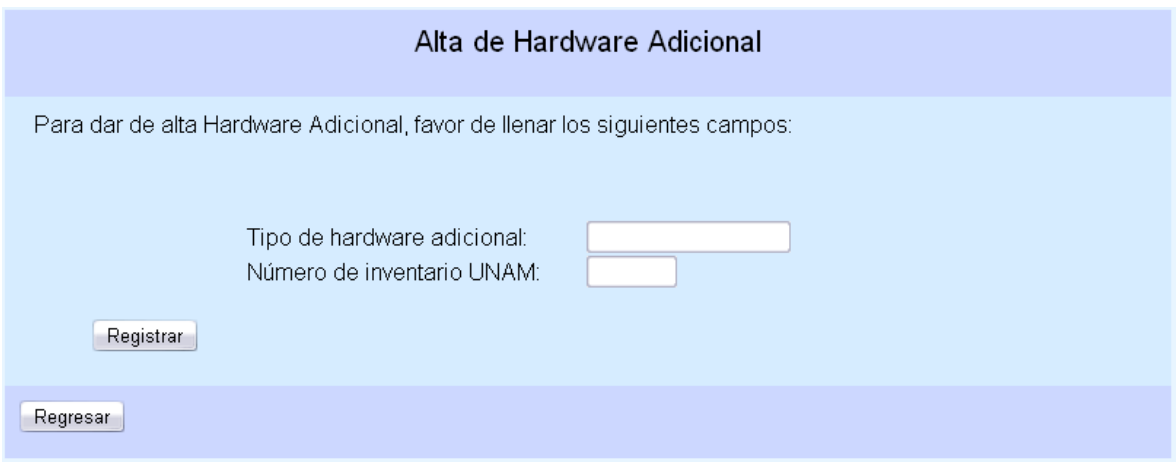

Pantalla No. 12 Alta de Hardware Adicional

Aquí se captura el tipo de Hardware Adicional y su número de inventario dentro de la UNAM. Una vez finalizado el registro, el sistema regresa a la Pantalla No.3

# **4. Eliminación de Registros**

En esta sección de la aplicación es donde se realiza la eliminación de registros existentes dentro de la aplicación, ya sea de Multimedios como de datos adicionales.

#### **4.1 Baja de un Autor**

En esta pantalla se encuentra el formulario de selección del Autor cuyo registro se desea eliminar. Pantalla No.13

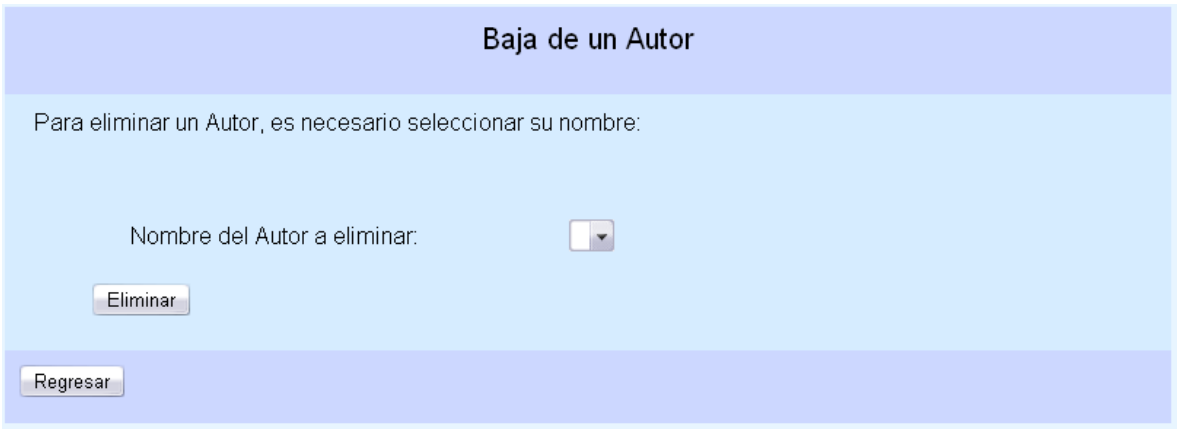

Pantalla No.13 Baja de un Autor

Aquí se selecciona el nombre del Autor que se desea eliminar de los registros existentes. Una vez eliminado el registro, el sistema regresa a la Pantalla No.3

# **4.2 Baja de una Exposición**

En esta pantalla se encuentra el formulario de selección de la Exposición cuyo registro se desea eliminar. Pantalla No.14

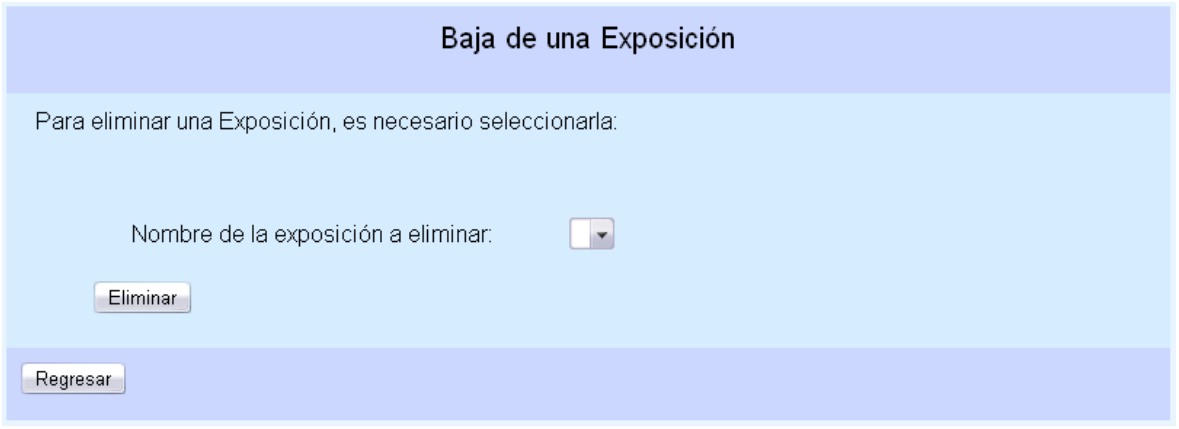

Pantalla No.14 Baja de una Exposición

Aquí se selecciona el nombre de la Exposición que se desea eliminar de los registros existentes. Una vez eliminado el registro, el sistema regresa a la Pantalla No.3

# **4.3 Baja de una Máquina**

En esta pantalla se encuentra el formulario de selección de la Máquina cuyo registro se desea eliminar. Pantalla No.15

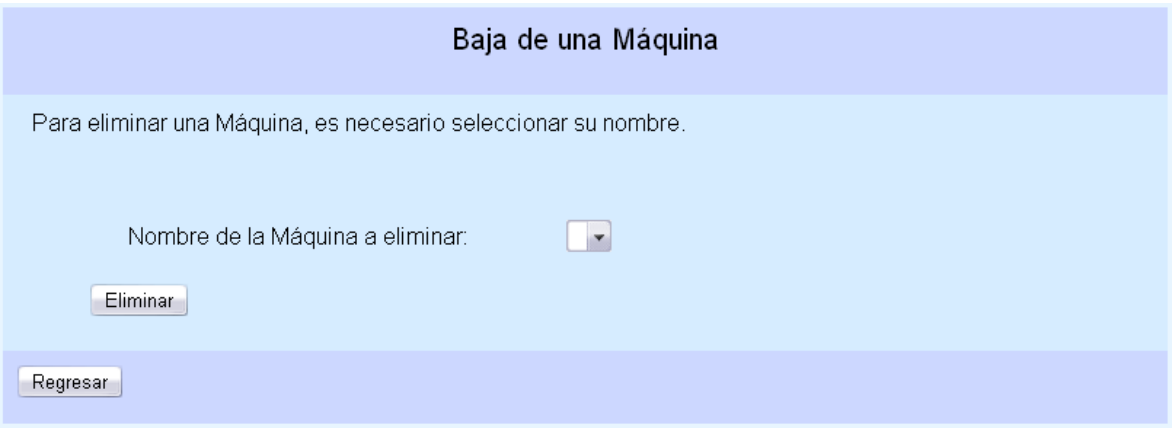

Pantalla No.15 Baja de una Máquina

Aquí se selecciona el nombre de la Máquina que se desea eliminar de los registros existentes. Una vez eliminado el registro, el sistema regresa a la Pantalla No.3

# **4.4 Baja de un Multimedio**

En esta pantalla se encuentra el formulario de selección del Multimedio cuyo registro se desea eliminar. Pantalla No.16

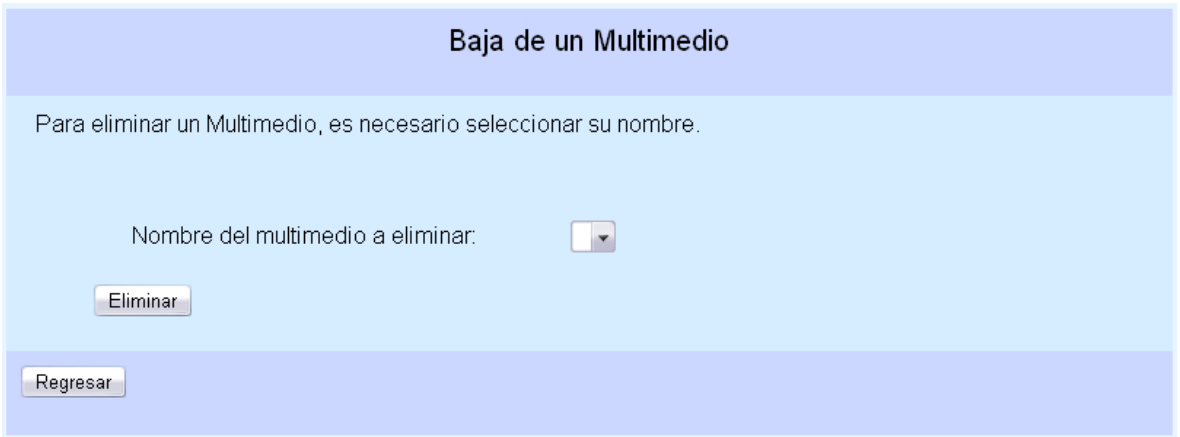

Pantalla No.16 Baja de un Multimedio

Aquí se selecciona el nombre del Multimedio que se desea eliminar de los registros existentes. Una vez eliminado el registro, el sistema regresa a la Pantalla No.3

# **4.5 Baja de una Actualización**

En esta pantalla se encuentra el formulario de selección de la Actualización cuyo registro se desea eliminar. Pantalla No.17

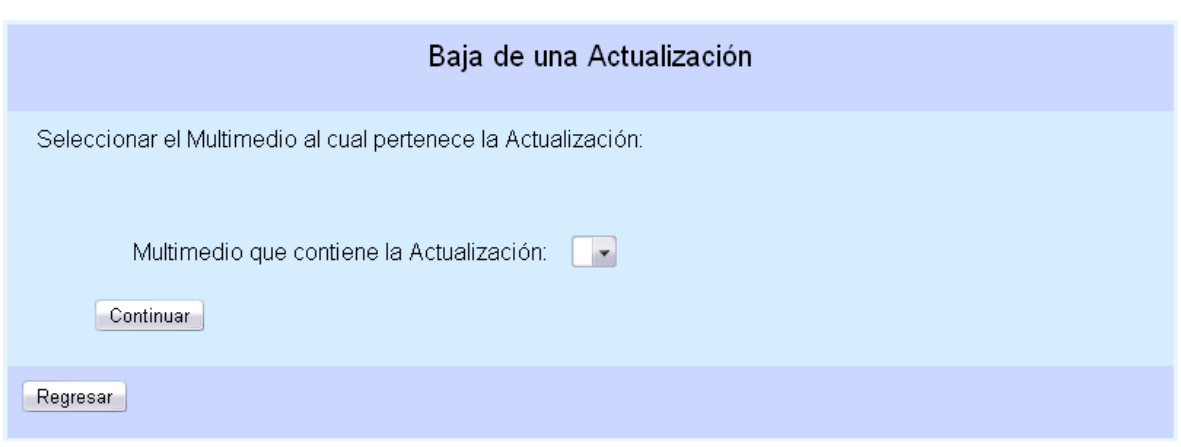

Pantalla No.17 Baja de una Actualización

Aquí se selecciona el nombre de la Exposición que se desea eliminar de los registros existentes. Una vez eliminado el registro, el sistema regresa a la Pantalla No.3

#### **4.6 Baja de Complementos**

En esta pantalla, el sistema muestra un menú sobre las opciones de registros de Complementos que se pueden eliminar. En caso de seleccionar "Datos de un Monitor" el sistema envía a la Pantalla No.19 En caso de seleccionar "Datos de Bocinas" el sistema envía a la Pantalla No. 20 En caso de seleccionar "Datos de Hardware Adicional" el sistema envía a la Pantalla No. 21

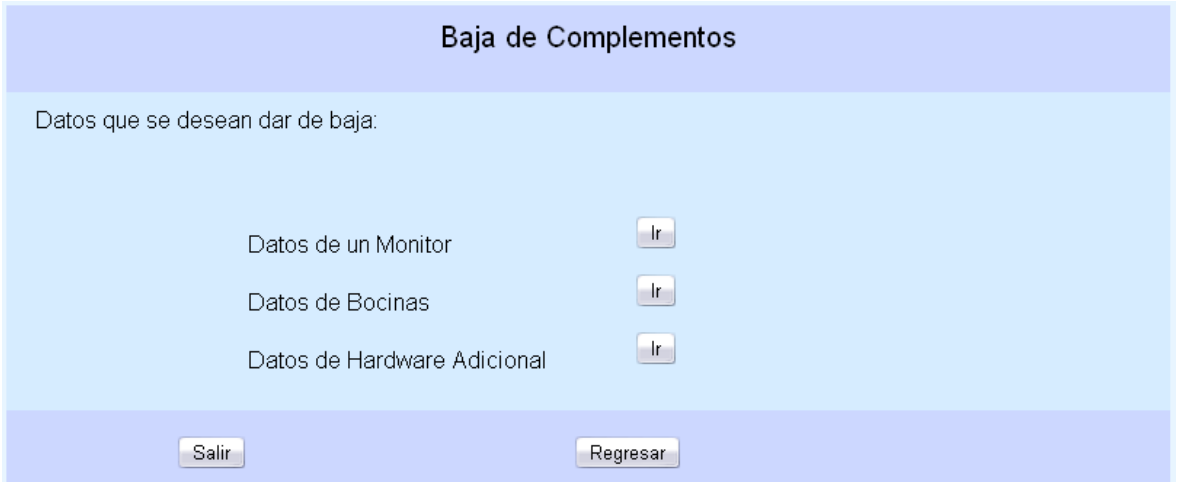

Pantalla No.18 Menú de Baja de Complementos

# **4.6.1 Baja de un Monitor**

En esta pantalla se encuentra el formulario de selección del Monitor cuyo registro se desea eliminar. Pantalla No.19

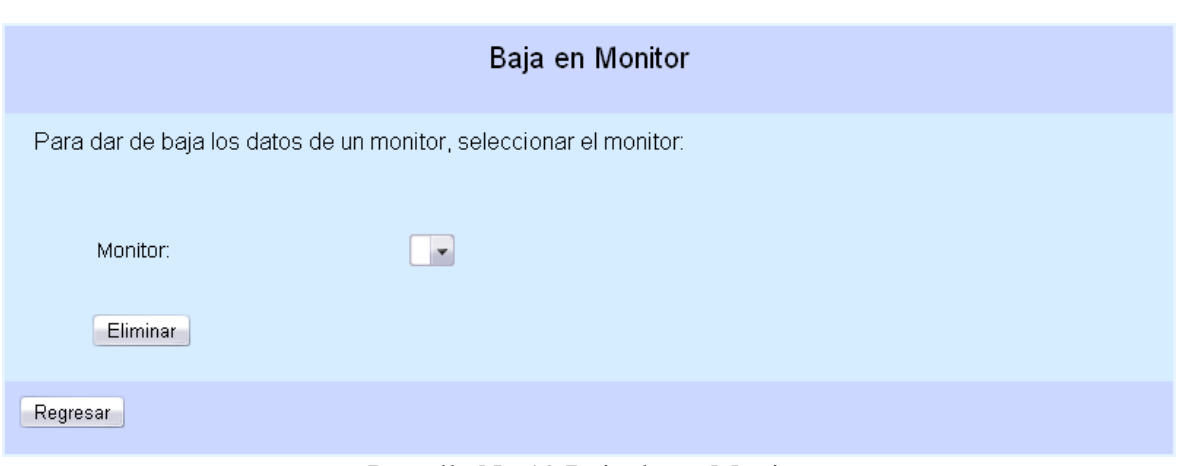

Pantalla No.19 Baja de un Monitor

Aquí se selecciona el nombre del Monitor que se desea eliminar de los registros existentes. Una vez eliminado el registro, el sistema regresa a la Pantalla No.3

#### **4.6.2 Baja de Bocinas**

En esta pantalla se encuentra el formulario de selección de las Bocinas cuyo registro se desea eliminar. Pantalla No.20

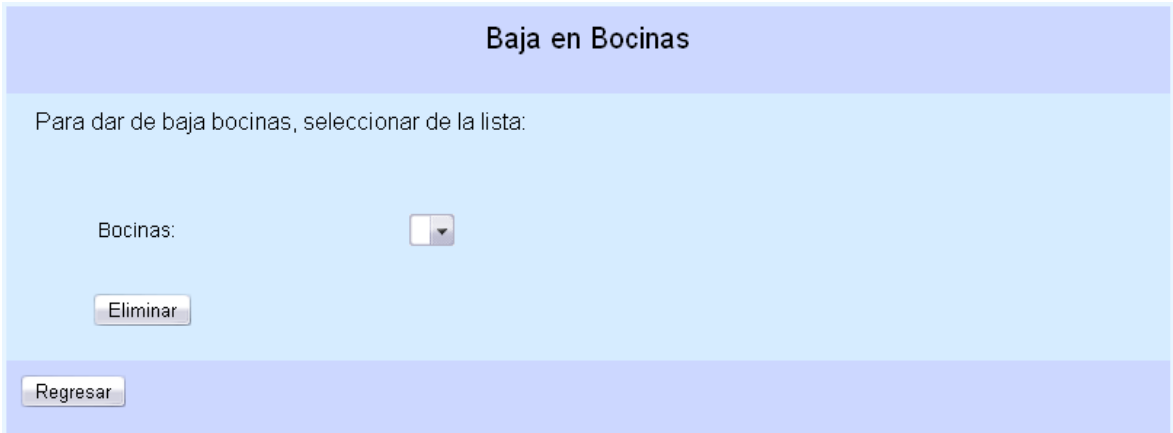

Pantalla No.20 Baja de Bocinas

Aquí se selecciona el nombre de las Bocinas que se desean eliminar de los registros existentes. Una vez eliminado el registro, el sistema regresa a la Pantalla No.3

# **4.6.3 Baja de Hardware Adicional**

En esta pantalla se encuentra el formulario de selección del Hardware Adicional cuyo registro se desea eliminar. Pantalla No.21

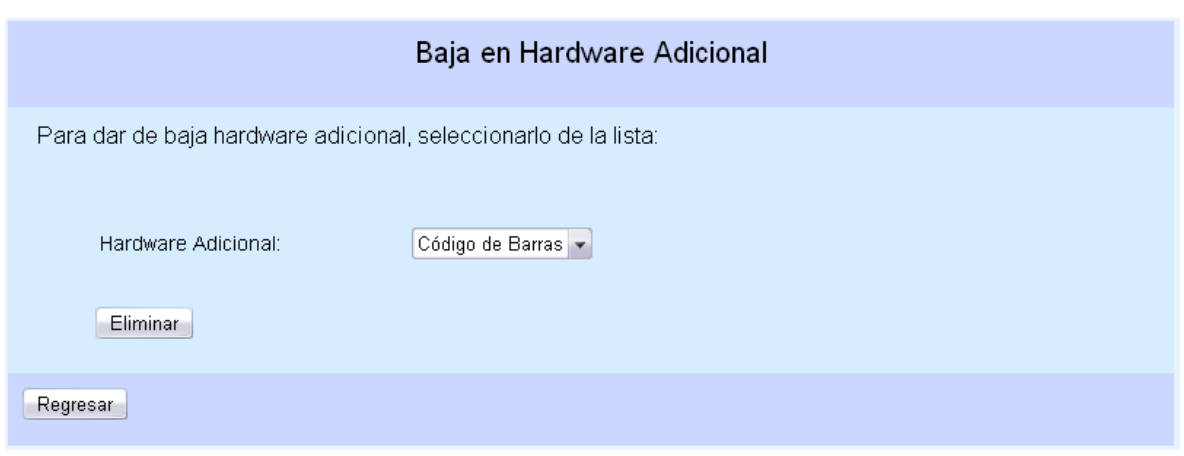

Pantalla No.21 Baja en Hardware Adicional

Aquí se selecciona el nombre de las Bocinas que se desean eliminar de los registros existentes. Una vez eliminado el registro, el sistema regresa a la Pantalla No.3

#### **5. Corrección de Datos**

El sistema permite realizar la corrección de datos que se hayan ingresado mal, pero que ya se encuentren disponibles.

#### **5.1 Cambio en un Autor**

En esta pantalla se encuentra el formulario de selección del Autor cuyo registro se desea cambiar. Pantalla No. 22

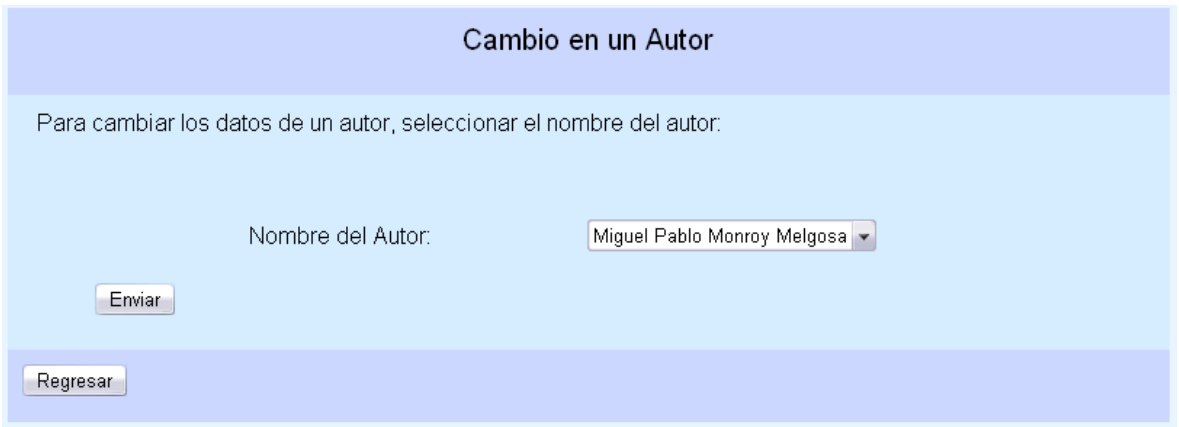

Pantalla No.22 Cambio en un Autor

Una vez seleccionado el Autor, se encuentra otra pantalla en la que se muestran los datos actuales del registro y un formulario para indicar los datos corregidos. Pantalla No.23

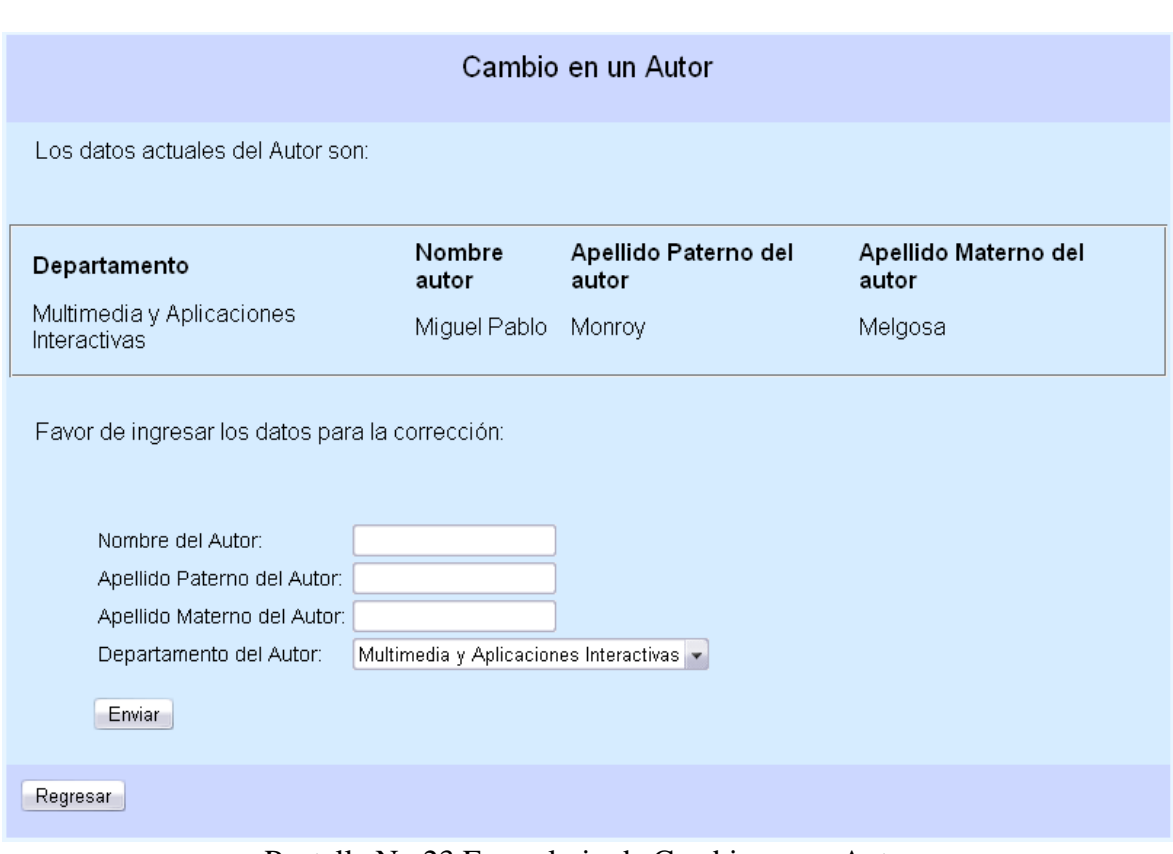

Pantalla No.23 Formulario de Cambio en un Autor

Aquí se capturan los datos corregidos de un Autor. Una vez modificado el registro, el sistema regresa a la Pantalla No.3

# **5.2 Cambios en un Multimedio**

En esta pantalla se encuentra el formulario de selección de los cambios a realizar del registro existente de un Multimedio. Pantalla No.24. En caso de seleccionar modificar los "Datos de un Multimedio", el sistema envía a la Pantalla No. 25. En caso de seleccionar modificar los "Datos de Realización", el sistema envía a la Pantalla No. 27. En caso de seleccionar modificar los "Requerimientos Lógicos", el sistema envía a la Pantalla No.29 Y en caso de seleccionar modificar los "Requerimientos Físicos", el sistema envía a la Pantalla No.31

# Pantalla No.24 Menú de selección de Modificación de un Multimedio

# **5.3.1 Cambio en Datos Generales de un Multimedio**

En caso de seleccionar modificar los datos de un Multimedio, se accesa a otra pantalla en la que se muestran un listado de los Multimedios registrados. Pantalla No.25

Pantalla No.25 Selección del Multimedio a modificar

Una vez seleccionado el Multimedio, se muestran sus características existentes, así como el formulario para indicar las modificaciones. Pantalla No. 26

Pantalla No. 26 Formulario de Cambio en un Multimedio

Aquí se capturan los datos corregidos del Multimedio. Una vez modificado el registro, el sistema regresa a la Pantalla No.3

#### **5.3.2 Cambio en Datos de Realización**

En caso de seleccionar modificar los datos de Realización de un Multimedio, se accesa a otra pantalla en la que se muestran un listado de los Multimedios registrados. Pantalla No.27

Pantalla No. 27 Selección de Multimedio para Modificar sus datos de Realización

Una vez seleccionado el Multimedio del cual se desean modificar sus datos de Realización, se accesa a ellos y al formulario de corrección de datos. Pantalla No. 28

Pantalla No. 28 Formulario de Modificación de datos de Realización

Aquí se capturan los datos de Realización corregidos del Multimedio. Una vez modificado el registro, el sistema regresa a la Pantalla No.3

#### **5.3.3 Cambio en Requerimientos Lógicos**

En caso de seleccionar modificar los datos de Requerimientos Lógicos de un Multimedio, se accesa a otra pantalla en la que se muestran un listado de los Multimedios registrados. Pantalla No. 29

Pantalla No.29 Selección de Multimedio para Modificar sus Requerimientos Lógicos

Una vez seleccionado el Multimedio del cual se desean modificar sus Requerimientos Lógicos, se accesa a ellos y al formulario de corrección de datos. Pantalla No. 30

Pantalla No.30 Formulario de corrección de Requerimientos Lógicos de un Multimedio

Aquí se capturan los datos de los Requerimientos Lógicos corregidos del Multimedio. Una vez modificado el registro, el sistema regresa a la Pantalla No.3

#### **5.3.4 Cambio en Requerimientos Físicos**

En caso de seleccionar modificar los datos de Requerimientos Físicos de un Multimedio, se accesa a otra pantalla en la que se muestran un listado de los Multimedios registrados. Pantalla No. 31

Pantalla No.31 Selección de Multimedio para Modificar sus Requerimientos Físicos

Una vez seleccionado el Multimedio del cual se desean modificar sus Requerimientos Físicos, se accesa a ellos y al formulario de corrección de datos. Pantalla No. 32

Pantalla No.32 Formulario de corrección de Requerimientos Físicos de un Multimedio

Aquí se capturan los datos de los Requerimientos Físicos corregidos del Multimedio. Una vez modificado el registro, el sistema regresa a la Pantalla No.3

# **5.4 Cambio en una Exposición**

En caso de seleccionar modificar los datos de una Exposición, se accesa a otra pantalla en la que se muestran un listado de las Exposiciones registradas. Pantalla No. 33

Pantalla No. 33 Selección de la Exposición para modificar sus datos

Una vez seleccionada la Exposición, se accesa a sus datos existentes y al formulario de corrección de datos. Pantalla No. 34

Pantalla No.34 Formulario de corrección de Requerimientos Físicos de un Multimedio

Aquí se capturan los datos de la Exposición corregidos. Una vez modificado el registro, el sistema regresa a la Pantalla No.3

# **5.5 Cambio en una Máquina**

En caso de seleccionar modificar los datos de una Máquina se accesa a otra pantalla en la que se muestran un listado de las Máquinas registradas. Pantalla No. 35

Pantalla No. 35 Selección de la Exposición para modificar sus datos

Una vez seleccionada la Máquina, se accesa a sus datos existentes y al formulario de corrección de datos. Pantalla No. 36

Pantalla No. 36 Formulario de corrección de datos de una Máquina

Aquí se capturan los datos de la Máquina corregidos. Una vez modificado el registro, el sistema regresa a la Pantalla No.3

# **5.6 Cambio en una Actualización**

En caso de seleccionar modificar los datos de una Actualización, se accesa a otra pantalla en la que se muestran un listado de los Multimedios registrados. Pantalla No. 37

Pantalla No.37 Selección de la Exposición para modificar sus datos

Una vez seleccionado el Multimedio, se accesa a los datos existentes de las actualizaciones que ha tenido y al formulario de corrección de datos. Pantalla No. 38

Pantalla No. 38 Formulario de corrección de datos de una Máquina

Aquí se capturan los datos de la Actualización corregidos. Una vez modificado el registro, el sistema regresa a la Pantalla No.3

# **5.7 Cambio en Complementos**

En esta pantalla, el sistema muestra un menú de cambio de complementos en el que se puede seleccionar la acción a realizar. Pantalla No.39

Pantalla No.39 Menú de Cambio de Complementos

Aquí se selecciona realizar el cambio de datos como el monitor, las bocinas o bien el hardware de interacción con el usuario requeridos por el Multimedio.

# **5.7.1 Cambio en Monitor**

En caso de seleccionar modificar los datos de un Monitor, se accesa a otra pantalla en la que se muestran un listado de los Monitores registrados. Pantalla No.40

Una vez seleccionado el Monitor, se accesa a los datos existentes registrados y al formulario de corrección de datos. Pantalla No.41

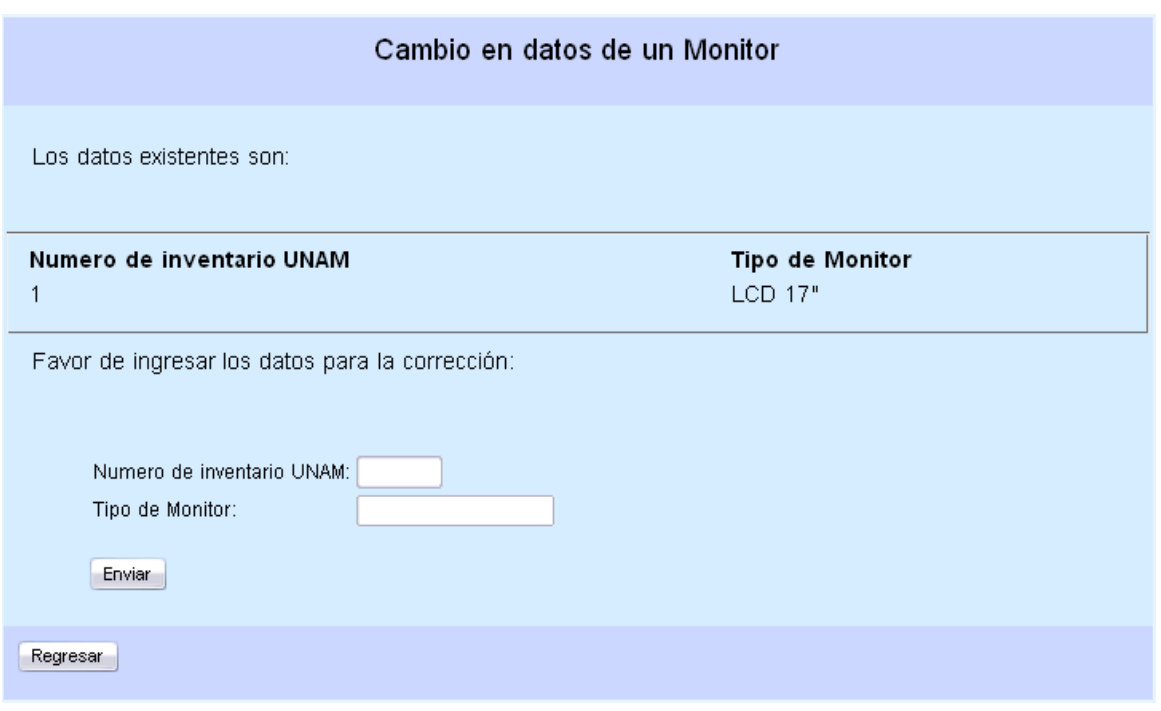

Pantalla No.41 Formulario de corrección de datos de un Monitor

Aquí se capturan los datos del Monitor corregidos. Una vez modificado el registro, el sistema regresa a la Pantalla No.3

#### **5.7.2 Cambio en Bocinas**

En caso de seleccionar modificar los datos de Bocinas, se accesa a otra pantalla en la que se muestran un listado de las Bocinas registrados. Pantalla No.42

Pantalla No.42 Formulario de selección de Bocinas

Una vez seleccionadas las Bocinas, se accesa a los datos existentes registrados y al formulario de corrección de datos. Pantalla No.43

Pantalla No.43 Formulario de corrección de datos de un Monitor

Aquí se capturan los datos de las Bocinas corregidos. Una vez modificado el registro, el sistema regresa a la Pantalla No.3

# **5.7.3 Cambio en Hardware Adicional**

En caso de seleccionar modificar los datos de Hardware Adicional, se accesa a otra pantalla en la que se muestran un listado del hardware registrado. Pantalla No.44

Pantalla No.44 Formulario de selección de Hardware Adicional

Una vez seleccionado el Hardware, se accesa a los datos existentes registrados y al formulario de corrección de datos. Pantalla No.45

Pantalla No.45 Formulario de corrección de datos de Hardware Adicional

Aquí se capturan los datos corregidos del Hardware Adicional. Una vez modificado el registro, el sistema regresa a la Pantalla No.3

# **6. Búsqueda de Datos**

El sistema permite realizar la búsqueda por nombre de existencia de algún registro, ya se de un Autor, de un Multimedio, de una Exposición, de una Máquina o bien de algún complemento adicional (Bocinas, Monitor, Hardware Adicional).

# **6.1 Búsqueda de Multimedio**

En caso de seleccionar realizar la búsqueda de existencia de un Multimedio, se accesa al formulario donde se ingresa el nombre del Multimedio a buscar. Pantalla No.46

Pantalla No.46 Formulario de Búsqueda de Multimedio

En la siguiente pantalla se muestra el resultado de la búsqueda del Multimedio. Pantalla No.47

Pantalla No.47 Resultado de la búsqueda de Multimedio

El botón "Regresar" lleva de regreso a la Pantalla No.3

#### **6.2 Búsqueda de un Autor**

En caso de seleccionar realizar la búsqueda de existencia de un Autor, se accesa al formulario donde se ingresa el nombre del Autor a buscar. Pantalla No.48

Pantalla No.48 Formulario de Búsqueda de Autor

En la siguiente pantalla se muestra el resultado de la búsqueda del Autor. Pantalla No.49

Pantalla No.49 Resultado de la búsqueda de Autor

El botón "Regresar" lleva de regreso a la Pantalla No.3

#### **6.3 Búsqueda de una Exposición**

En caso de seleccionar realizar la búsqueda de existencia de una Exposición, se accesa al formulario donde se ingresa el nombre de la Exposición a buscar. Pantalla No.50

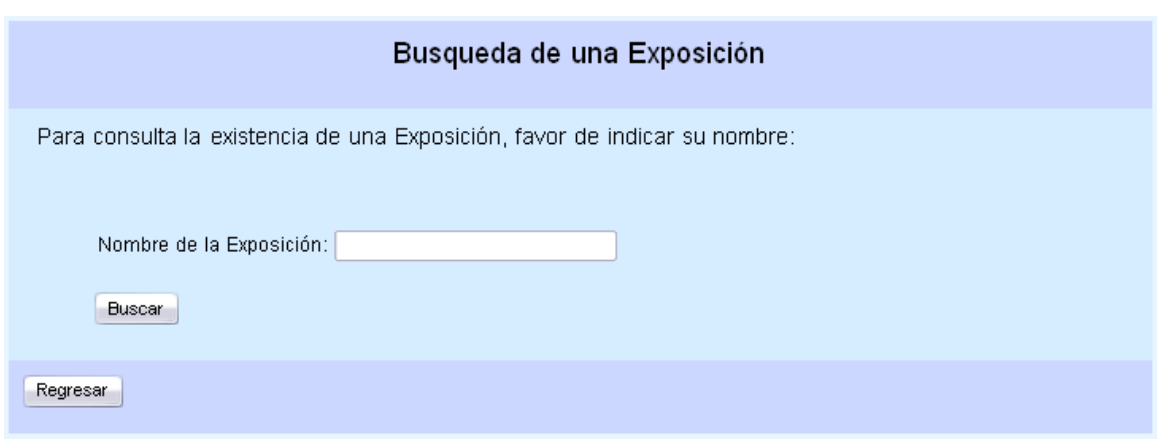

Pantalla No.50 Formulario de Búsqueda de una Exposición

En la siguiente pantalla se muestra el resultado de la búsqueda de la Exposición. Pantalla No.51

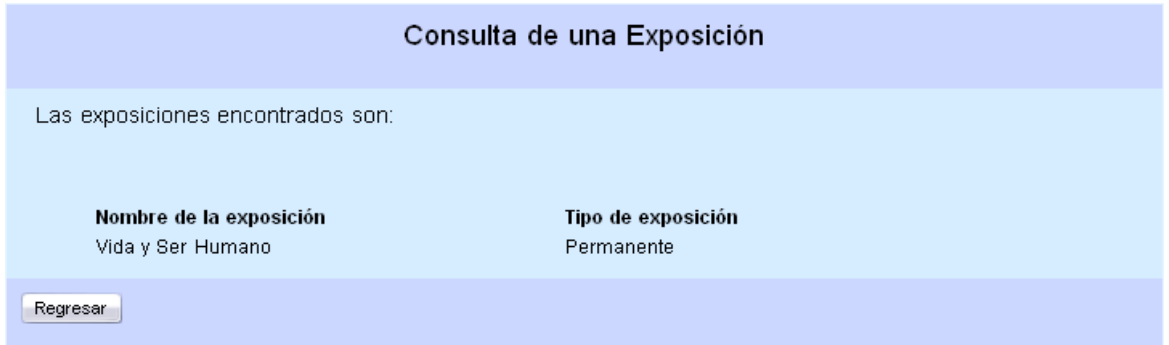

Pantalla No.51 Resultado de la búsqueda de una Exposición

El botón "Regresar" lleva de regreso a la Pantalla No.3

# **6.4 Búsqueda de una Máquina**

En caso de seleccionar realizar la búsqueda de existencia de una Máquina, se accesa al formulario donde se ingresa el nombre de la Máquina a buscar. Pantalla No.52

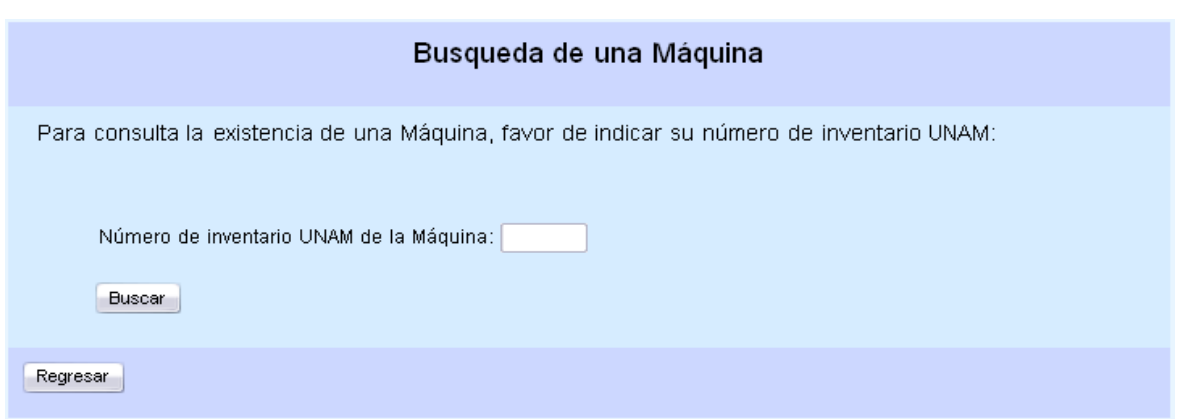

Pantalla No.52 Formulario de Búsqueda de una Máquina

En la siguiente pantalla se muestra el resultado de la búsqueda de la Máquina. Pantalla No.53

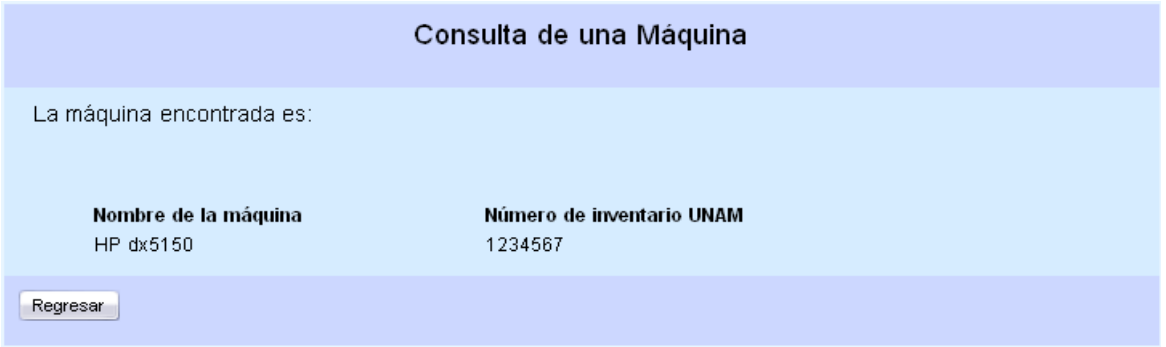

Pantalla No.53 Resultado de Búsqueda de una Máquina

El botón "Regresar" lleva de regreso a la Pantalla No.3

# **6.5 Búsqueda de Complementos**

En esta pantalla, el sistema muestra un menú de búsqueda de complementos en el que se puede seleccionar el complemento a buscar. Pantalla No.54

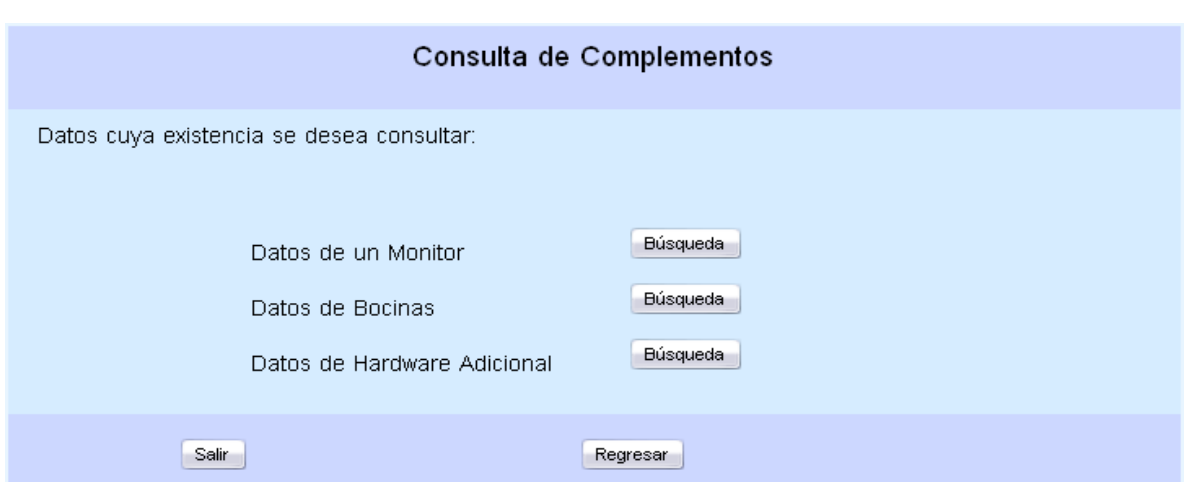

Pantalla No.54 Menú de selección de Complemento a buscar

# **6.5.1 Búsqueda de Monitor**

En caso de seleccionar realizar la búsqueda de existencia de un Monitor, se accesa al formulario donde se ingresa el número de inventario UNAM del Monitor a buscar. Pantalla No.55

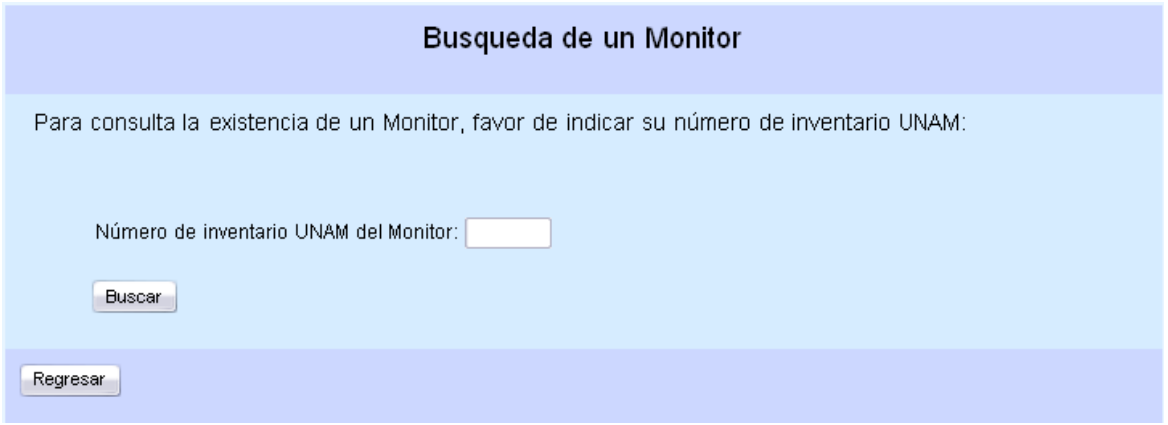

Pantalla No.55 Formulario de Búsqueda de un Monitor

En la siguiente pantalla se muestra el resultado de la búsqueda del Monitor. Pantalla No.56

| Consulta de un Monitor                             |                                      |
|----------------------------------------------------|--------------------------------------|
| El monitor encontrado es:                          |                                      |
| <b>Nombre del Monitor</b><br>Plasma 17" widescreen | Número de inventario UNAM<br>1234567 |
| Regresar                                           |                                      |

Pantalla No.56 Resultado de Búsqueda de un Monitor

El botón "Regresar" lleva de regreso a la Pantalla No.3

#### **6.5.2 Búsqueda de Bocinas**

En caso de seleccionar realizar la búsqueda de existencia de Bocinas, se accesa al formulario donde se ingresa el número de inventario UNAM de las Bocinas a buscar. Pantalla No.57

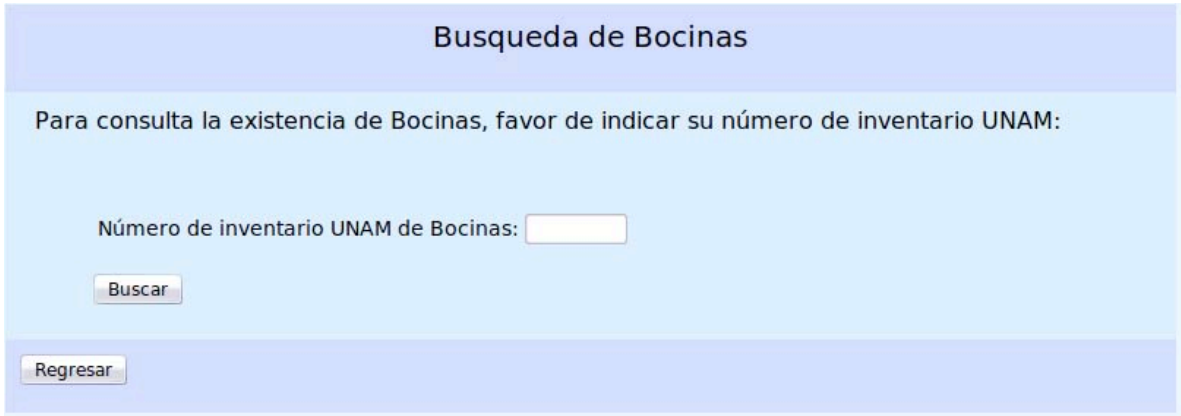

Pantalla No.57 Formulario de búsqueda de Bocinas

En la siguiente pantalla se muestra el resultado de la búsqueda de Bocinas. Pantalla No.58

Pantalla No. 58 Resultado de Búsqueda de Bocinas

El botón "Regresar" lleva de regreso a la Pantalla No.3

#### **6.5.3 Búsqueda de Hardware Adicional**

En caso de seleccionar realizar la búsqueda de existencia de un Hardware Adicional, se accesa al formulario donde se ingresa el número de inventario UNAM del Hardware Adicional a buscar. Pantalla No.59

Pantalla No.59 Formulario de búsqueda de Hardware Adicional

En la siguiente pantalla se muestra el resultado de la búsqueda de Hardware Adicional. Pantalla No.60

Pantalla No.60 Resultado de Búsqueda de Bocinas

El botón "Regresar" lleva de regreso a la Pantalla No.3

#### **6.6 Consulta SQL**

El sistema cuenta con una sección en la que se pueden realizar consultas personalizadas a la Base de Datos. En caso de seleccionar realizar una consulta SQL se accesa al formulario en el cual se indica la consulta a realizar. Pantalla No. 61

Pantalla No.61 Formulario de Consulta SQL

Una vez indicada la consulta a realizar, la siguiente pantalla muestra el resultado de la consulta a la Base de Datos. Pantalla No.62

Pantalla No. 62 Resultado de la Consulta SQL

Una vez realizada la consulta, existe la opción de imprimir el resultado. El botón "Regresar" lleva de regreso a la Pantalla No.3

# **7. Consulta de Datos.**

El sistema cuenta con una sección de consulta de datos disponible para cualquier usuario. Esta sección se encuentra fuera de la autentificación de usuario. Aquí se pueden realizar las consultas más comunes a la información disponible. Pantalla No.63

Pantalla No.63 Consulta de Información Disponible

# **7.1 Consulta de Multimedio por Nombre**

En caso de seleccionar realizar la consulta de los datos generales de un Multimedio por nombre, el sistema presenta el formulario de selección del Multimedio. Pantalla No.64

Pantalla No.64 Formulario de Selección del Multimedio

Una vez seleccionado el Multimedio, la siguiente pantalla muestra el resultado de la consulta. Pantalla No.65

Pantalla No.65 Consulta de Multimedio por Nombre

Una vez realizada la consulta, existe la opción de imprimir el resultado. El botón "Regresar" lleva de regreso a la Pantalla No.63

# **7.2 Consulta de Actualizaciones**

En caso de seleccionar realizar la consulta de Actualizaciones de un Multimedio, se muestra el formulario de selección del Multimedio. Pantalla No.66

Pantalla No.66 Formulario de selección del Multimedio

La siguiente pantalla, muestra las actualizaciones que ha tenido ese Multimedio. Pantalla No.67

Pantalla No.67 Actualizaciones de un Multimedio

Una vez realizada la consulta, existe la opción de imprimir el resultado. El botón "Regresar" lleva de regreso a la Pantalla No.63

# **7.3 Consulta de Equipos**

En caso de seleccionar la consulta de Equipos disponibles, el sistema muestra un listado de ellos con sus características físicas. Pantalla No. 68

Pantalla No.68 Consulta de Equipos

Una vez realizada la consulta, existe la opción de imprimir el resultado. El botón "Regresar" lleva de regreso a la Pantalla No.63

#### **7.4 Consulta de Autores**

En caso de seleccionar realizar la consulta de Autores, el sistema muestra un listado de Autores. Pantalla No.69

#### Pantalla No.69 Consulta de Autores

Una vez realizada la consulta, existe la opción de imprimir el resultado. El botón "Regresar" lleva de regreso a la Pantalla No.63

#### **7.5 Consulta de Multimedios**

En caso de seleccionar consultar los Multimedios disponibles, el sistema muestra un listado de Multimedios. Pantalla No. 70

#### Pantalla No.70 Consulta de Multimedios

Una vez realizada la consulta, existe la opción de imprimir el resultado. El botón "Regresar" lleva de regreso a la Pantalla No.63

# **7.6 Consulta de Multimedios por Autor**

En caso de seleccionar consultar los Multimedios disponibles con base en el Autor que los ha realizado, el sistema accesa a un formulario de selección del Autor. Pantalla No.71
Pantalla No.71 Formulario de Selección de Autor

Una vez seleccionado el Autor, el sistema muestra los Multimedios realizados por él, con sus características básicas. Pantalla No.72

Pantalla No.72 Consulta de Multimedios por Autor

Una vez realizada la consulta, existe la opción de imprimir el resultado. El botón "Regresar" lleva de regreso a la Pantalla No.63

### **7.7 Consulta de Multimedios por Exposición**

En caso de seleccionar realizar la consulta de Multimedios por Exposición, el sistema muestra un formulario de selección de Exposición. Pantalla No.73

Pantalla No.73 Formulario de Selección de Exposición

Una vez seleccionada la Exposición, el sistema muestra los Multimedios que se encuentran en ella. Pantalla No.74

Pantalla No.74 Consulta de Multimedios por Exposición

Una vez realizada la consulta, existe la opción de imprimir el resultado. El botón "Regresar" lleva de regreso a la Pantalla No.63

### **7.8 Consulta de Multimedios por Máquina**

En caso de seleccionar realizar la consulta de Multimedios instalados en una Máquina, el sistema muestra el formulario de selección de la Máquina. Pantalla No.75

Pantalla No.75 Formulario de Selección de Máquina

Una vez seleccionada la Máquina, el sistema muestra los Multimedios y sus características principales instalados en ella. Pantalla No.76

Pantalla No. 76 Consulta de Multimedios por Máquina

Una vez realizada la consulta, existe la opción de imprimir el resultado. El botón "Regresar" lleva de regreso a la Pantalla No.63

### **7.9 Consulta de Multimedios por Sala**

En caso de seleccionar realizar la consulta de Multimedios por Sala del Museo, el sistema muestra un formulario de selección de Sala. Pantalla No.77

Pantalla No.77 Formulario de Selección de Sala

Una vez seleccionada la Sala, el sistema muestra los Multimedios que se encuentran en exposición en ella. Pantalla No. 78

Pantalla No.78 Consulta de Multimedios por Sala

Una vez realizada la consulta, existe la opción de imprimir el resultado. El botón "Regresar" lleva de regreso a la Pantalla No.63

## **7.10 Consulta de Multimedios por Tema**

En caso de seleccionar realizar la consulta de Multimedios por Tema, el sistema muestra un formulario de selección de Tema. Pantalla No.79

Pantalla No.79 Formulario de Selección de Tema

Una vez seleccionado el Tema, el sistema muestra los Multimedios con sus características principales. Pantalla No.80

Pantalla No.80 Consulta de Multimedios por Tema

Una vez realizada la consulta, existe la opción de imprimir el resultado. El botón "Regresar" lleva de regreso a la Pantalla No.63

### **7.11 Consulta de Formato de Impresión**

En caso de seleccionar la consulta del Formato de Impresión, el sistema muestra un formulario de selección de Multimedios. Pantalla No. 81

Pantalla No.81 Formulario de Selección de Multimedio

Una vez seleccionado el Multimedio, el sistema muestra su Formato de Impresión siguiendo la misma forma que la hoja de datos técnicos. Pantalla No. 82

Base de Datos con Interfaz Web para el Departamento de Multimedios y Aplicaciones Interactivas del Museo Universum

| UNAM DIRECCION GENERAL DE DIVULGACIÓN DE LA CIENCIA<br>DEPARTAMENTO DE APLICACIONES MULTIMEDIA INTERACTIVAS<br><b>DESCRIPCIÓN Y HOJA TÉCNICA DE MULTIMEDIOS</b> |                                       |                                        |                             |                              |        |                           |                     |  |
|----------------------------------------------------------------------------------------------------|---------------------------------------|----------------------------------------|-----------------------------|------------------------------|--------|---------------------------|---------------------|--|
| <b>DATOS GENERALES</b>                                                                                                    |                                       |                                        |                             |                              |        |                           |                     |  |
| NOMBRE DEL MULTIMEDIO<br>Oaxaca                                                                                                    |                                       |                                        |                             |                              |        |                           |                     |  |
| <b>TEMA</b>                                                                                                    |                                       | <b>Biodiversidad</b>                   |                             |                              |        |                           |                     |  |
| <b>IDIOMAS</b>                                                                                                    |                                       | Español<br>Finés                       |                             |                              |        |                           |                     |  |
| <b>VERSION</b>                                                                                                    |                                       | Kiosko                                 |                             |                              |        |                           |                     |  |
| FECHA DE ELABORACIÓN                                                                                                    |                                       | 10-10-2005                             |                             |                              |        |                           |                     |  |
| <b>DESCRIPCIÓN</b>                                                                                                    |                                       | Breve descripción del Estado de Oaxaca |                             |                              |        |                           |                     |  |
| <b>DATOS DE REALIZACIÓN</b>                                                                                                    |                                       |                                        |                             |                              |        |                           |                     |  |
| PLATAFORMA DE PROGRAMACIÓN                                                                                                    |                                       | Director                               |                             |                              |        |                           |                     |  |
| <b>AUDIO</b>                                                                                                    |                                       | Musicalización                         |                             |                              |        |                           |                     |  |
| RESOLUCION DE LA APLICACIÓN                                                                                                    |                                       | 800×600                                |                             |                              |        |                           |                     |  |
| <b>AUTOR</b>                                                                                                    |                                       | Angie Aguilar Domínguez                |                             |                              |        |                           |                     |  |
| <b>DEPARTAMENTO</b>                                                                                                    |                                       | Multimedia                             |                             |                              |        |                           |                     |  |
| <b>EXPOSICION</b>                                                                                                    |                                       |                                        |                             |                              |        |                           |                     |  |
| <b>NOMBRE DE EXPOSICION</b>                                                                                                    |                                       | <b>MUSEO</b>                           |                             | <b>SALA DE EXPOSICION</b>    |        | <b>TIPO DE EXPOSICION</b> |                     |  |
| Exposicion 2mejorada                                                                                                    |                                       | Universum                              |                             | Agricultura y Alimentación   |        | Temporal                  |                     |  |
| <b>REQUERIMIENTOS LÓGICOS</b>                                                                                                    |                                       |                                        |                             |                              |        |                           |                     |  |
| <b>SISTEMA OPERATIVO</b>                                                                                                    |                                       | windows 98                             |                             |                              |        |                           |                     |  |
| PLUGIN O CODEC                                                                                                    |                                       | <b>AVI</b>                             |                             |                              |        |                           |                     |  |
|                                                                                                    |                                       | MPG4                                   |                             |                              |        |                           |                     |  |
| <b>FUENTE</b>                                                                                                    |                                       | <b>Morpheus</b>                        |                             |                              |        |                           |                     |  |
| <b>CONFIGURACION</b>                                                                                                    |                                       | Ninguna configuracion especial         |                             |                              |        |                           |                     |  |
| <b>REQUERIMIENTOS FISICOS</b>                                                                                                    |                                       |                                        |                             |                              |        |                           |                     |  |
| <b>MINIMO RAM</b>                                                                                                    |                                       | 1 <sub>GB</sub>                        |                             |                              |        |                           |                     |  |
| MINIMO DISCO DURO                                                                                                    |                                       | $1$ GB                                 |                             |                              |        |                           |                     |  |
| <b>MONITOR</b>                                                                                                    |                                       | TV sony 17"                            |                             |                              |        |                           |                     |  |
| <b>BOCINAS</b>                                                                                                    |                                       | Polkaudio<br>touch screen              |                             |                              |        |                           |                     |  |
| <b>INTERACCIÓN</b>                                                                                                    |                                       |                                        |                             |                              |        |                           |                     |  |
| <b>MAQUINA DE INSTALACION</b>                                                                                                    |                                       |                                        |                             |                              |        |                           |                     |  |
| MARCA/MODELO                                                                                                    | <b>NUMERO DE</b><br><b>INVENTARIO</b> |                                        | PROCESADOR TARJETA DE VIDEO | TARJETA DE AUDIO MEMORIA RAM |        | <b>DISCO DURO</b>         | <b>UNIDAD DISCO</b> |  |
| la que aki nova                                                                                                    | 1111111                               | intel                                  | video integrado             | audio integrado              | $1$ GB | 120 GB                    | <b>DVD</b>          |  |
| hp pavillion serie<br>6000                                                                                                    | 1234567                               | intel                                  | video integrado             | audio integrado              | 128 MB | <b>20 GB</b>              | <b>CD</b>           |  |
|                                                                                                    |                                       |                                        |                             |                              |        |                           |                     |  |
| Imprimir                                                                                                    |                                       |                                        | Regresar                    |                              |        |                           |                     |  |

Pantalla No. 82 Formato de Impresión de un Multimedio

Una vez realizada la consulta, existe la opción de imprimir el resultado. El botón "Regresar" lleva de regreso a la Pantalla No.63

Cabe señalar que los valores que se pueden ver en las pantallas anteriores, son valores empleados para ejemplificar e funcionamiento del sistema.

## **6.3 RESPALDO Y MANTENIMIENTO DE LA BASE DE DATOS**

Cada cierto periodo de tiempo, es conveniente realizar el respaldo y mantenimiento de la Base de Datos.

Respaldar tanto la estructura la Base de Datos como el contenido de la misma, permite tener una copia de seguridad en caso de algún imprevisto, ya que el respaldo contiene tanto las sentencias de creación de las tablas, asociaciones y catálogos, así como de la información que se ha ido almacenando y modificando en ella.

De la misma manera, dar mantenimiento a la Base de Datos nos permite optimizar su funcionamiento, ya que el mantenimiento libera espacio en memoria que ya no es empleado por la Base de Datos.

Para ejecutar el respaldo y mantenimiento de la Base de Datos, es conveniente realizarlo en un lapso de tiempo cuando la aplicación tenga un mínimo de uso, para evitar alguna complicación que pueda llegar a presentarse.

Para crear el respaldo de la Base de Datos, hay que abrir una ventana de línea de comandos, una vez ahí, se debe accesar a la siguiente ruta dentro de las carpetas del sistema, o bien a la ruta en la que se desea crear el respaldo:

#### C:\Program Files\PostgreSQL\8.2\bin>

Estando dentro de la ruta especificada, ahora hay que indicar la sentencia de creación de respaldo de la Base de datos, esto se realiza mediante el siguiente comando:

pg\_dump base\_de\_datos > nombre\_archivo\_respaldo

Una vez tecleada la sentencia anterior, hay que introducir la contraseña para el usuario correspondiente.

De esta manera, se realiza un respaldo de las sentencias de creación de tablas de la Base de Datos, así como de la información contenida en ella. El archivo que se obtiene es un texto plano y puede ser abierto y modificado mediante el empleo de un editor de textos.

Para restaurar la Base de Datos a partir de un archivo creado como el anterior, es necesario accesar a la misma ruta en la que se encuentra el respaldo:

#### C:\Program Files\PostgreSQL\8.2\bin>

Estando dentro de la ruta especificada, ahora hay que indicar la sentencia que permitirá crear las tablas de la Base de Datos, así como su contenido, esto se realiza mediante el siguiente comando:

#### psql base\_de\_datos < nombre\_archivo\_respaldo

Este comando restaura el respaldo creado de la Base de Datos mediante el archivo que se obtuvo con anterioridad. Un punto importante es que la Base de Datos no se crea

mediante este comando, primero hay que crearla y después restaurar su contenido. Otro punto importante son los roles, ya que tampoco se crean por medio de este comando, por lo que es necesario volver a crearlos para recuperar la funcionalidad sobre la Base de Datos.

Por otra parte, Cada cierto tiempo, es necesario proporcionar mantenimiento a la Base de Datos para su correcto funcionamiento, ya que permite liberar espacio en disco empleado con anterioridad y que no se emplea actualmente. La rutina de mantenimiento de la Base de Datos no afecta su funcionamiento y se puede realizar en paralelo a su empleo. Sin embargo, es conveniente realizar esta tarea cuando se tenga poca actividad con la Base de Datos.

Para la rutina de mantenimiento (vacuuming) de una Base de Datos en PostgreSQL, hay que abrir una ventana de línea de comandos, en la cual hay que ir a la siguiente dirección:

C:\Program Files\PostgreSQL\8.2\bin>

Estando ahí, hay que teclear el siguiente comando:

vacuumdb --verbose base\_de\_datos

Quedando de la siguiente manera:

vacuumdb --verbose multimedio

Este comando da mantenimiento a la Base de Datos y con la opción --verbose se obtiene información detallada del proceso de mantenimiento.

Una vez tecleada la sentencia anterior, hay que introducir la contraseña para el usuario correspondiente.

Una vez finalizado el proceso de mantenimiento, la línea de comandos regresa la palabra "VACUUM".

# **Capitulo 7. PRUEBAS Y MODIFICACIONES**

Para la realización de una prueba del funcionamiento e implementación de la Base de Datos, se consideró el manejo de datos de muestra. Estos datos se emplearon para el relleno de tablas como ejemplo de interacción con la Base de Datos por medio de la interfaz de usuario.

# **7.1 JUSTIFICACIÓN**

El empleo de datos de prueba permite encontrar algún error en el diseño o funcionamiento tanto de la Base de Datos como de la página Web, de la misma manera permite tener en cuenta una simulación lo más apegada a la realidad de la puesta en marcha de la Base de Datos, por lo que facilita el tener una retroalimentación de lo que el usuario final desea y realizar modificaciones en caso de ser requerido.

Para la realización de la prueba se consideraron cinco Multimedios, con todas sus características, las cuales son tomadas en cuenta a partir de los registros con los que actualmente se cuenta. De la misma manera, se están considerando Máquinas de instalación, el uso de hardware adicional e incluso repetición de algunas características, lo que permite observar si realmente se esta evitando la duplicidad de datos.

## **7.2 PRUEBAS**

Para verificar el funcionamiento de la aplicación se pueden realizar diversas pruebas, sin embargo, aquí solamente se detallan un procedimiento completo.

La prueba consiste en realizar la inserción de un nuevo registro de un Multimedio en la Base de Datos. La prueba se realiza mediante la página Web, para de esta manera, probar el funcionamiento de la Base de Datos y de la interfaz de usuario, para ello una vez realizada la inserción del registro, se consulta el resumen de la hoja de datos técnicos.

## **7.2.1 PRUEBA DE INSERCIÓN DE UN MULTIMEDIO**

Para llevar a cabo este ejemplo, se tomó como referencia el registro manual realizado mediante la hoja de datos técnicos de un Multimedio. Figura No.4

Figura No.4 Hoja de Datos Técnicos para el ejemplo de captura

Para realizar el registro de los datos de un Multimedio, es necesario entrar a la página de inicio de la aplicación. Pantalla No.1

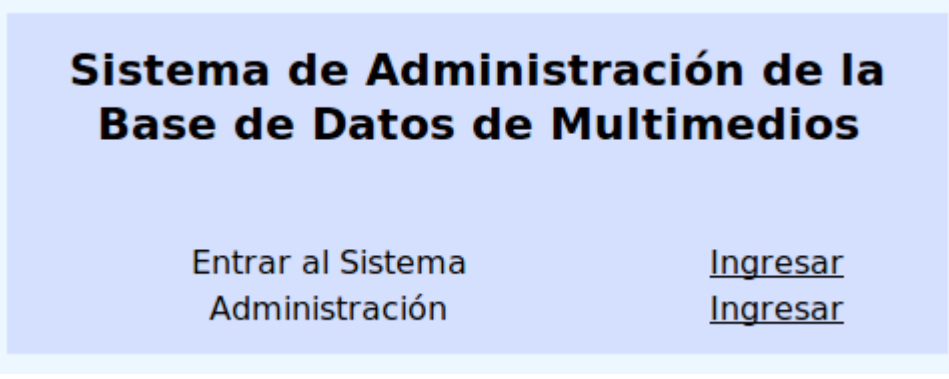

Pantalla No.1 Inicio del Sistema

Para realizar la prueba, se tiene que acceder a la sección de "Administración" del sistema, en donde se presenta la pantalla de identificación de usuario. Pantalla No.2

Pantalla No.2 Identificación de Usuario

Una vez dentro, el sistema envía al menú principal de acciones a realizar, ahí se debe seleccionar "Alta" para la opción de Multimedio. Pantalla No.3

Base de Datos con Interfaz Web para el Departamento de Multimedios y Aplicaciones Interactivas del Museo Universum

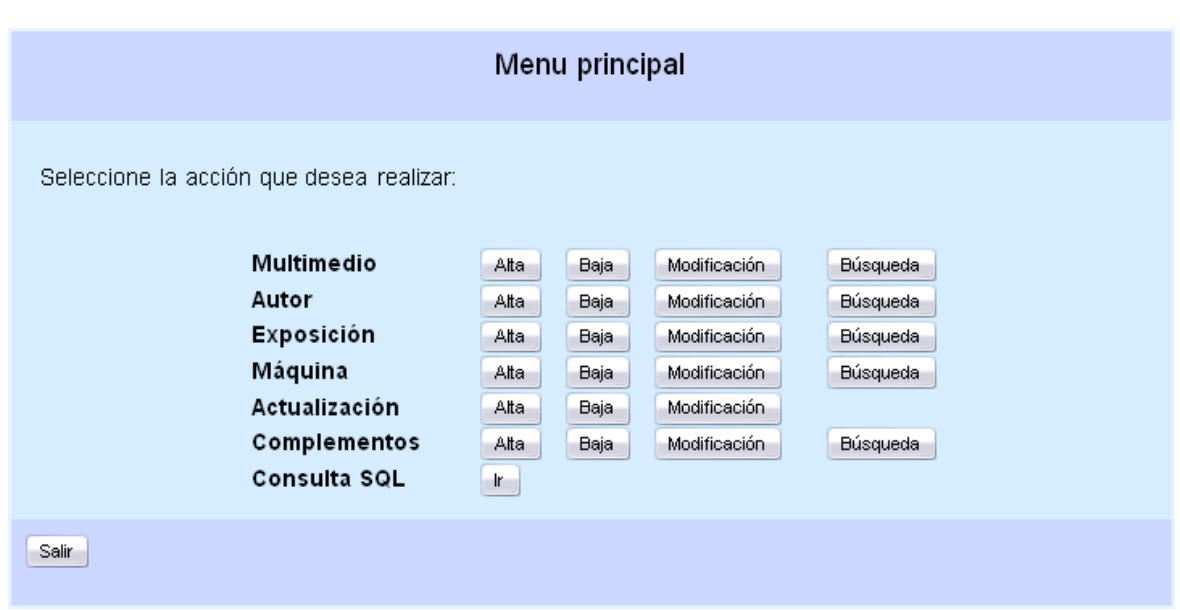

Pantalla No.3 Menú Principal

Una vez seleccionada la opción de Alta de un Multimedio, el sistema muestra el formulario a llenar para realizar el registro correspondiente. Pantalla No.4

Pantalla No.4 Formulario de Alta de un Multimedio

El formulario anterior, debe ser llenado con la información correspondiente para poder llevar a cabo un registro exitoso. Una vez realizado el registro, el sistema regresa al Menú Principal. Ahora, para revisar que los datos se encuentran completos, es necesario ver el resumen de los datos capturados, para ello, hay que oprimir el botón "Salir", el cual regresa a la página principal del sistema. Pantalla No.1

Para llevar a cabo la consulta de la información que se acaba de ingresar, de la Pantalla No.1 se debe seleccionar la opción "Entrar al Sistema", así se accede a un menú Principal de Consultas disponibles de la información existente. Pantalla No. 5

#### Pantalla No.5 Menú de Consultas

Para ver los datos que se acaban de registrar, se debe seleccionar la opción de "Imprimir Formato". De esta manera se accede a un menú de selección de Multimedio del cual se desea ver el resumen. Pantalla No.6

Pantalla No.6 Formulario de Selección del Multimedio

De esta manera, el sistema muestra una hoja con información similar a la hoja de datos técnicos con la que ya se cuenta. Pantalla No.7

Pantalla No.7 Resumen de Captura de un Multimedio

## **7.3 MODIFICACIONES**

Las modificaciones o ajustes que pueden llegar a tener tanto la Base de Datos como la aplicación, deben considerarse, ya que los requerimientos de los usuarios finales cambian con el tiempo y no permanecen constantes. De la misma manera, con el tiempo, surgen nuevas herramientas de trabajo que permiten realizar las mismas tareas con la optimización de recursos, tanto humanos como de computo.

Se pueden realizar diversas modificaciones, como la adecuación de tablas o modificaciones a la aplicación Web empleada. Las modificaciones y correcciones son necesarias para el adecuado funcionamiento de la aplicación, ya que de esta manera se mantiene apegada lo más posible a las especificaciones y requerimientos, continuando de esta manera su funcionamiento.

La migración a otro tipo de herramientas se puede realizar, ya que el corazón de la aplicación, que es la Base de Datos, se puede trasladar y traducir a otros SGBD realizando mínimas modificaciones. De igual forma, la aplicación de usuario puede ser realizada mediante el empleo de otro lenguaje de programación.

## **7.4 EXPANSIONES**

De la misma manera, tanto la aplicación como la Base de Datos son escalables, es decir pueden crearse más tablas dentro de la Base de Datos e implementar otras funcionalidades dentro de la aplicación para los usuarios. Lo anterior, con la finalidad de brindar una nueva característica a lo ya existente.

Así, se tienen algunas propuestas que por para modificación y/o expansión del sistema:

- Llevar a cabo el empleo de la aplicación conforme a cuentas de usuarios, es decir, restringir el acceso a ciertas secciones.
- Mostrar en pantalla diversos mensajes más detallados conforme se va procesando la información: registro exitoso, error en el registro, registro duplicado, entre otros.
- La validación realizada a la información no debe limitarse sólo a indicar campos vacíos o verificar cadenas, si no también proporcionar cierta funcionalidad en la página mediante el empleo de Ajax.
- El realizar la inserción de un nuevo registro de un Multimedio a la Base de Datos, puede realizarse por partes: primero sus características generales y posteriormente, en otro inicio de sesión del sistema completar la información faltante.
- Realizar consultas más refinadas a la Base de Datos, de la misma manera que llevar a cabo la paginación de los resultados arrojados por las consultas cuando se tenga gran cantidad de registros de salida.

# **Capitulo 8. CONCLUSIONES**

Con base en el planteamiento de los objetivos de esta tesis, se ha realizado una aplicación que cumple con la finalidad de llevar a cabo la automatización de los registros de Multimedios realizados por el Departamento de Aplicaciones Multimedia Interactivas del museo Universum por medio de la implementación de una Base de Datos, de la misma manera, la aplicación realizada también cubre el objetivo particular de ser sencilla en su empleo.

Se buscó que la aplicación quedara lo más sencilla posible en cuanto a su empleo, visualización y funcionamiento para que de esta manera, el proceso de familiarización de aquellas personas que lo usen sea breve.

De esta manera, no sólo se agiliza un proceso, si no que también se cuenta con una herramienta que puede modificarse y mejorarse conforme se vaya requiriendo en situaciones posteriores. Es importante notar que la aplicación que aquí se presenta es una primera versión que puede ser posteriormente modificada, con la finalidad de mejorar su funcionamiento, así como para adecuarse a los requerimientos que vayan surgiendo con el paso del tiempo.

Tanto la planeación, el planteamiento, el diseño y la implementación se llevaron a cabo pensando en las necesidades de almacenamiento que se tiene para los registros existentes y futuros de los Multimedios disponibles. Se llevó a cabo la implementación de una posible solución al problema, sin embargo existen otras formas de dar una respuesta satisfactoria al mismo.

Por otra parte, se llevo a cabo la documentación del proceso de elaboración del sistema, quedando especificados los procesos de diseño e implementación de la Base de Datos.

Finalmente, se puede afirmar que se cumplieron los requerimientos planteados al inicio de la tesis, ya que se cuenta con una aplicación que proporciona una de las posibles soluciones al planteamiento de tener un orden de registros y almacenamiento confiable en los Multimedios que se encuentran disponibles en el departamento de Multimedios y Aplicaciones Interactivas del museo Universum.

# **Capitulo 9. BIBLIOGRAFÍA**

- Luque Ruiz, Irene et al. Bases de Datos. Desde Chen hasta Codd con Oracle. Alfaomega.
- Date, C.J. An Introduction to Database Systems. Addison-Wesley. 1982.
- Pressman, Roger S. Ingeniería de Software. Un enfoque práctico. McGraw-Hill. 2001.
- Hernández, Michael J. Database Design for Mere Mortals: A Hands-On Guide to Relational Database Design. Addison Wesley. 2003.

## MESOGRAFÍA

- Página de Apache Server: http://www.apache.org/
- Página de PHP: http://www.php.net/
- Página de postgreSQL: http://www.postgresql.org/
- Página de programación en PHP con ejemplos: http://rinconastur.net/php/
- Página de Visual Paradigm: http://www.visual-paradigm.com/
- PDF diseño de Bases de Datos: http://www.fdi.ucm.es/profesor/milanjm/bdsi0304/Tema05\_Diseñopasos.pdf